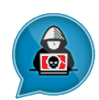

# Incident Response Threat Analysis

# Prepared for

MalwareDissection.com

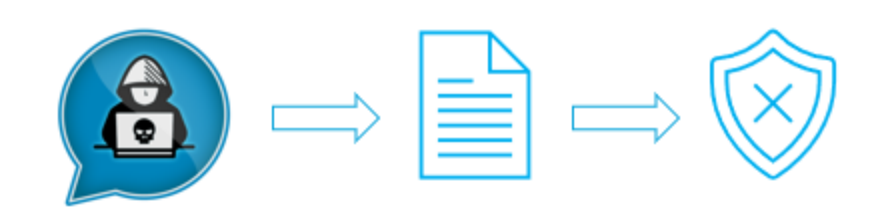

# Cloud Snooper – rootkit

*A hallmark of the most sophisticated attackers -Possibly Nation-State sponsored-*

# [7-Oct-2023]

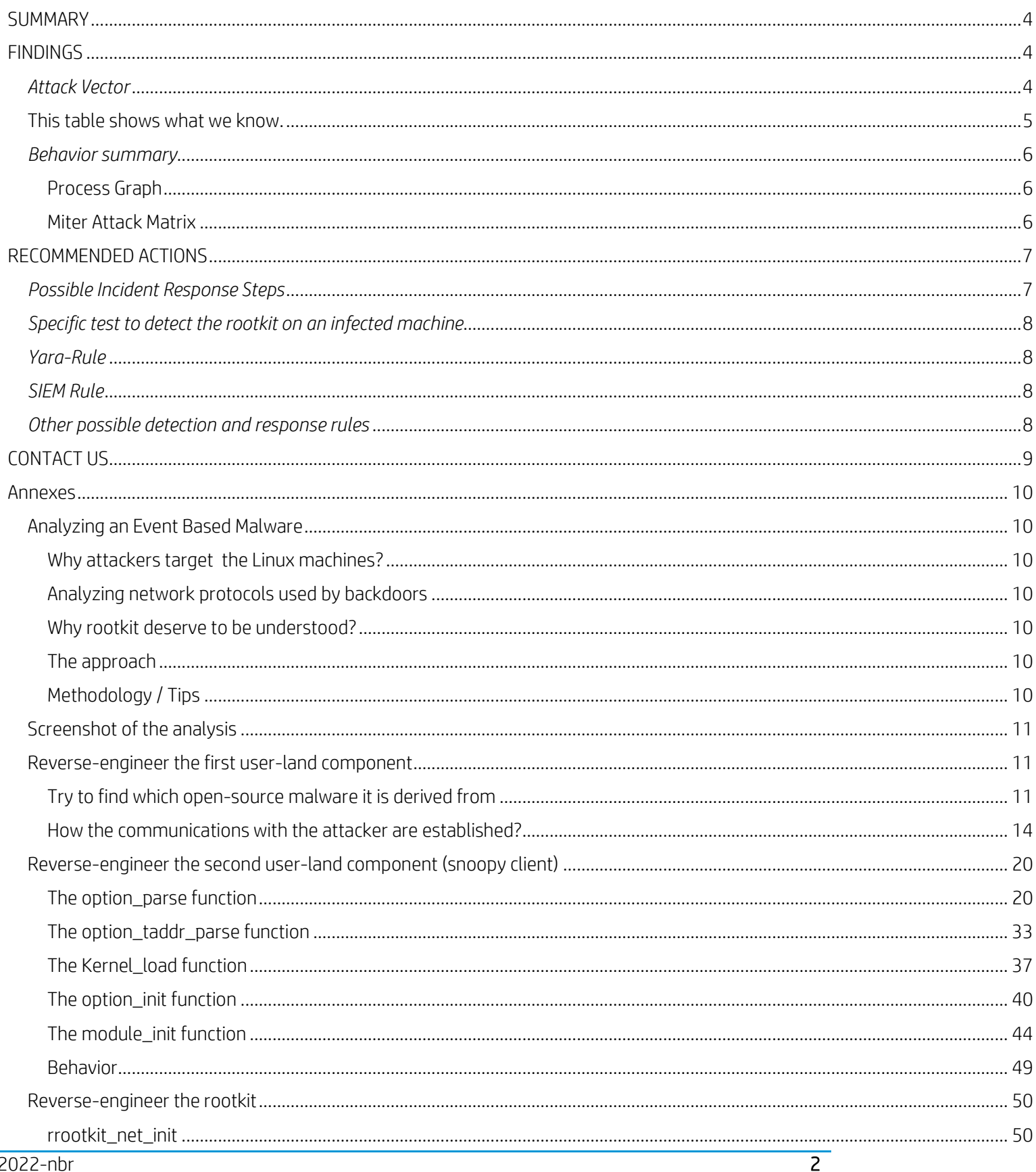

Cloud Snooper Malware Analysis Report

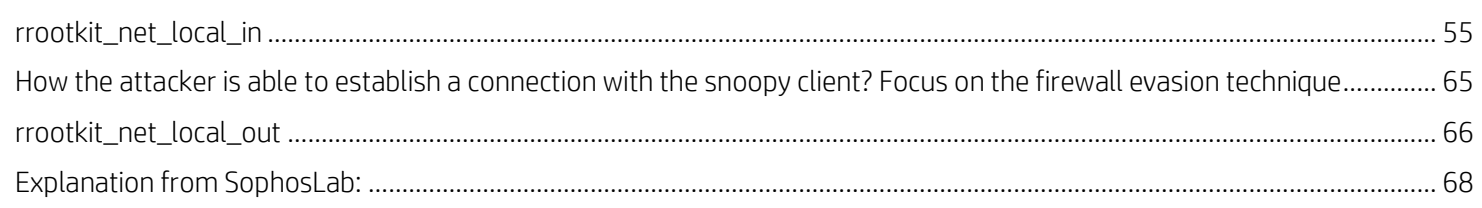

# <span id="page-3-0"></span>**SUMMARY**

I made this report to present the reverse engineering of event-based malware (and not in response to alerts from a security software/ use case asked by a customer). This report includes findings and recommended actions (Details about the analysis given in the annex). Analysis technics have been shared by the Kaspersky GReAT team [GReAT = Global Research & Analysis Team].

# <span id="page-3-1"></span>**FINDINGS**

## <span id="page-3-2"></span>*Attack Vector*

For the samples analyzed, the infection vector is not known. According to the Sophos Lab researchers, one of the working theories is that the attackers broke into a server through SSH protected with password authentication

The alert originated from the following device:

- Computer Name: {Enter Device Name}
- IP Address: {Enter IP Address}
- Assigned User: {Enter User's First name & Last name}
- Date & Time of Event: {Enter date/time event occurred}
- Last Seen Date/Time Stamp: {Enter the Last Logon Date/Time stamp}

This is what happened. The following action(s) caused the device to become compromised:

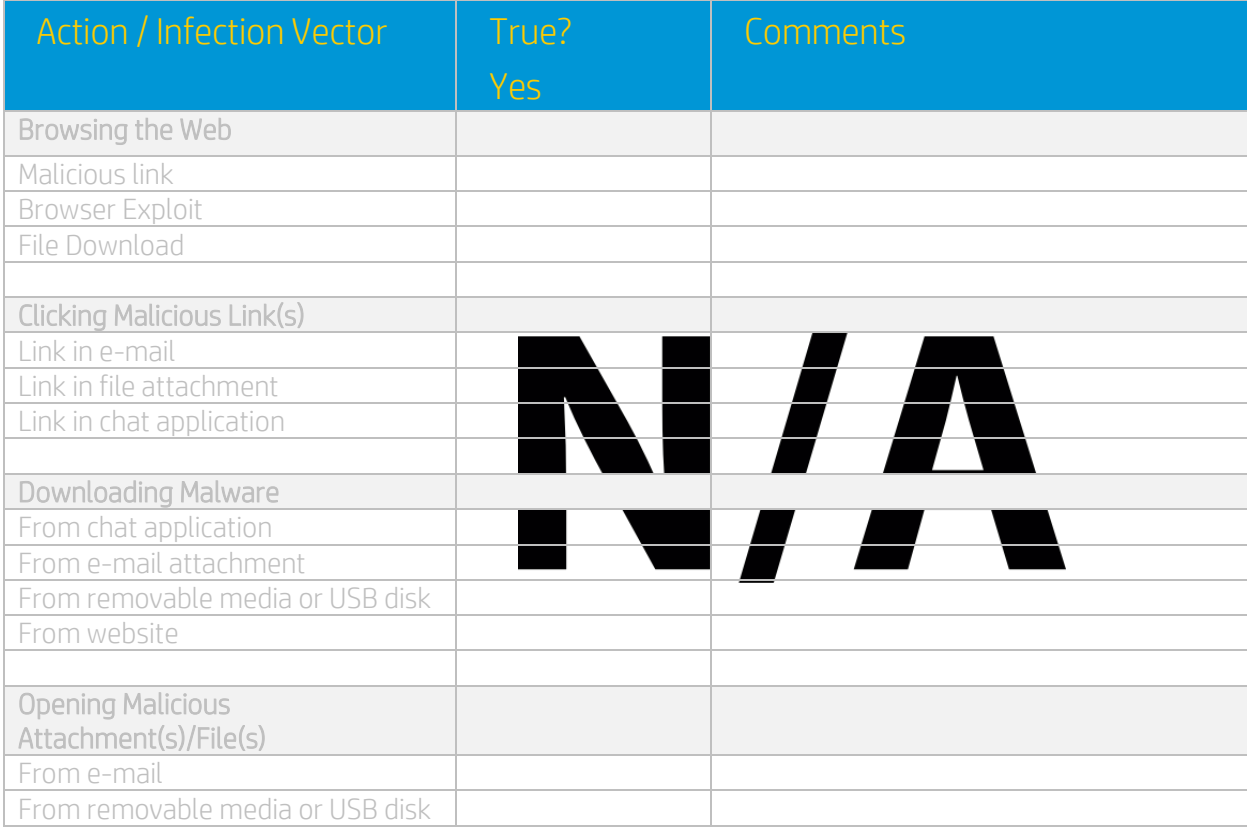

# <span id="page-4-0"></span>This table shows what we know.

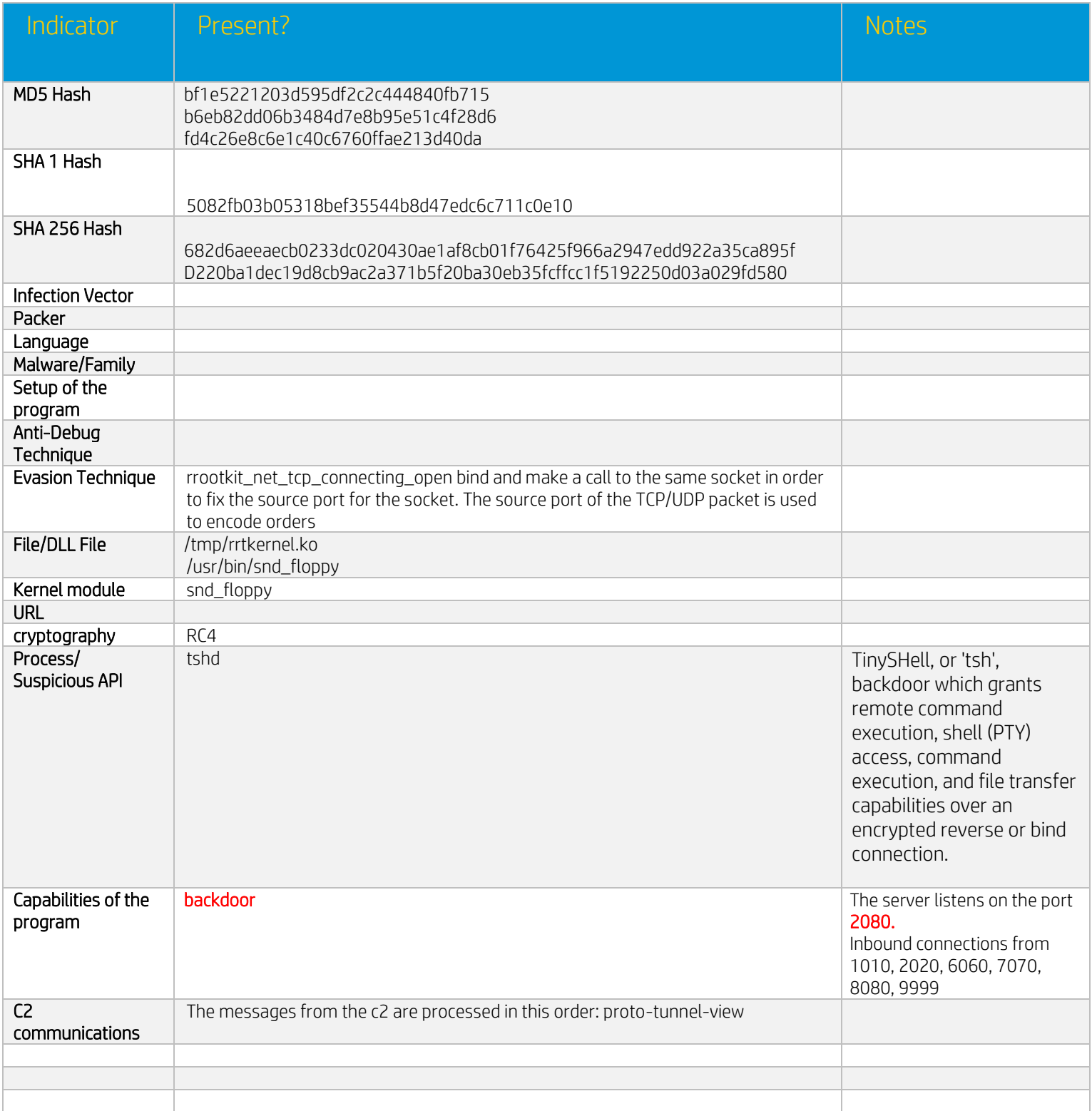

# <span id="page-5-0"></span>*Behavior summary*

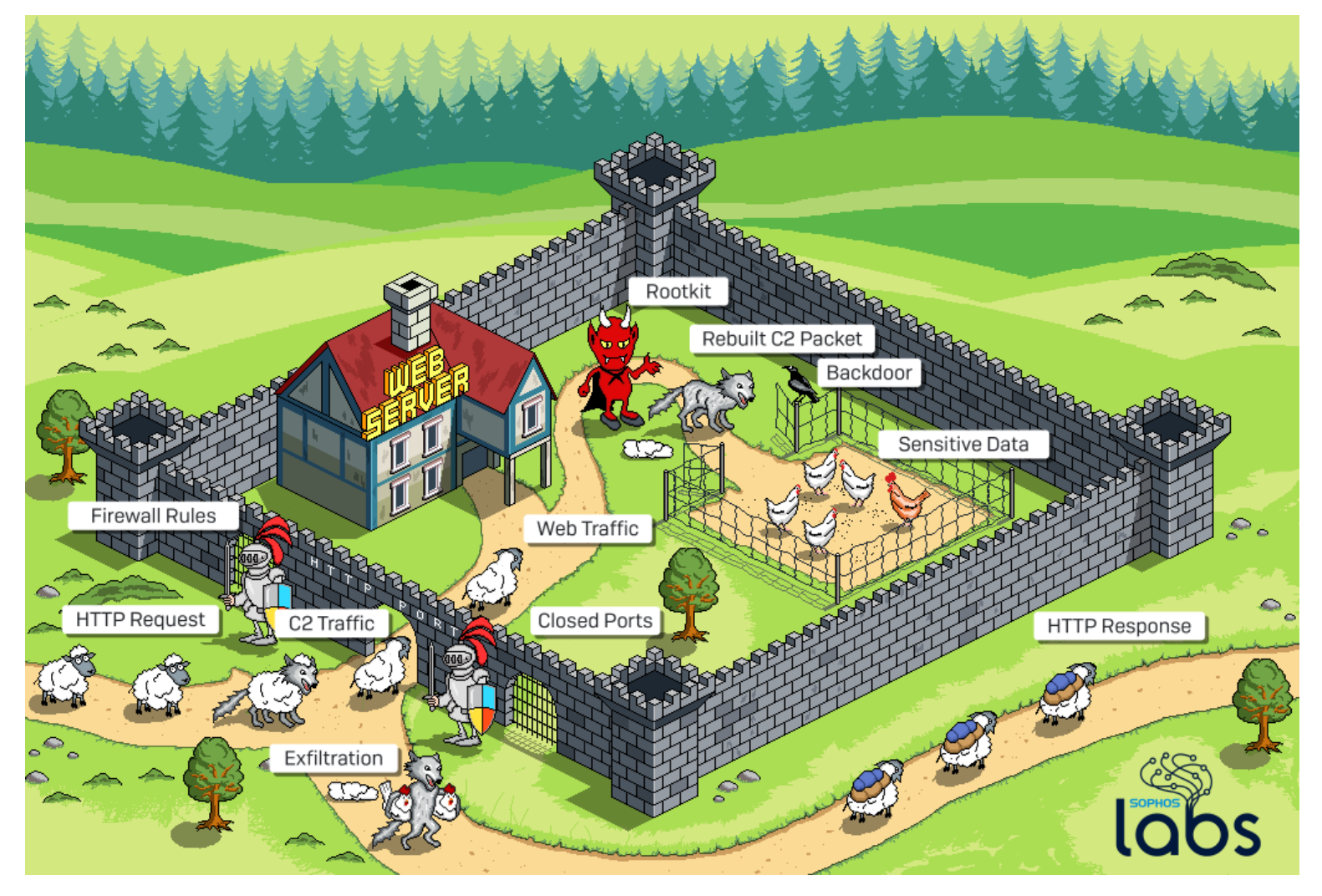

The malicious packets enter through the HTTP port, then there are intercepted by a rootkit that redirect them to a backdoor installed on the system.

<span id="page-5-1"></span>Process Graph *[N/A] Template paragraph* 

<span id="page-5-2"></span>Miter Attack Matrix *[N/A] Template paragraph* 

# <span id="page-6-0"></span>RECOMMENDED ACTIONS

First, make sure all your computers are running updated security solution.

# <span id="page-6-1"></span>*Possible Incident Response Steps*

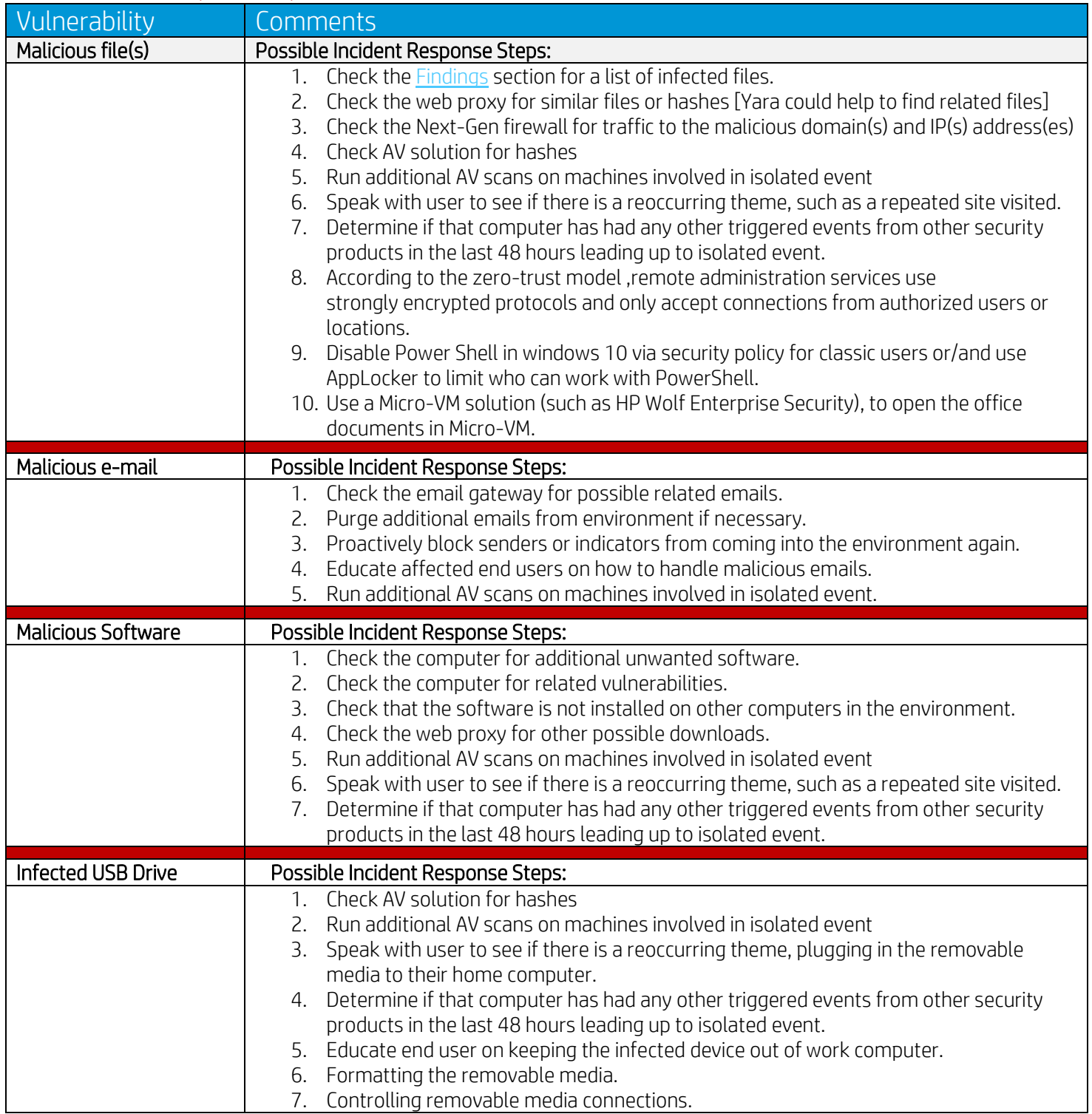

# <span id="page-7-0"></span>*Specific test to detect the rootkit on an infected machine*

- the open ports bound to localhost
- Looking at the list of loaded kernel modules
- Sending a packet with the correct source port

# <span id="page-7-1"></span>*Yara-Rule*

Element to write a Yara rule to detect this Linux Rootkit: Assignment to this addr 0FFFF880000000000 that references +24 (0x18) The custom Yara rule could be added here.

<span id="page-7-2"></span>*SIEM Rule [N/A] Template paragraph* 

<span id="page-7-3"></span>*Other possible detection and response rules [N/A] Template paragraph* 

## REFERENCES

This report may contain information that is available on the Internet. For more information, please refer to the following websites:

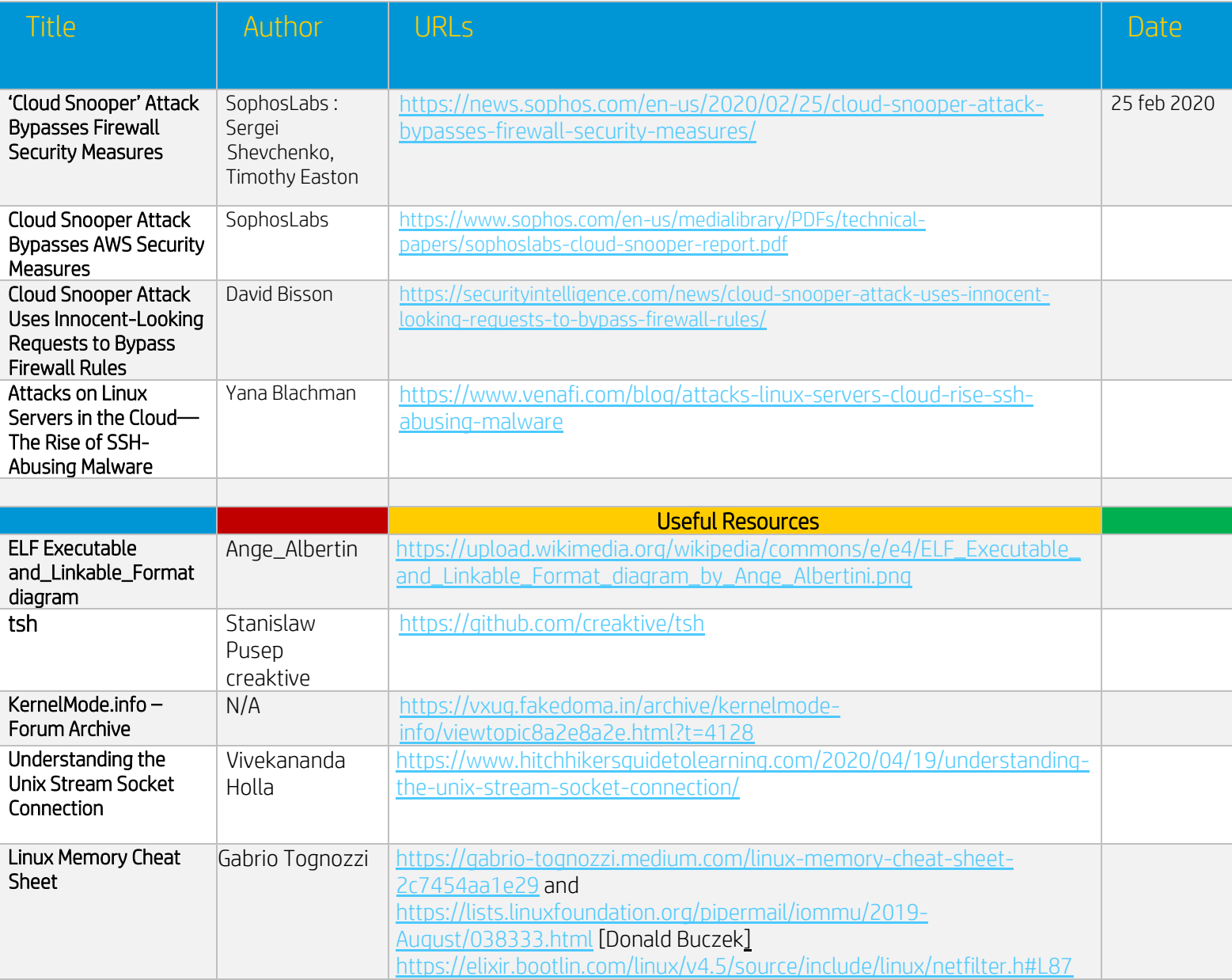

# <span id="page-8-0"></span>CONTACT US

For additional assistance, please contact Natacha BAKIR.

- Phone number On Demand
- Email address alphabot42@tutanota.com
- GitHub Alphabot42

# <span id="page-9-0"></span>Annexes

## <span id="page-9-1"></span>Analyzing an Event Based Malware

#### <span id="page-9-2"></span>*Why attackers target the Linux machines?*

Rootkit are rare on windows because:

- Windows rootkits pose many challenges for attackers such as admin privileges
- Any bug or programming error inside the Windows kernel can potentially take down the whole system with it
- Linux machine are generally less monitored than Windows one
- Linux machines generally don't have security solutions installed and the Linux security market is less developed

#### <span id="page-9-3"></span>Analyzing network protocols used by backdoors

#### <span id="page-9-4"></span>Why rootkit deserve to be understood?

The rootkit runs on the deepest layers of the operating system, it has capabilities not available in user-land malware. So, it has the ability to hide activity from the user such as existence of files or network activity. That's the reason why it can bypass security measures

#### <span id="page-9-5"></span>*The approach*

As ELF can't run on windows, we won't use the debugger, we'll used only IDA Pro Most of trojan used http and you may encounter homebrew communication such as the Lazarus forwarding utility

#### <span id="page-9-6"></span>*Methodology / Tips*

*If you have to choose between PE and ELF, choose ELF, because the Linux one will contains symbols that will help to understand the code. Ida pro knows all the structures and will add symbols. Most of the time, symbols are pretty much self-explanatory.*

- Try to recognize variants of open-source trojans glancing at the strings, the symbols and the functions
- Don't hesitate to Google functions
- If time permitted keep reversing the open-source program to find potential modification made by the attacker, to be able to track him.
- Analyze the network communications and try to resolve the arguments with IDA Pro
- Use IDA Pro comments and write down function names. If you put function names or addresses as comments, you can jump to them by double clicking. Use IDA's folder system for functions (create lots of folders and sort all those functions neatly inside of them )

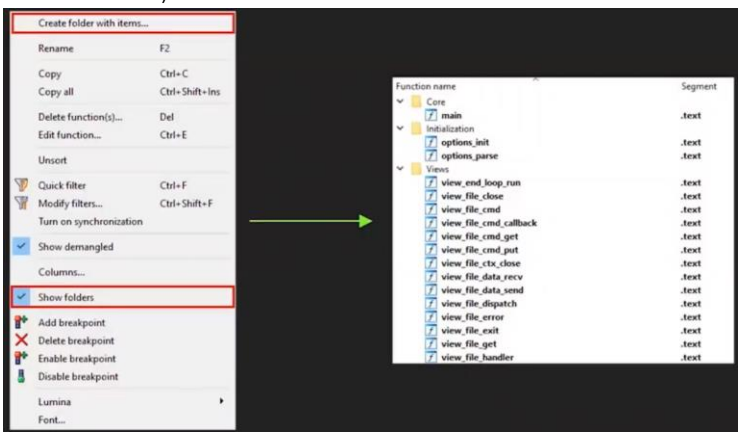

# <span id="page-10-0"></span>Screenshot of the analysis

## <span id="page-10-1"></span>Reverse-engineer the first user-land component

<span id="page-10-2"></span>*Try to find which open-source malware it is derived from*

• Explore the functions window, and the main function. Google functions to know more about it.

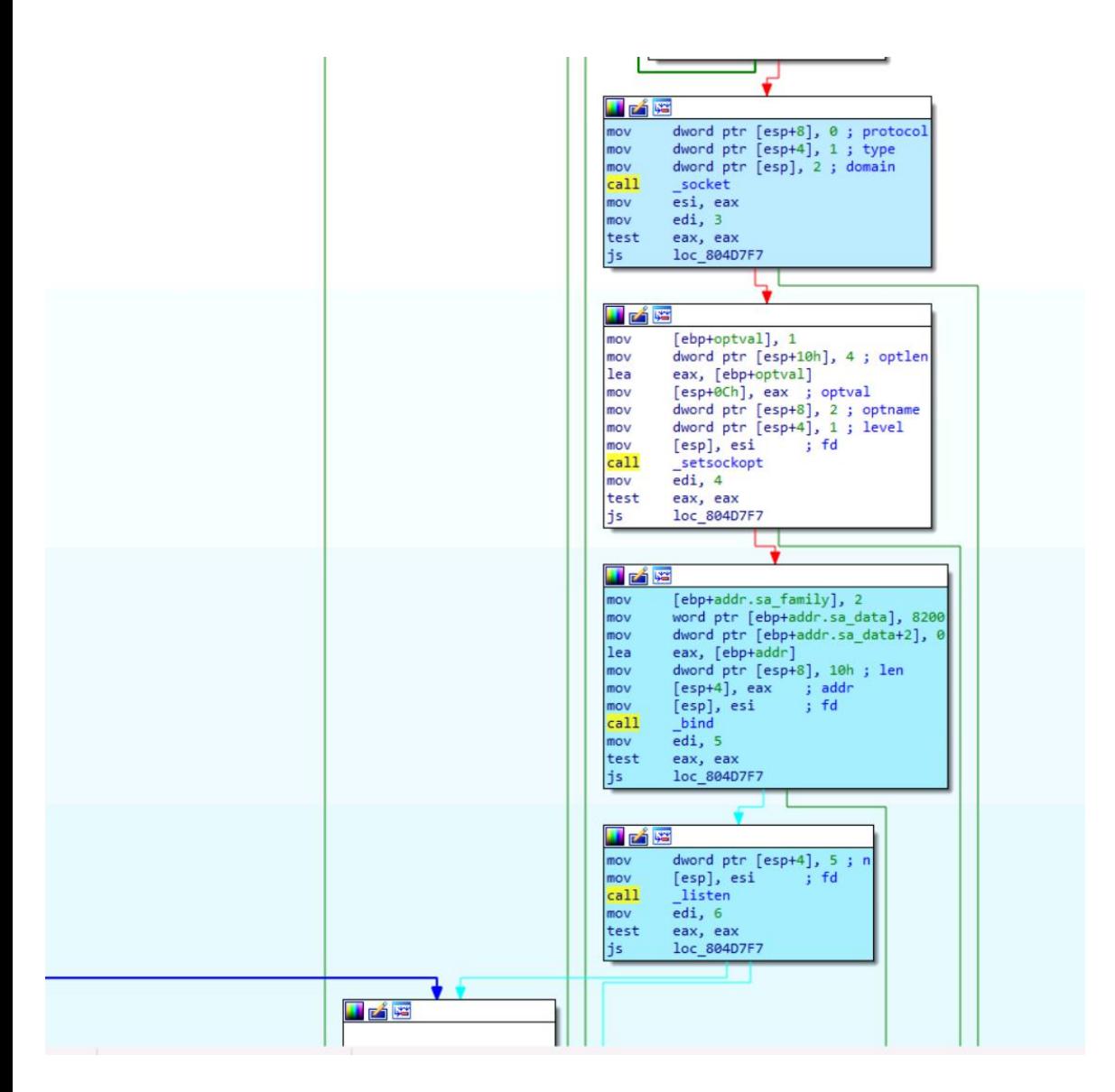

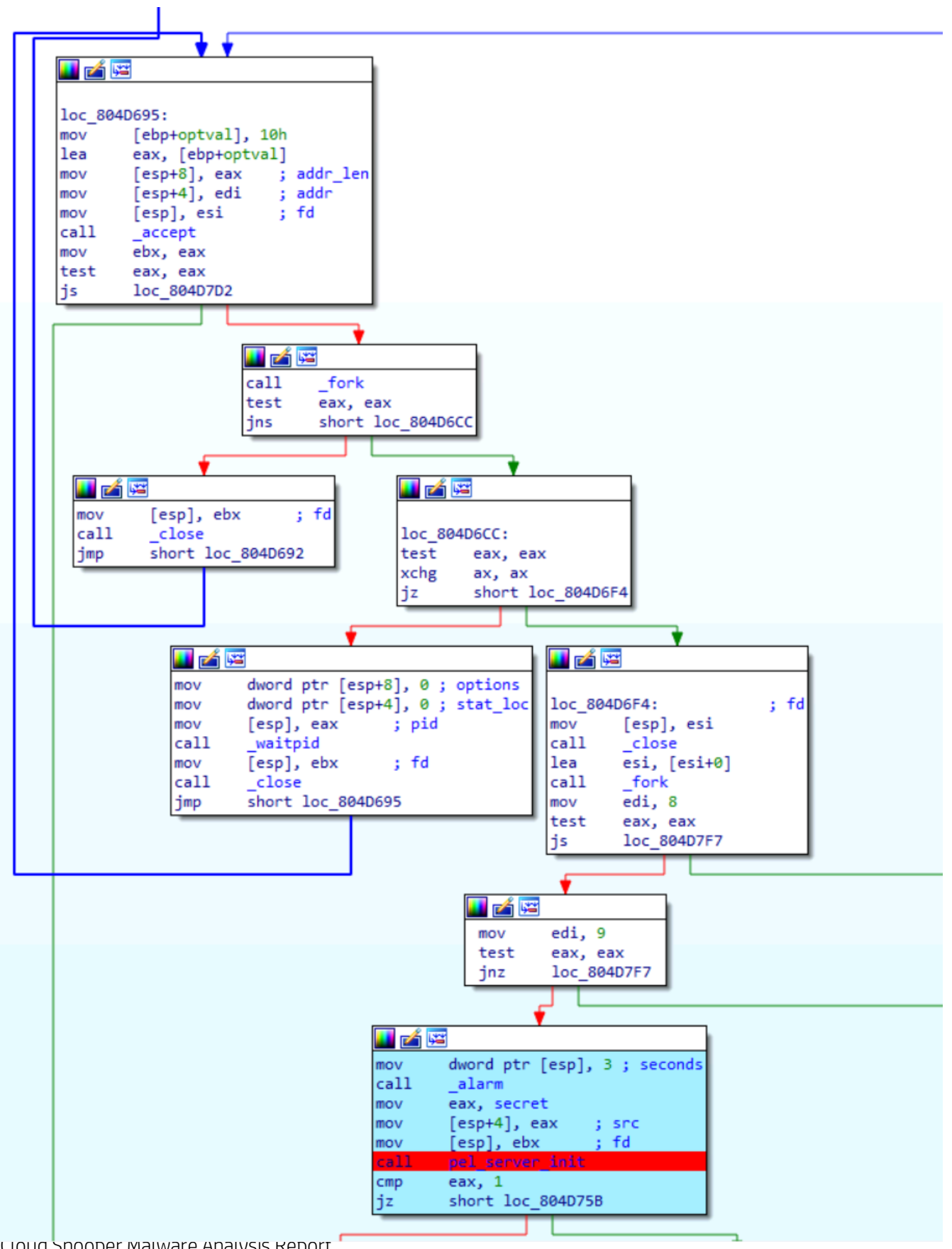

Cloud Snooper Malware Analysis Report

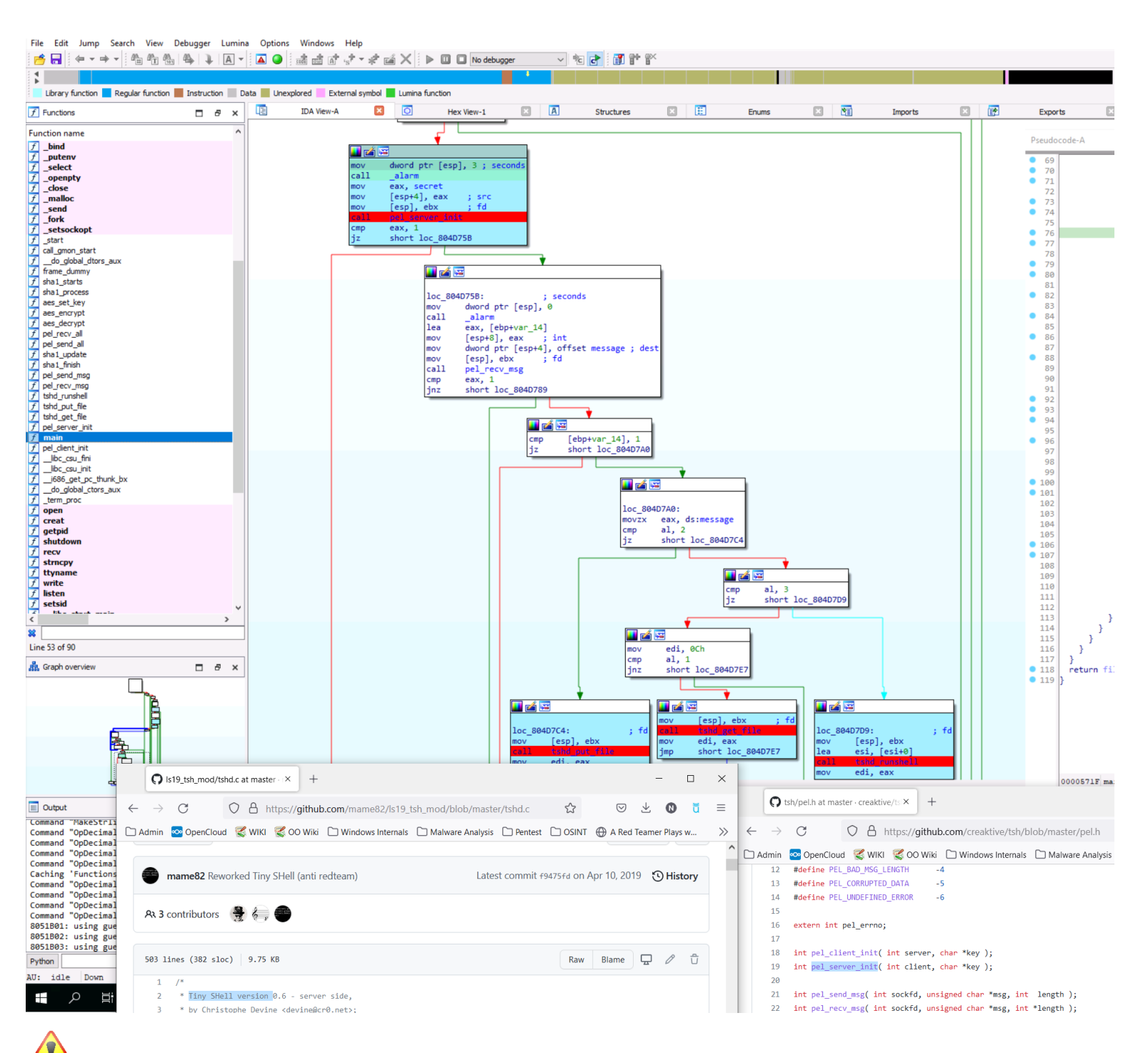

It's still interesting to keep reverse engineering the whole program, to verify if the attacker did not make any modification of t[his t](https://en.wikiversity.org/wiki/File:Warning_icon.svg)ool. The reason for this is, it's not going to be easy to cluster attacks based on usage of tsh because multiple threat actors [migh](https://en.wikiversity.org/wiki/File:Warning_icon.svg)t be using it; however, if modifications were made to it, then suddenly you have a tool that is characteristic of a single group. [So, if](https://en.wikiversity.org/wiki/File:Warning_icon.svg) you are able to identify exact modifications that were made to an opensource, then you will be able to still track a threat [acto](https://en.wikiversity.org/wiki/File:Warning_icon.svg)r, even though they are using something that come from the open source. At this point, we already have identified a backdoor capability

<span id="page-13-0"></span>*How the communications with the attacker are established?*

Glance at the network aspects.

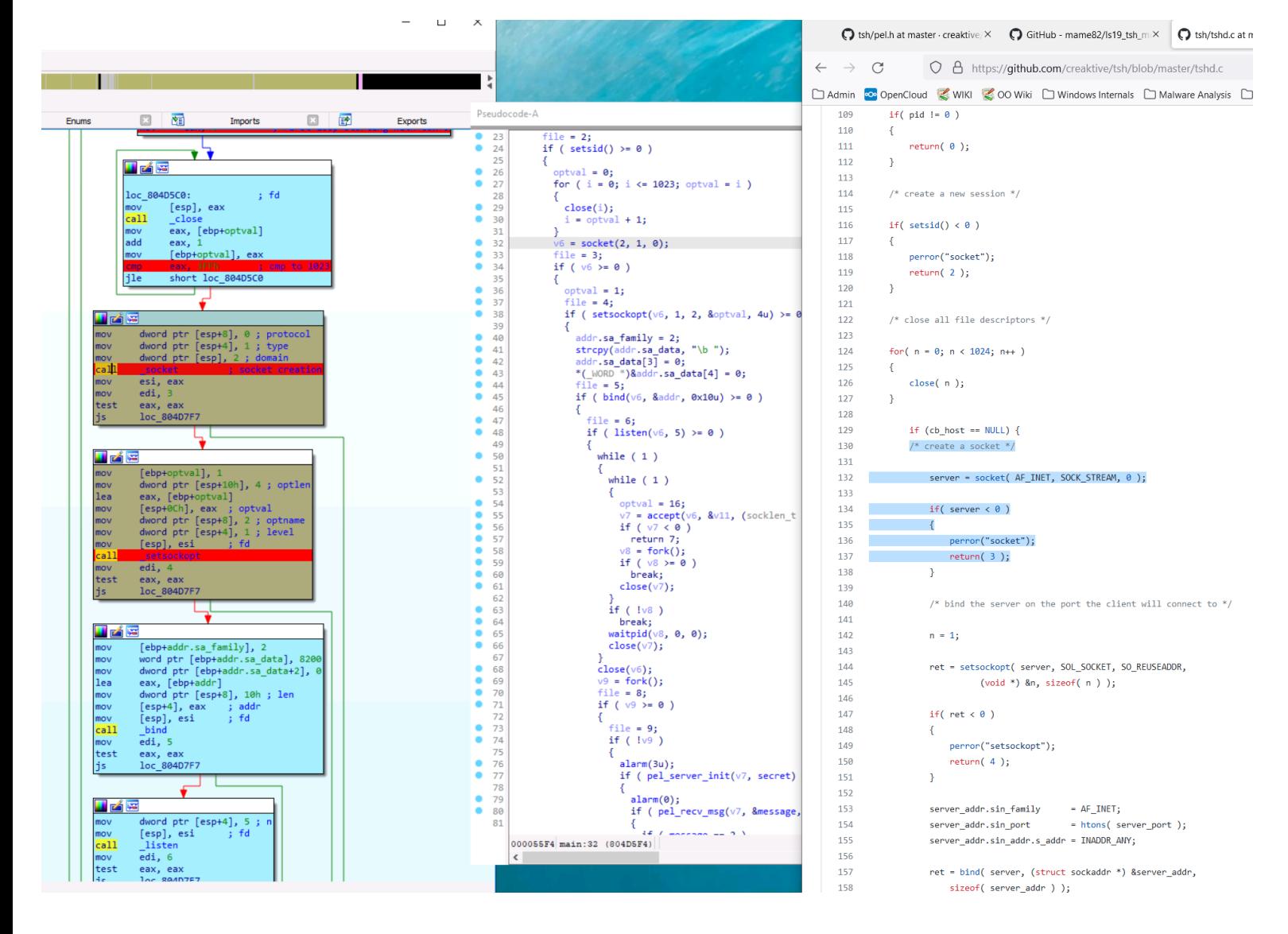

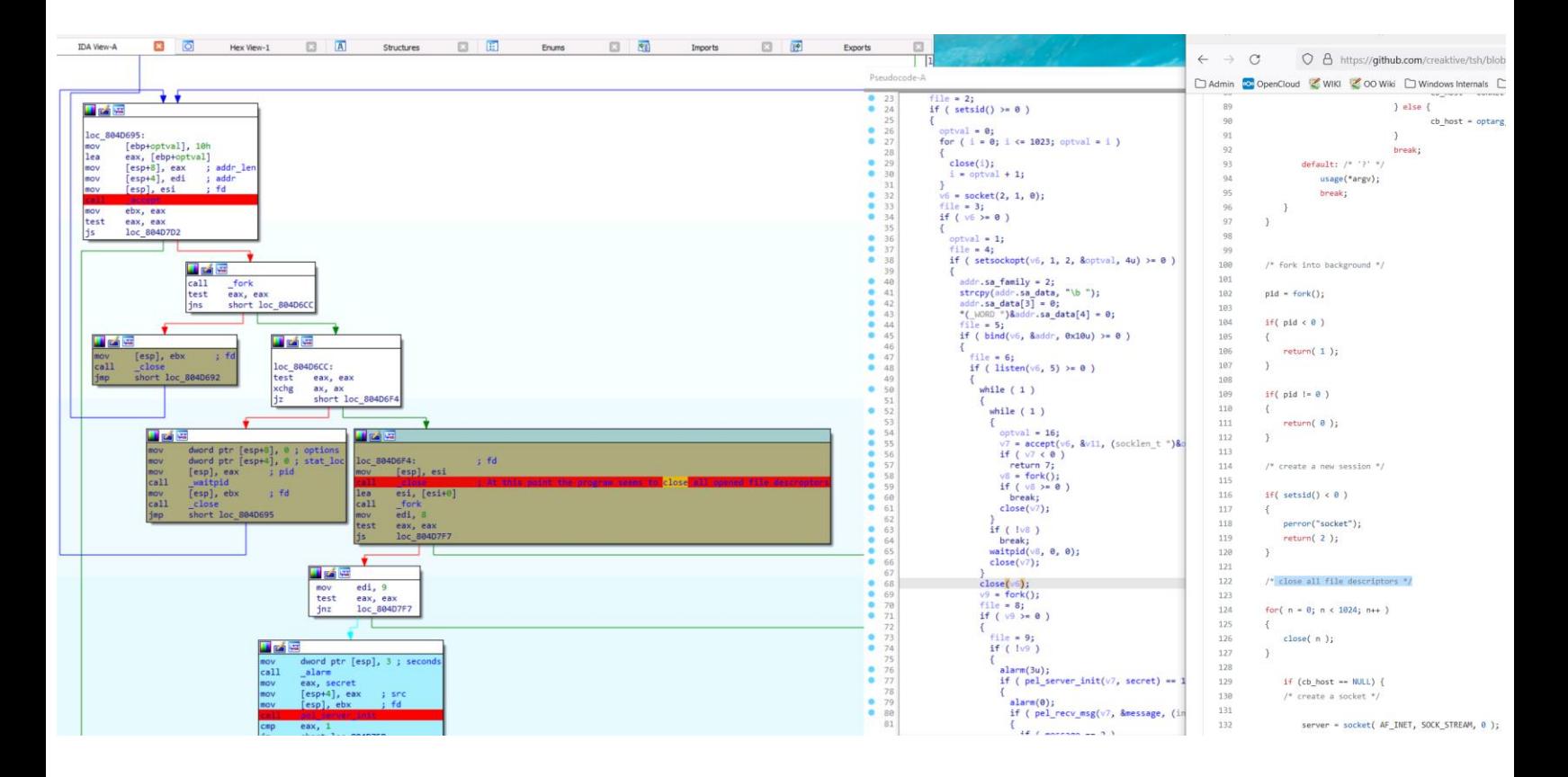

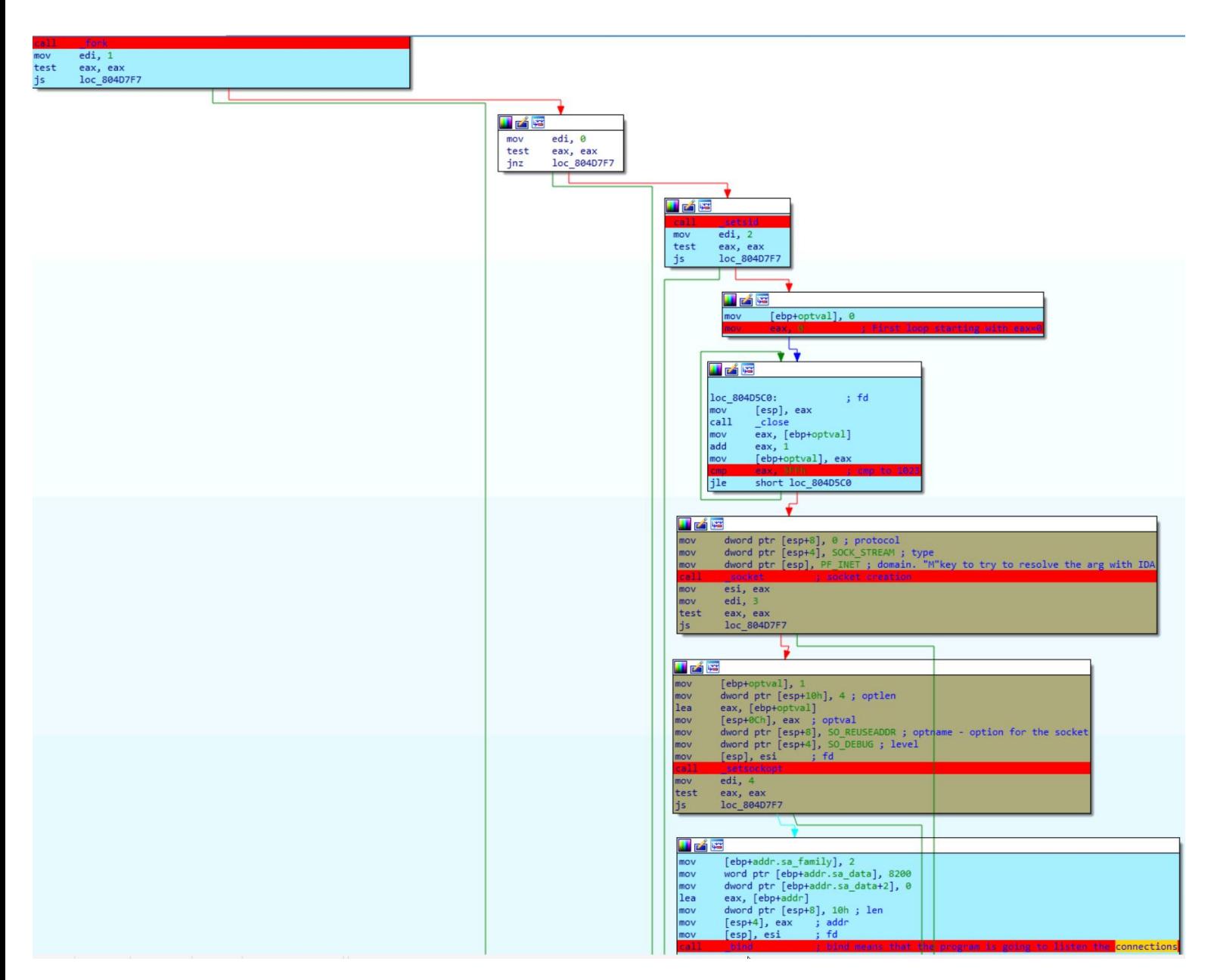

"Bind" means that the program is going to listen the connections.

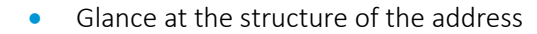

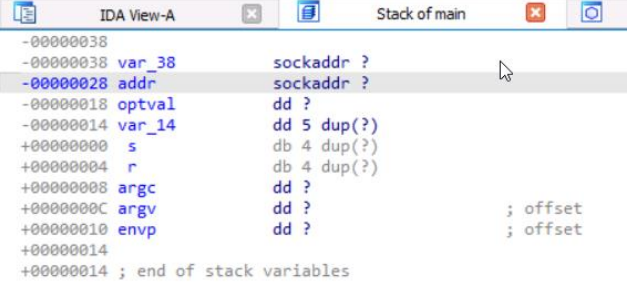

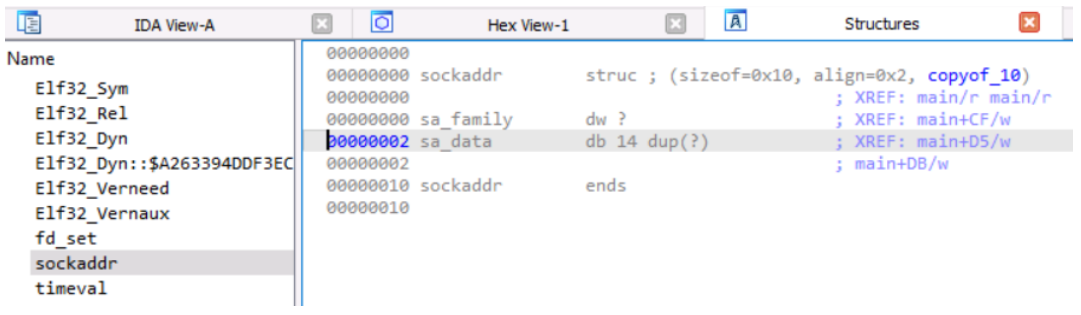

 $\sum_{n=1}^{\infty}$  Sockaddr is a big generic structure that can handle various types of sockets

[As we](https://en.wikiversity.org/wiki/File:Warning_icon.svg) know that we are analyzing a stream socket, we can "update" this structure with the "Y" hotkey . Indeed, Stream sockets [enab](https://en.wikiversity.org/wiki/File:Warning_icon.svg)le processes to communicate using TCP.

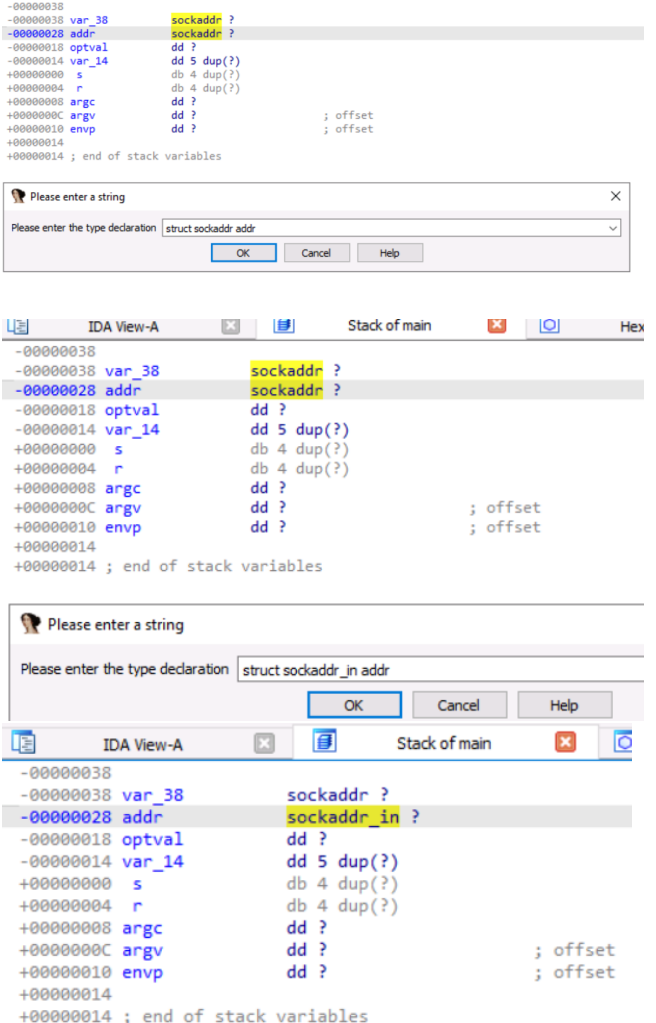

*Source :* [https://docs.microsoft.com/fr-fr/windows/win32/api/winsock/ns-winsock-sockaddr\\_in](https://docs.microsoft.com/fr-fr/windows/win32/api/winsock/ns-winsock-sockaddr_in)

*Before:*

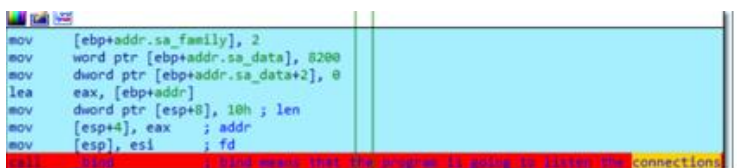

After:

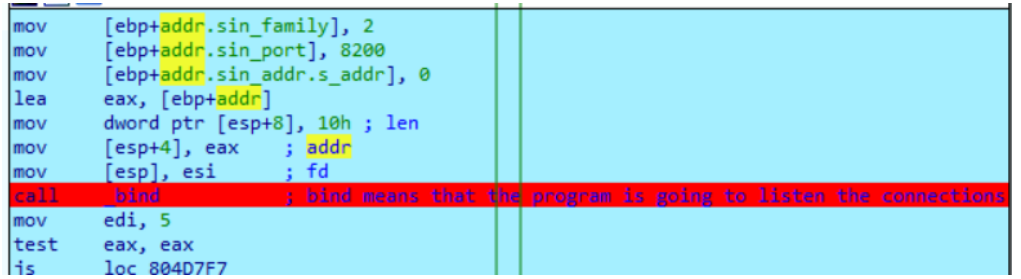

 $\blacktriangle$  The address is passed in network order and not in little-endian so the program is listening on the 2080 port  $\mathcal{L}$ 

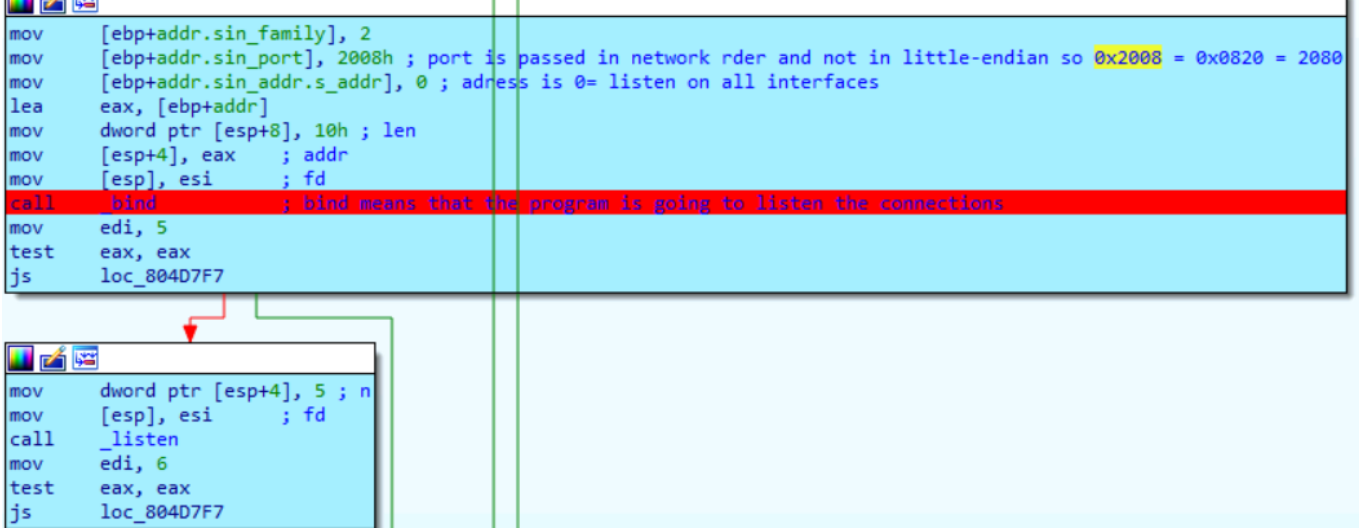

Helpful Tips

We see below another \_fork call. In Linux, double forking is a way to deamonize a process, so that, if the parent dies, then t[he chil](http://regardingnannies.com/tag/nannypreneurs/)d process will still keep running

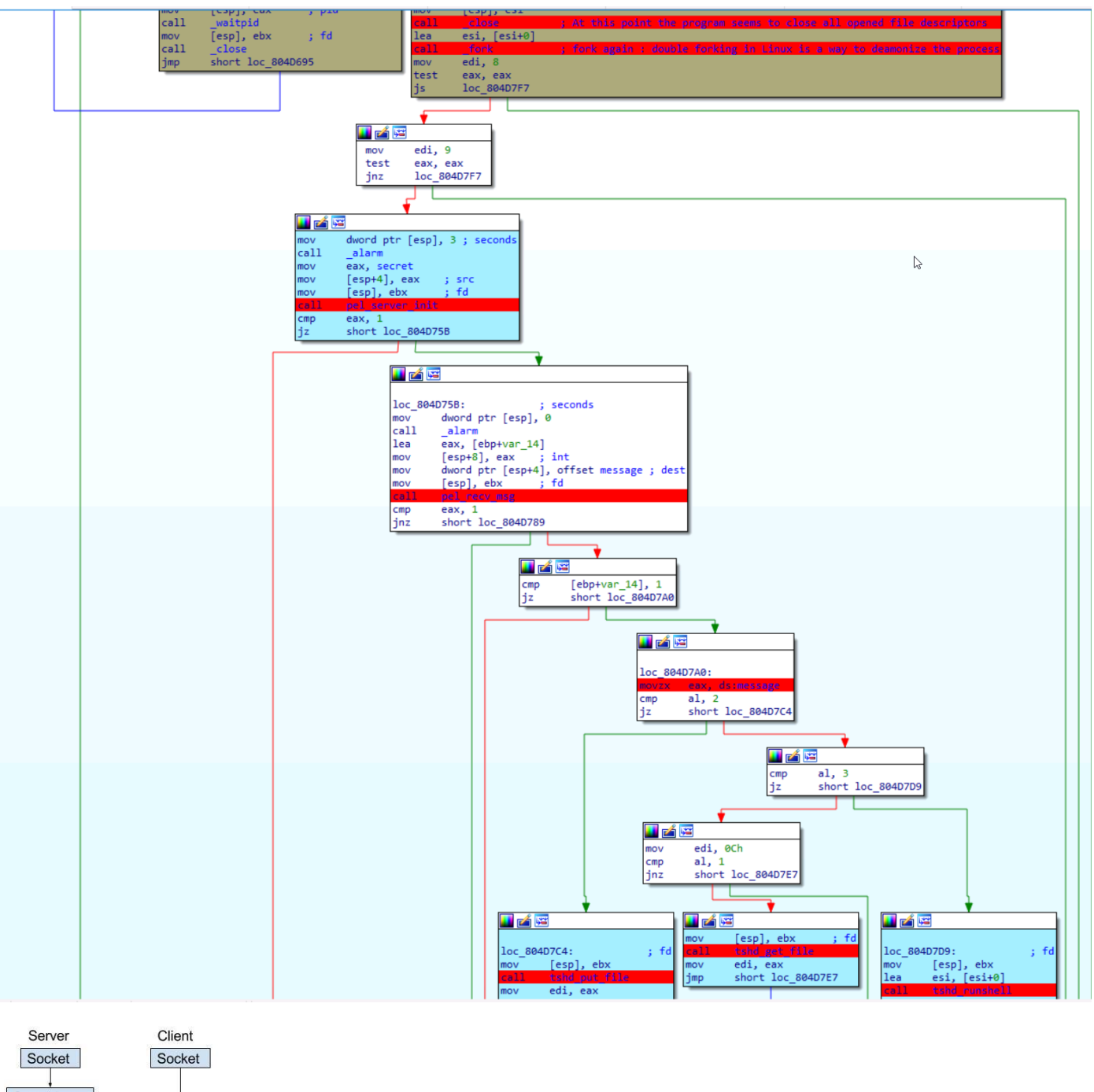

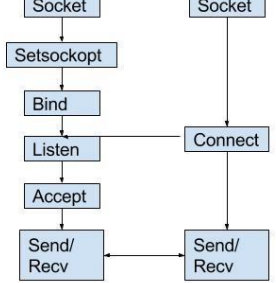

## <span id="page-19-0"></span>Reverse-engineer the second user-land component (snoopy client)

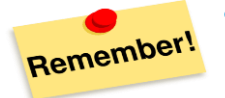

- Event-based logic malwares has non-linear execution flow based on callbacks, which makes the analysis very challenging. xrefs just don't work  $\odot$
- Linux Calling convention: RDI, RSI, RDX, RCX, r8, r9

#### <span id="page-19-1"></span>*T[he option](https://creativecommons.org/licenses/by-sa/3.0/)\_parse function*

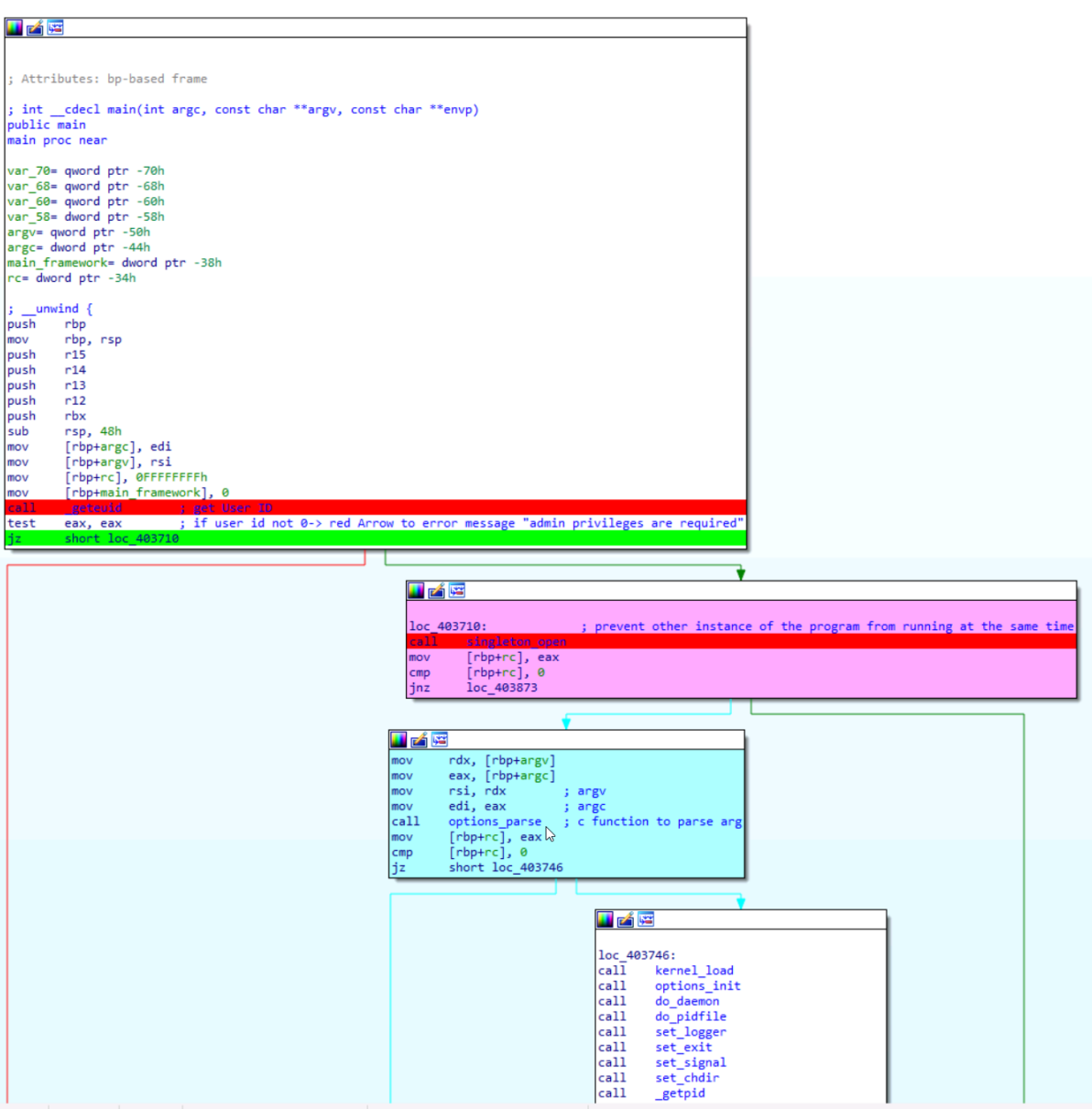

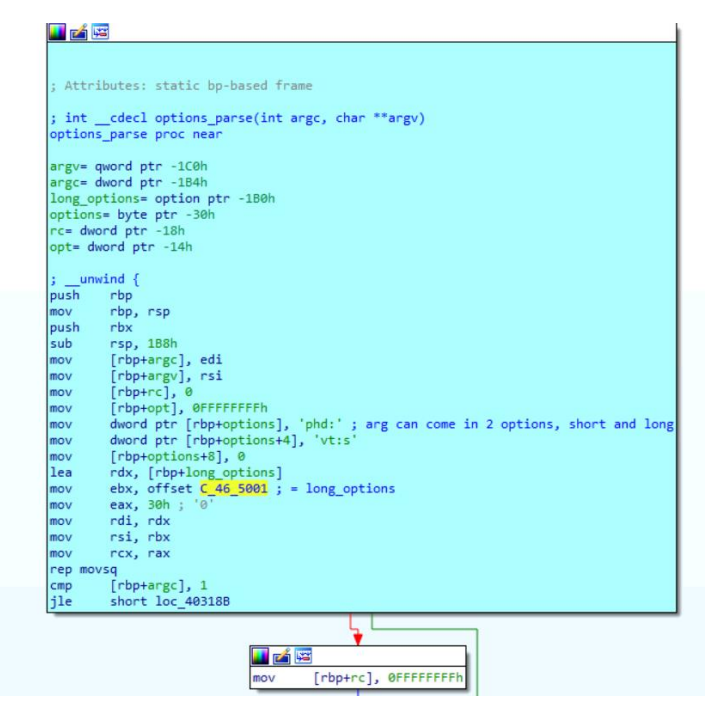

#### Apply the correct structure [Alt+q]

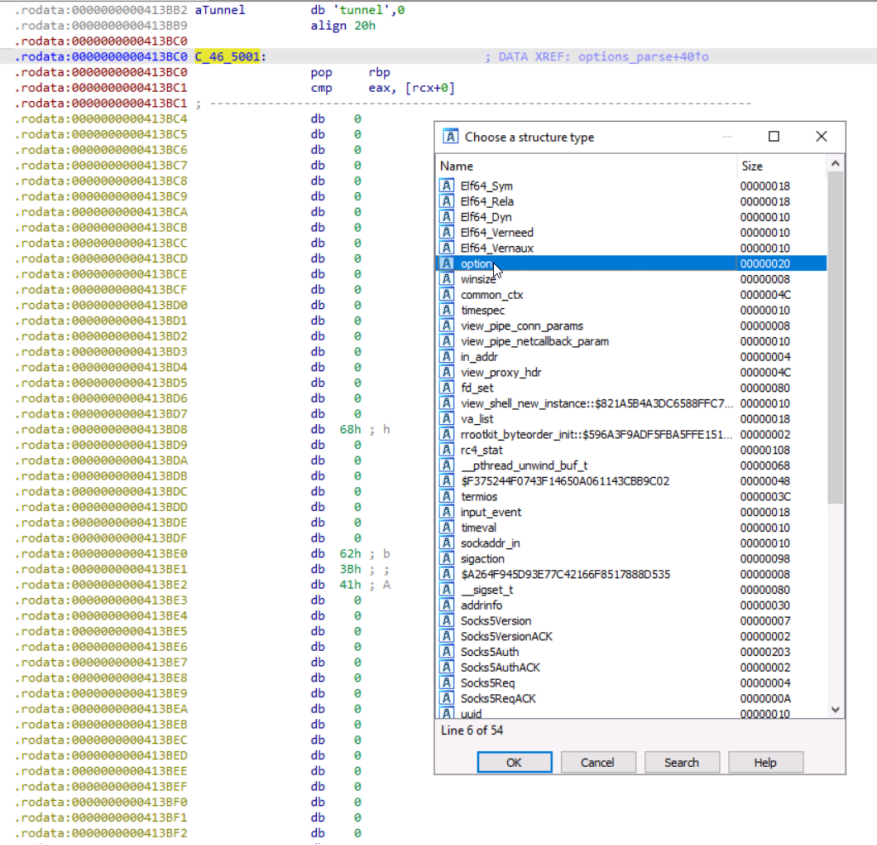

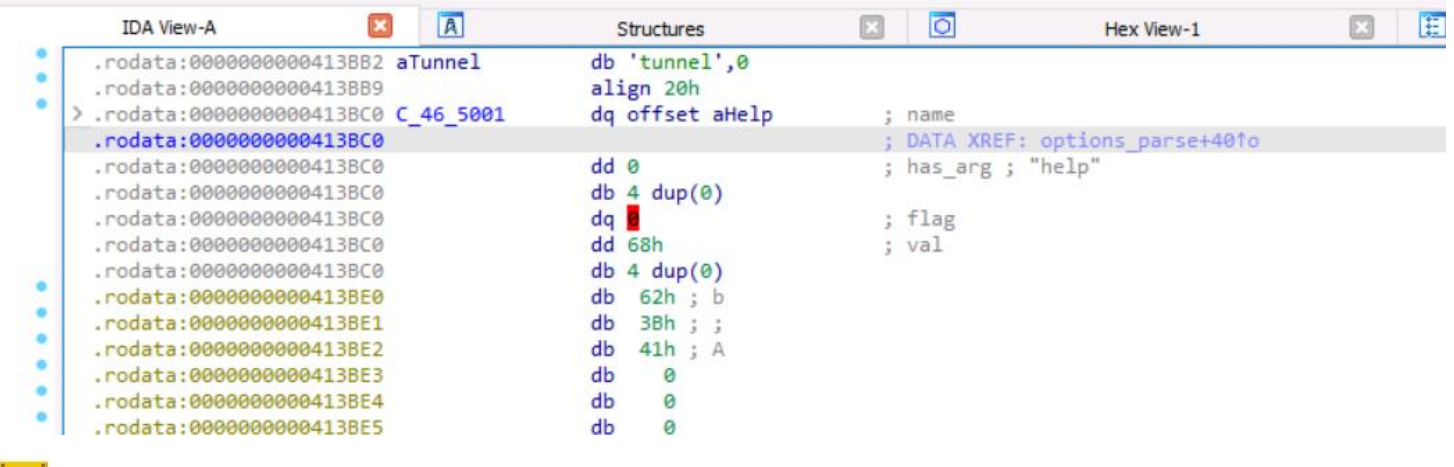

# **P.** Why this 0 in red?

In the structure you can see Align=0x8 [alignment of 8] but in the middle you have padding bytes

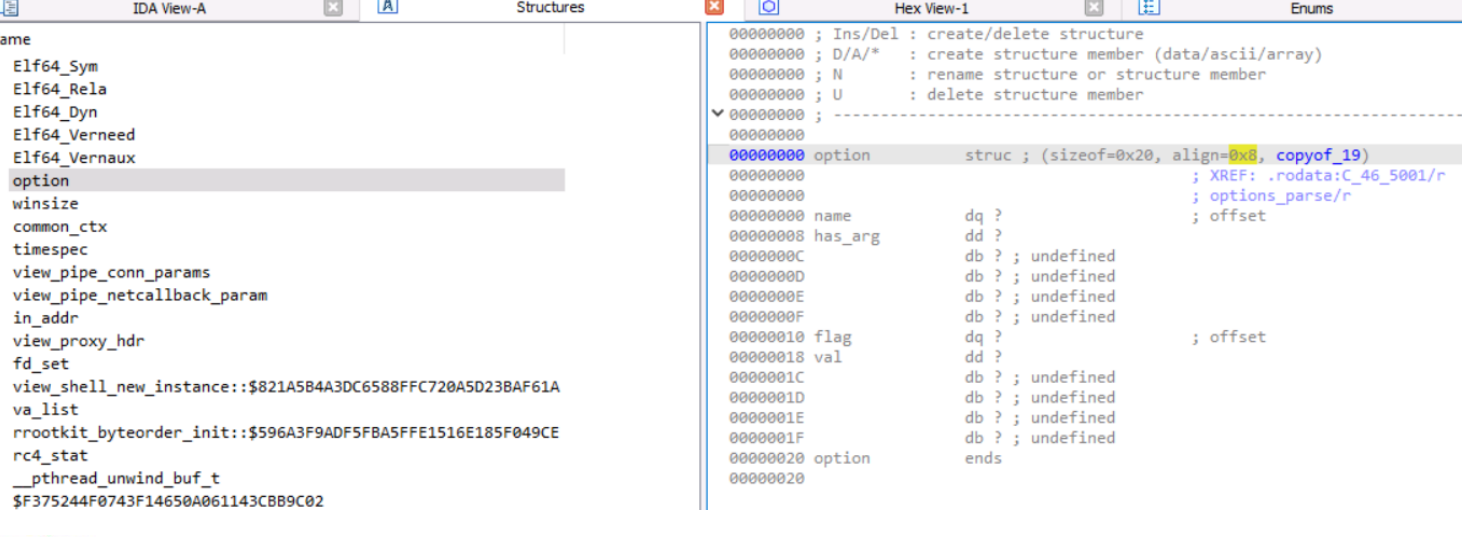

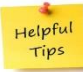

# Let's improve the rendering, updating this structure. To do that, press D to change the data type

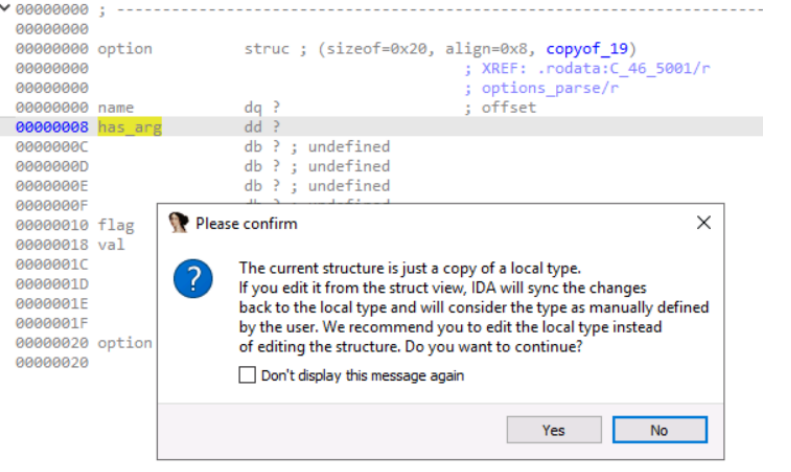

File Edit Jump Search View Debugger Lumina Options Windows Help

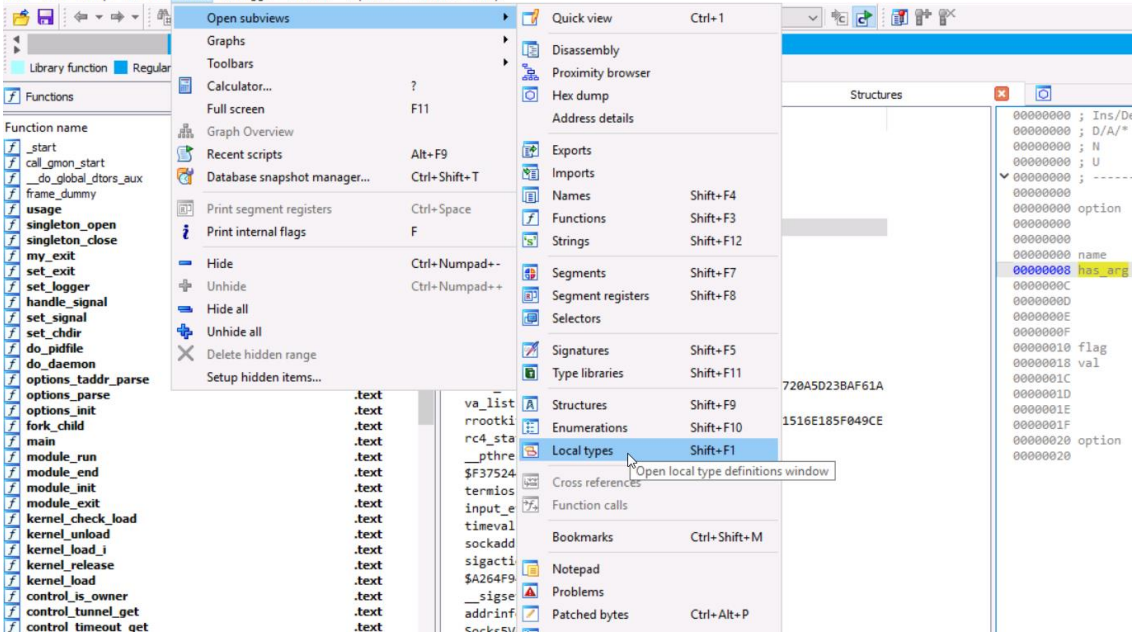

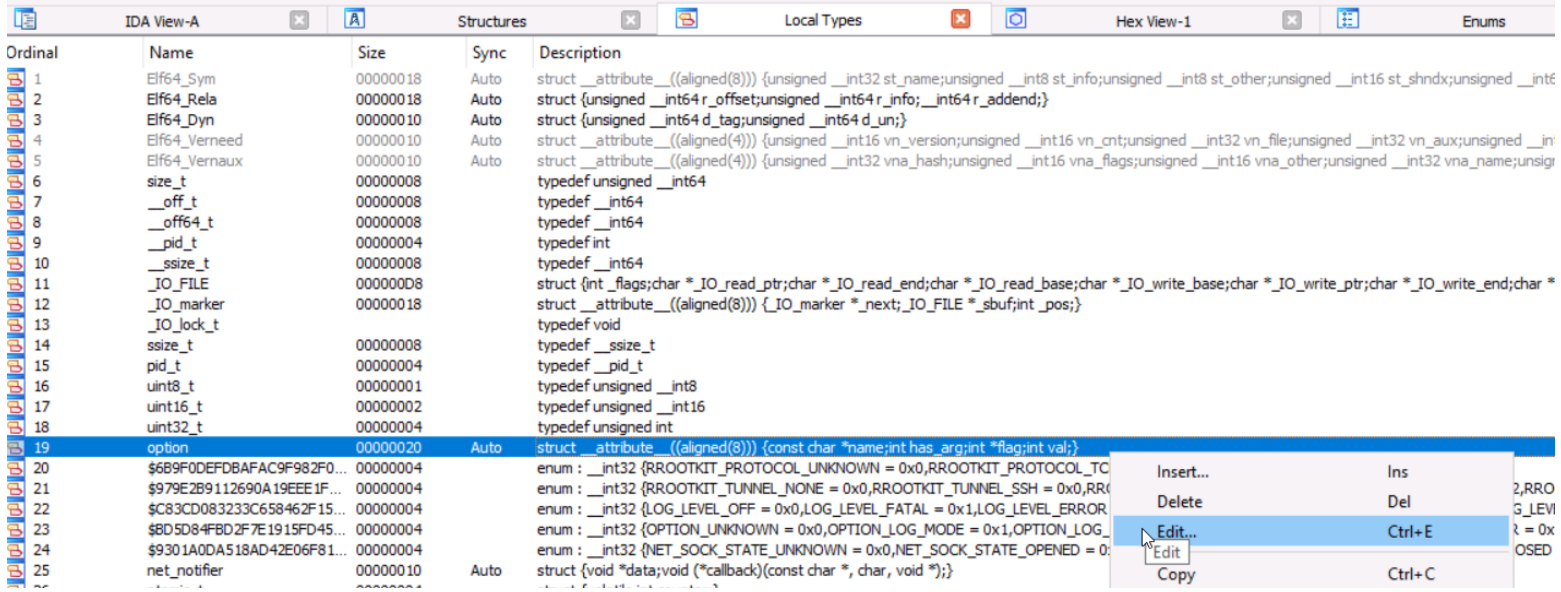

Before:

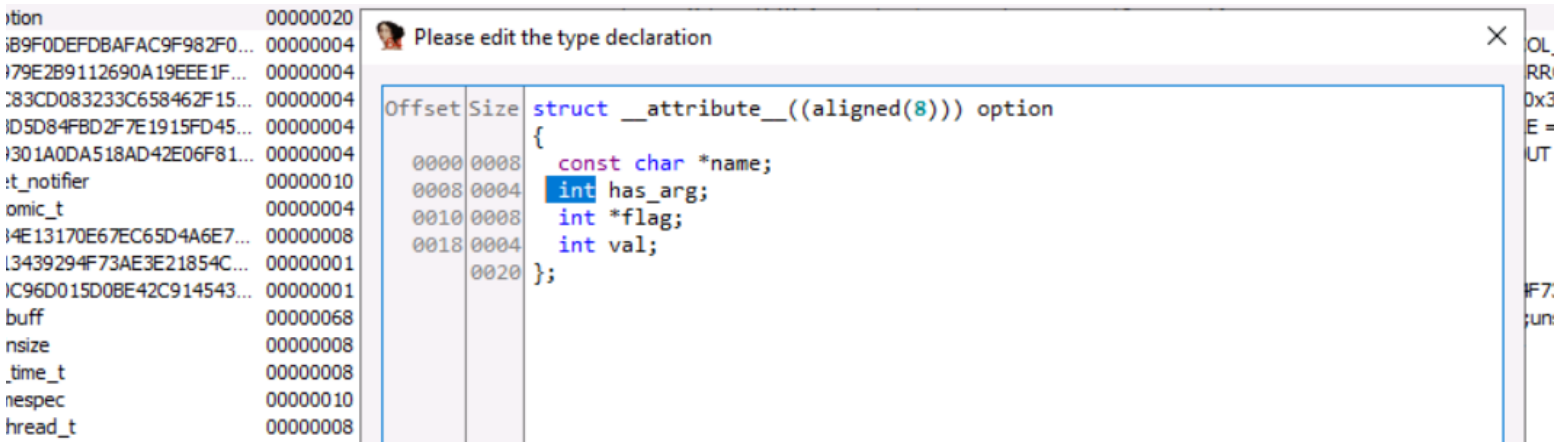

After:

ł

Please edit the type declaration

```
\mathfrak{f}Offset Size struct _attribute_((aligned(8))) option
\ddot{\phantom{1}}€
     0000 0008 const char *name;
                _int64 has_arg;
     8008 0008
                  _int64 *flag;
     0010 0008
     0018 0001
                 char val;
          0020 };
```
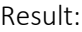

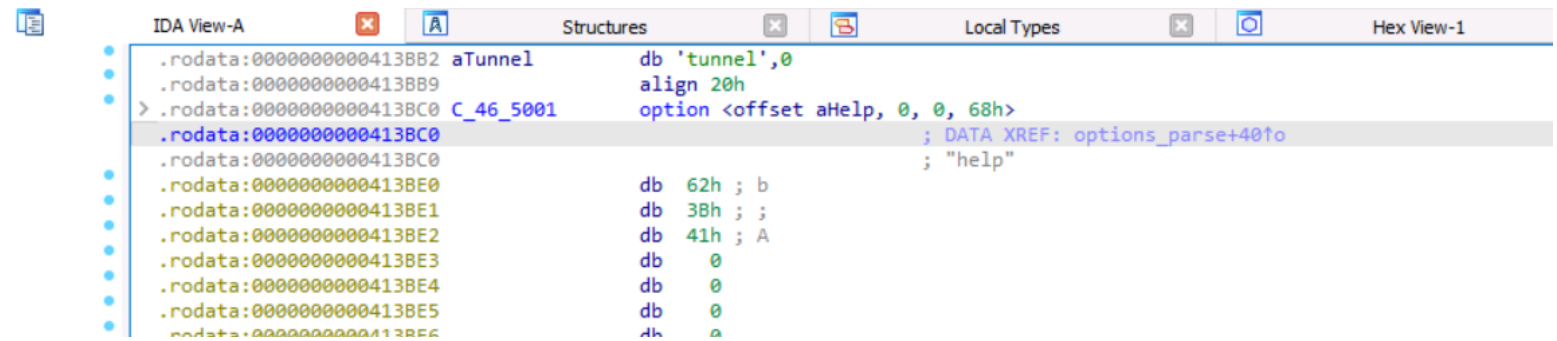

Let's do it for all the structures here. Because, actually, this long option is a series of those structures, and it stops when you reach the first null structure.

Press the \* key to get the "convert to array" window

| 00413BC0 C 46 5001 |               | option <offset 0,="" 68h="" ahelp,=""></offset> |                                 |                            |
|--------------------|---------------|-------------------------------------------------|---------------------------------|----------------------------|
| 300413BC0          |               |                                                 | ; DATA XREF: options parse+401o |                            |
| 000413BC0          |               |                                                 | "help"                          |                            |
| 000413BE0          | db<br>62h; b  |                                                 |                                 |                            |
| 000413BE1          | db<br>3Bh ; ; |                                                 |                                 |                            |
| 000413BE2          | db<br>41h; A  |                                                 |                                 |                            |
| 300413BE3          | db<br>0       |                                                 |                                 |                            |
| 000413BE4          | db<br>0       |                                                 |                                 | $\times$                   |
| 000413BE5          | db<br>0       | Convert to array                                |                                 |                            |
| 000413BE6          | db<br>ø       |                                                 |                                 |                            |
| 300413BE7          | db<br>0       | Start address                                   | : .rodata:0000000000413BC0      |                            |
| 000413BE8          | Ø<br>db       |                                                 |                                 |                            |
| 300413BE9          | db<br>0       | End address                                     | : .rodata:0000000000413D40      |                            |
| 000413BEA          | db<br>0       |                                                 |                                 |                            |
| 000413BEB          | db<br>0       | Array element size :                            | 32                              |                            |
| 000413BEC          | db<br>0       | Maximal possible size:                          | 12                              |                            |
| 000413BED          | db<br>0       | Current array size :                            | $\mathbf{1}$                    |                            |
| 000413BEE          | ø<br>db       |                                                 |                                 |                            |
| 000413BEF          | 0<br>db       | Suggested array size:                           | 12                              |                            |
| 300413BF0          | db<br>0       |                                                 |                                 |                            |
| 300413BF1          | 0<br>db       | Array size                                      | 12<br>v                         | (in elements)              |
| 000413BF2          | db<br>0       |                                                 |                                 |                            |
| 000413BF3          | ø<br>db       | Items on a line                                 | 0<br>v                          | $(0 - max)$                |
| 300413BF4          | db<br>0       | Element print width                             | $\checkmark$                    | $(-1$ -none, $0$ -auto $)$ |
| 300413BF5          | 0<br>db       |                                                 | $-1$                            |                            |
| 000413BF6          | db<br>0       |                                                 |                                 |                            |
| 300413BF7          | db<br>ø       | Options                                         | Indexes                         |                            |
| 000413BF8          | db<br>76h     | Use "dup" construct                             | © Decimal                       |                            |
| 000413BF9          | db<br>0       |                                                 |                                 |                            |
| 300413BFA          | db<br>ø       | Signed elements                                 | Hexadecimal                     |                            |
| 000413BFB          | db<br>0       |                                                 |                                 |                            |
| 000413BFC          | ø<br>db       | Display indexes                                 | Octal                           |                            |
| 000413BFD          | db<br>ø       | $\vee$ Create as array                          | C Binary                        |                            |
| 000413BFE          | db<br>0       |                                                 |                                 |                            |
| 000413BFF          | db<br>ø       | OK                                              | Cancel<br>Help                  |                            |
| 300413C00          | db<br>6Ah     |                                                 |                                 |                            |
| 300413C01          | db<br>3Bh     |                                                 |                                 |                            |
| 300413C02          | db<br>41h; A  |                                                 |                                 |                            |

Note that ID knows that the length of the array is 12. Press ok

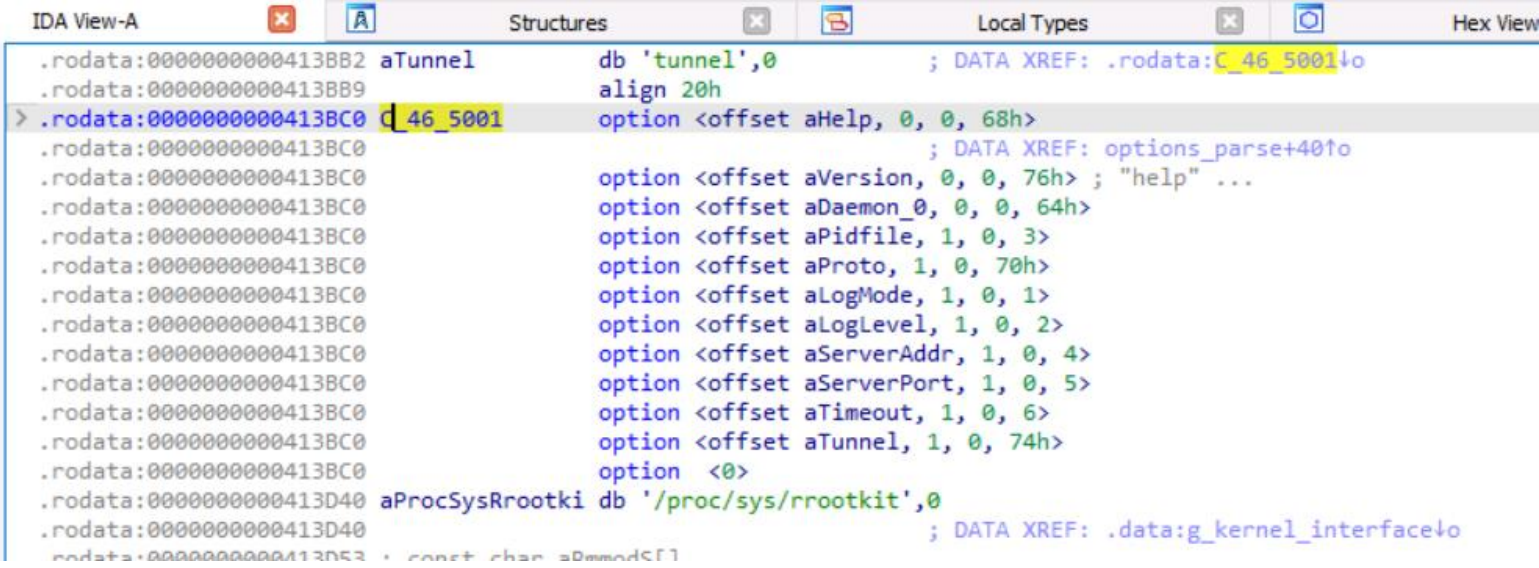

And know the arguments are displayed properly

#### Before: <u>After:</u>

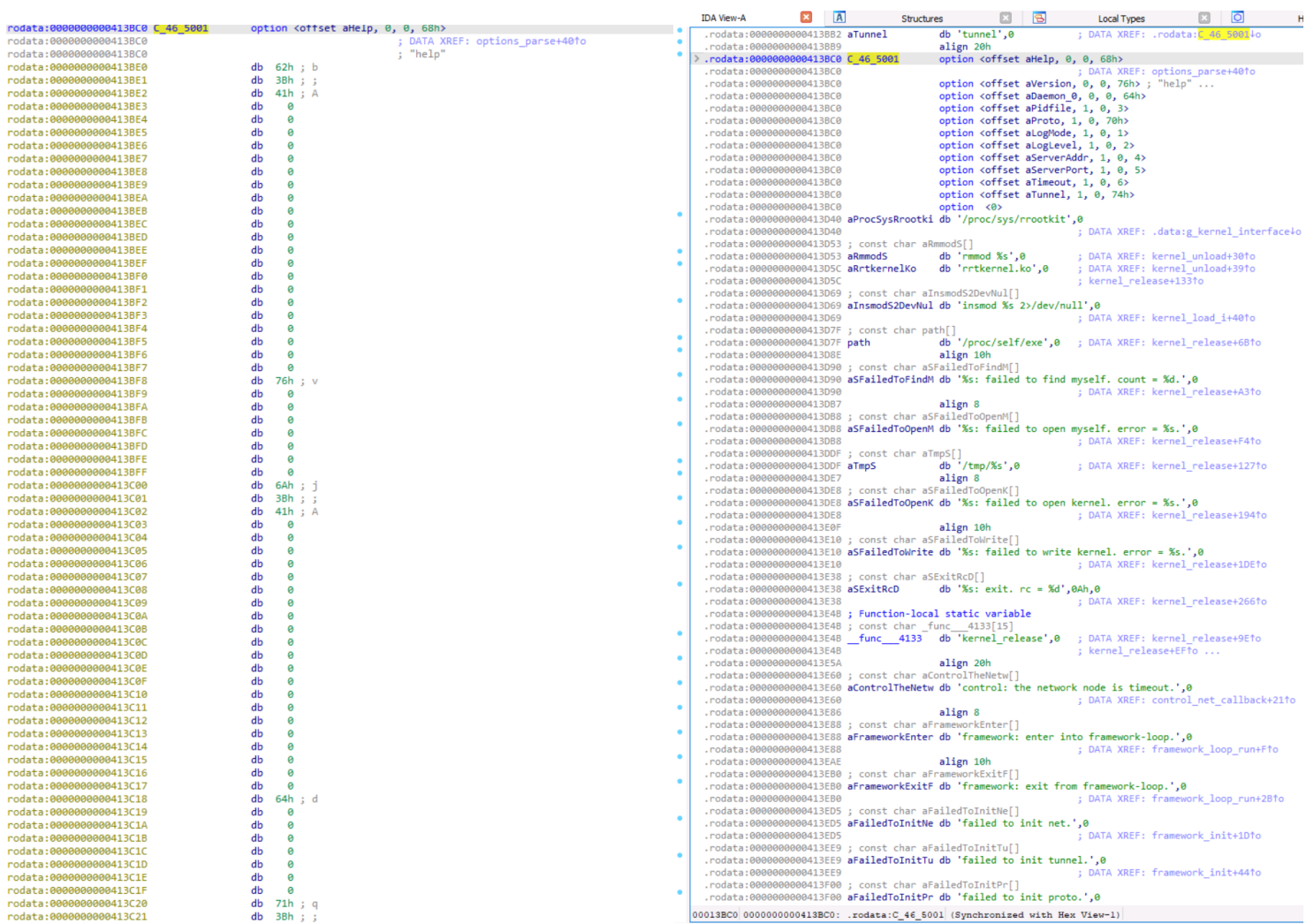

# Continue to explore the option\_parse

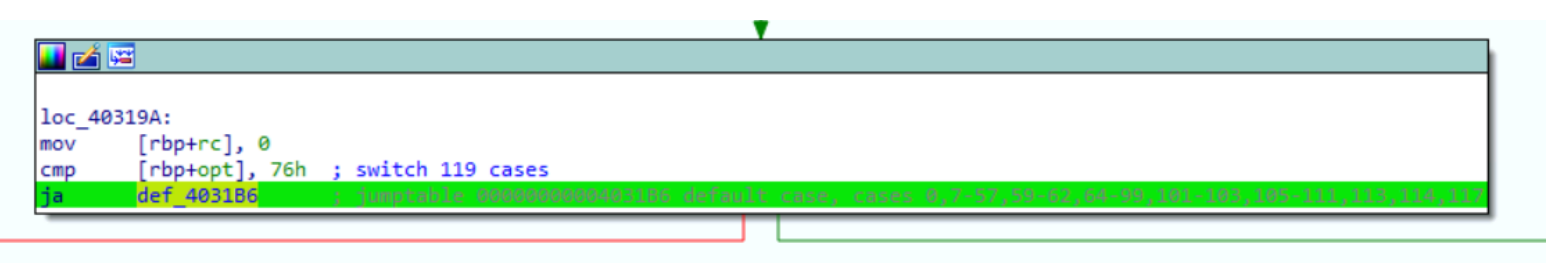

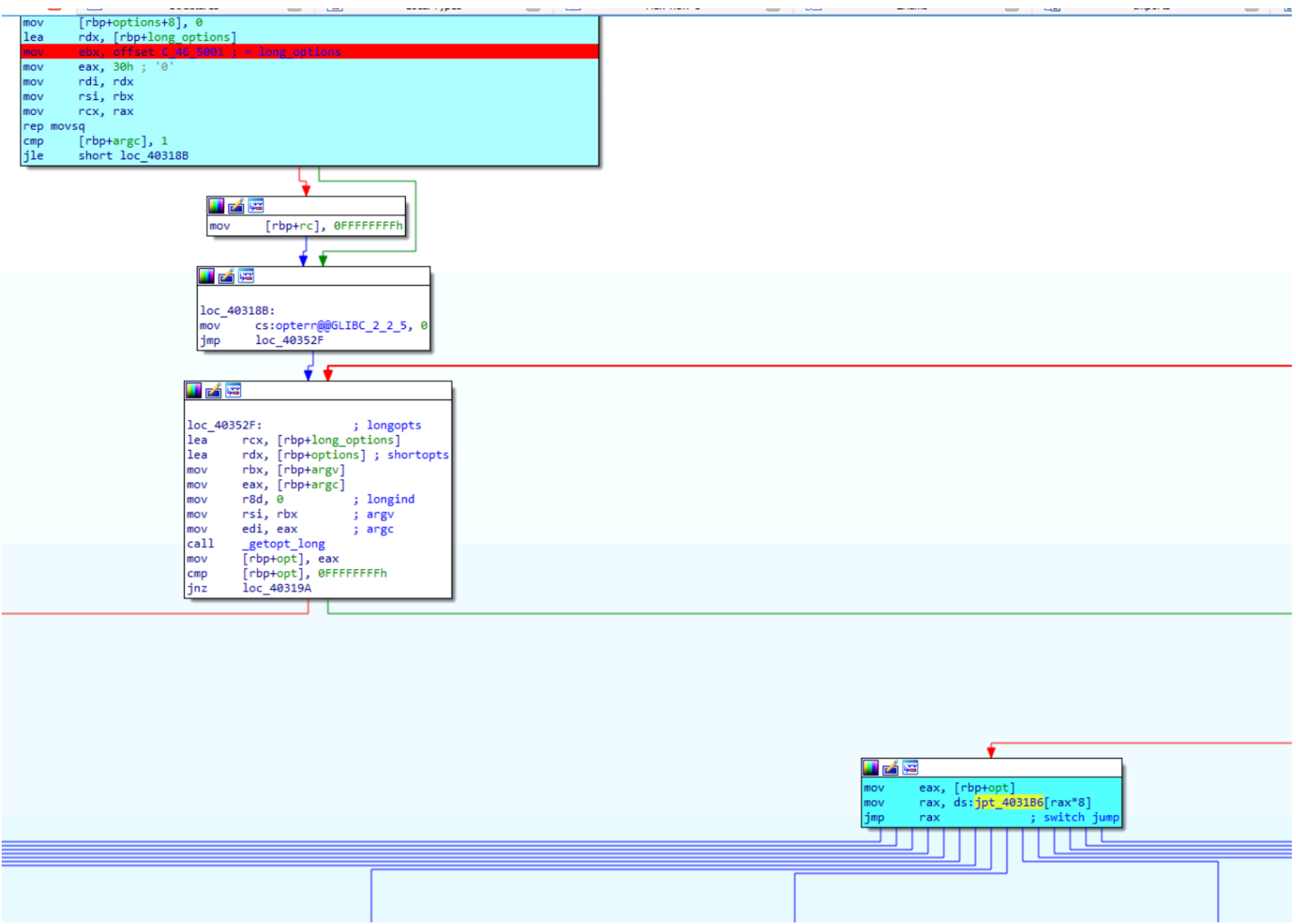

# So, this jump table is the giant switch case that it was created in function of arguments which have been detected

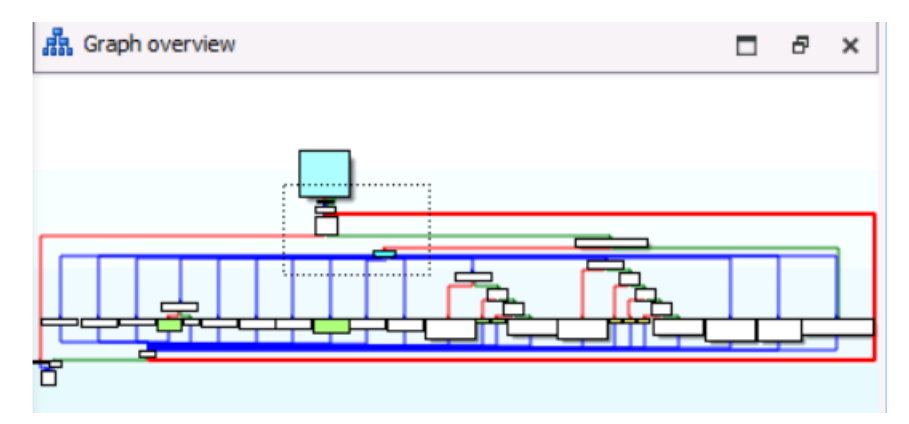

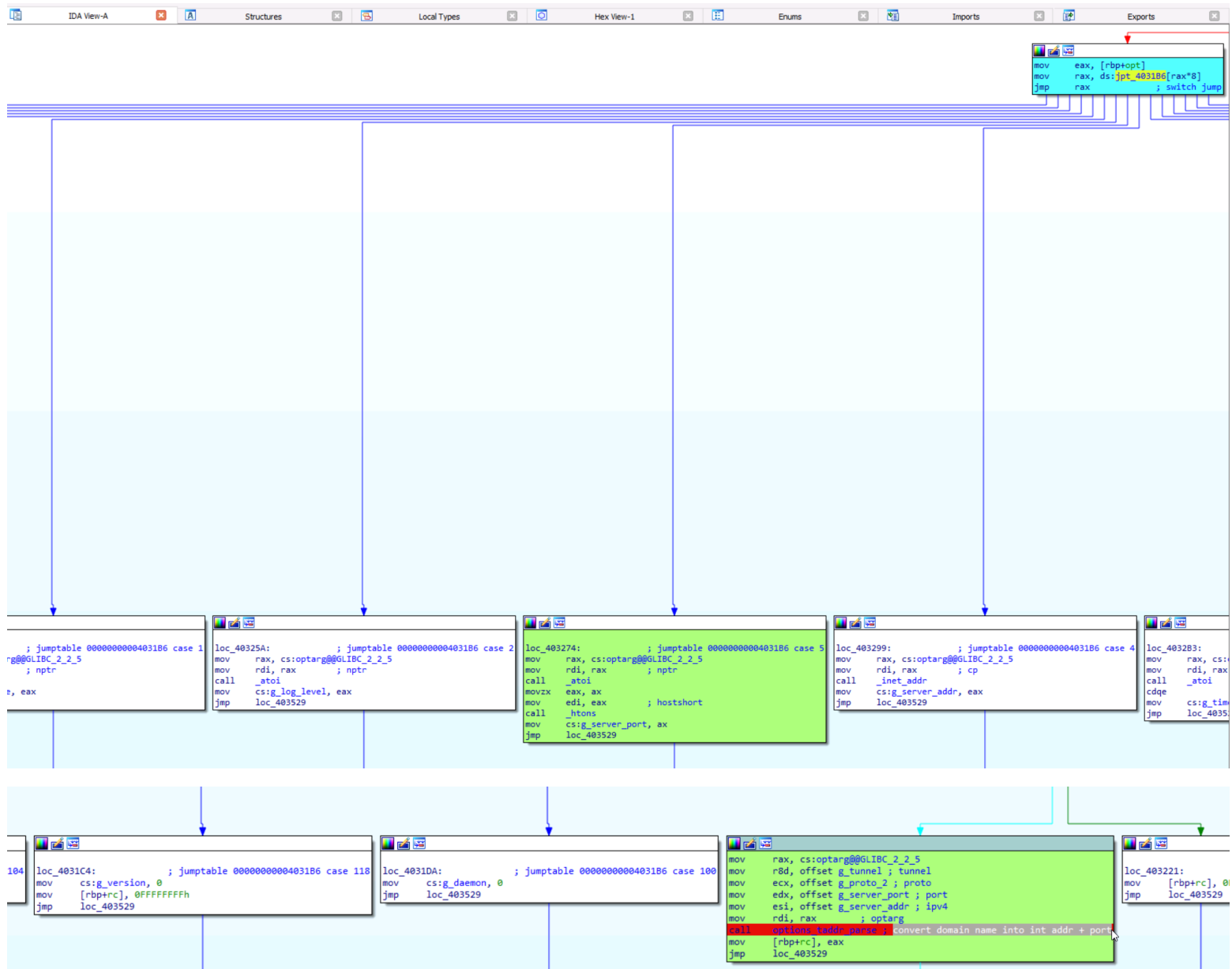

The option\_taddr\_parse convert domain name into addr +port with ATOI. You can see the detail of this very simple function here.

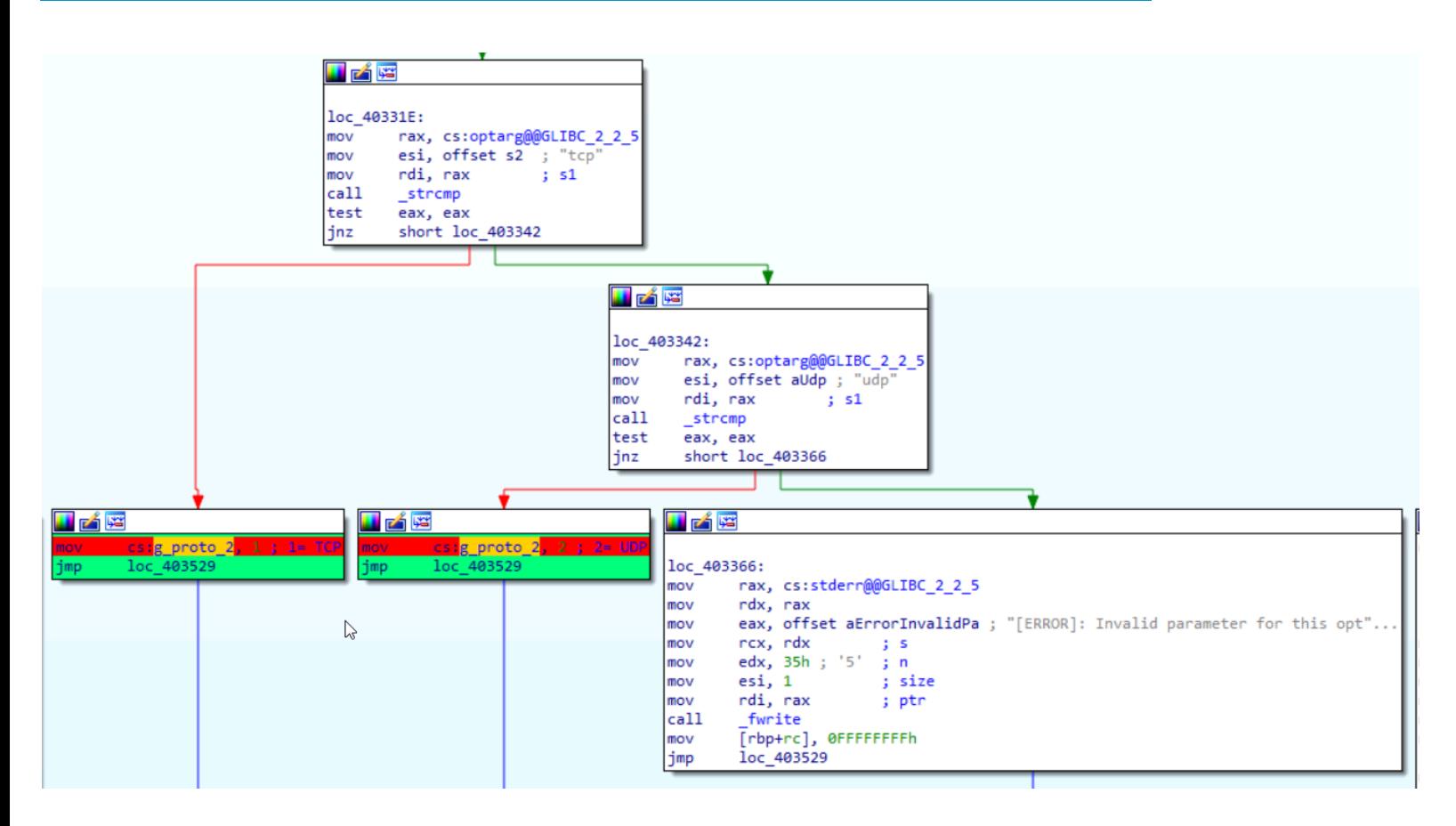

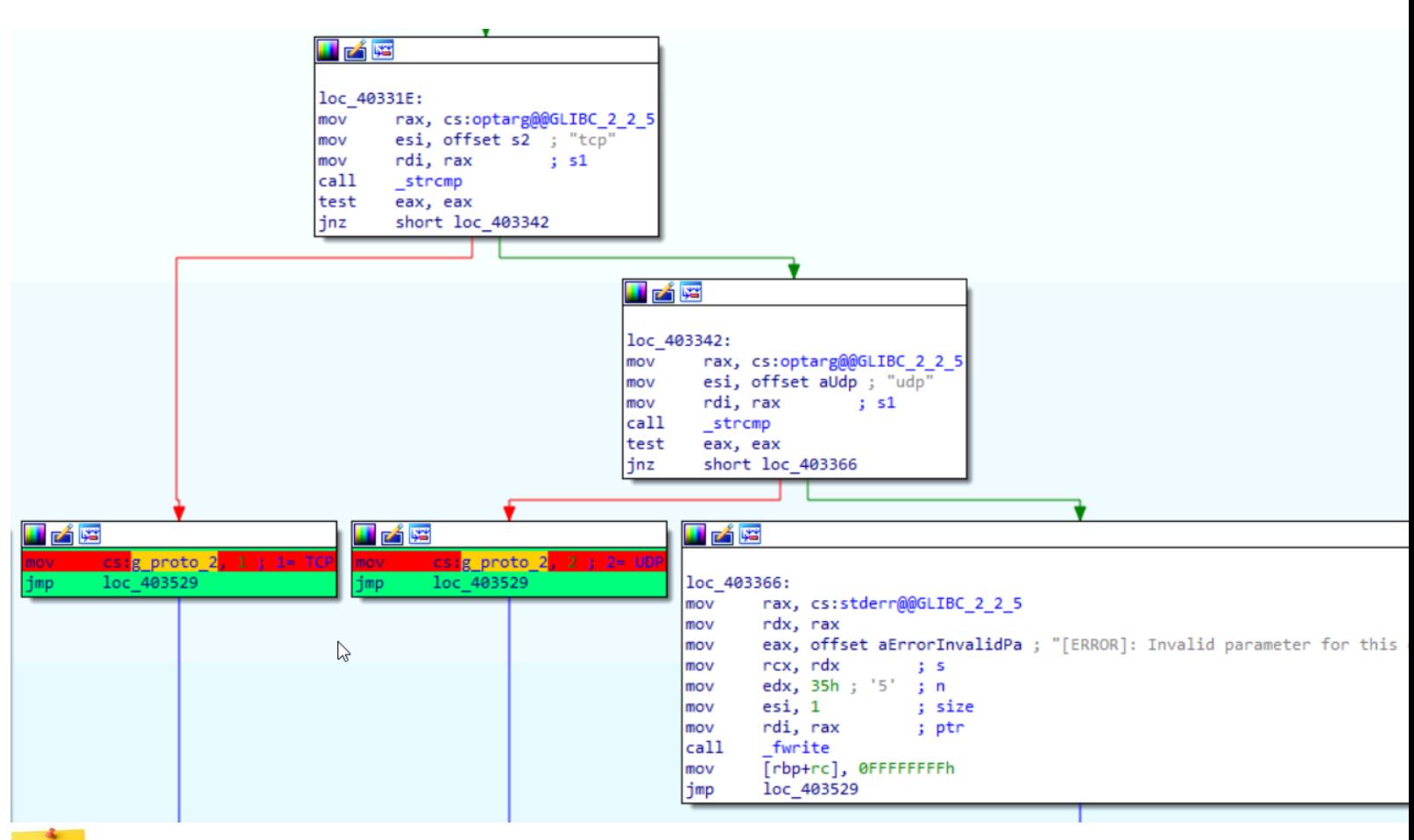

#### Helpful Tips

to remember tcp is 1 and udp is 2, create an enum [enum window->new enum then click the "n" key]

#### [Before:](http://regardingnannies.com/tag/nannypreneurs/) After:

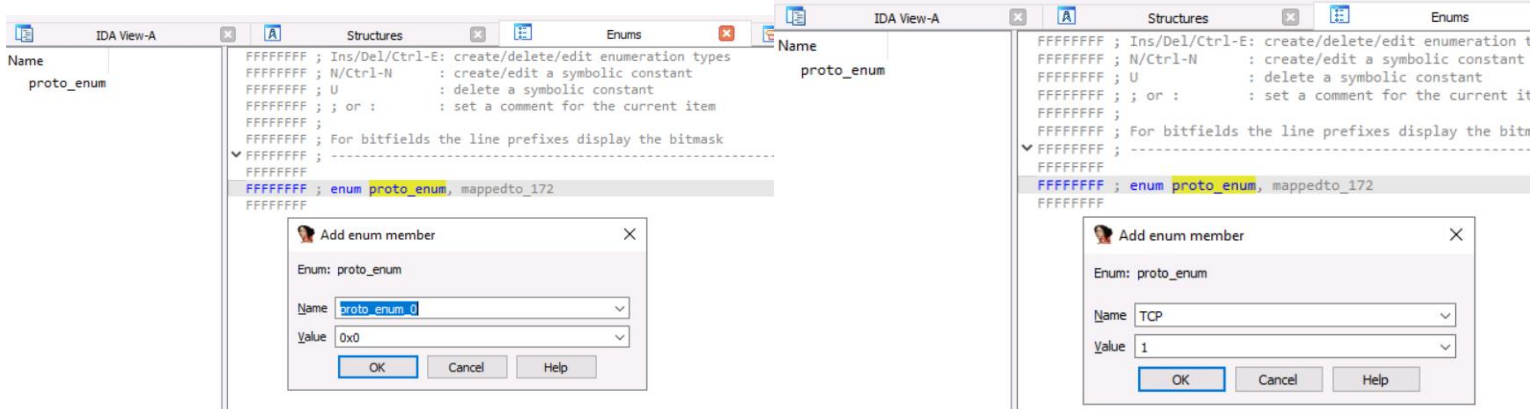

### Result:

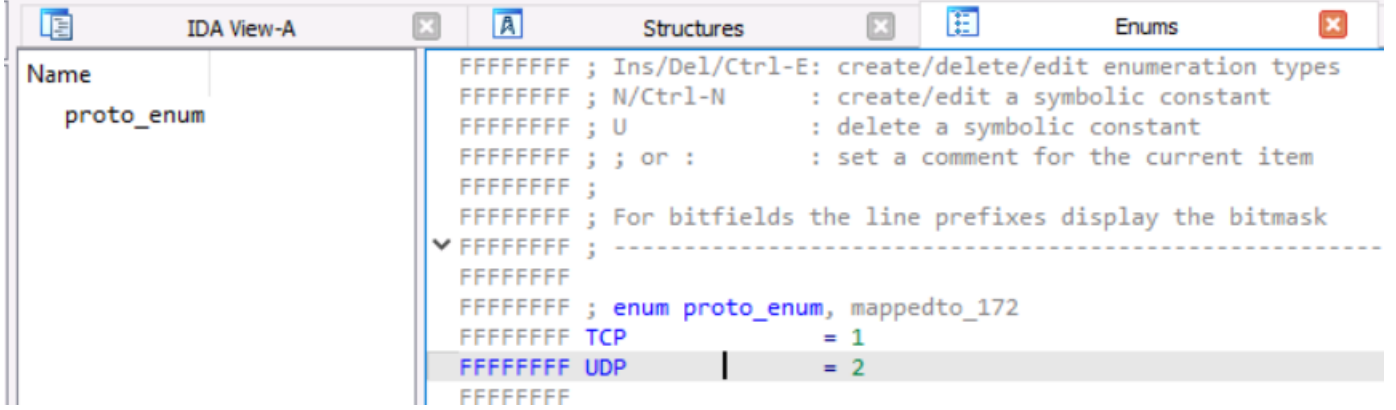

Then go back to the graph view, select the "1" representing tcp and press the "M" and choose our enum

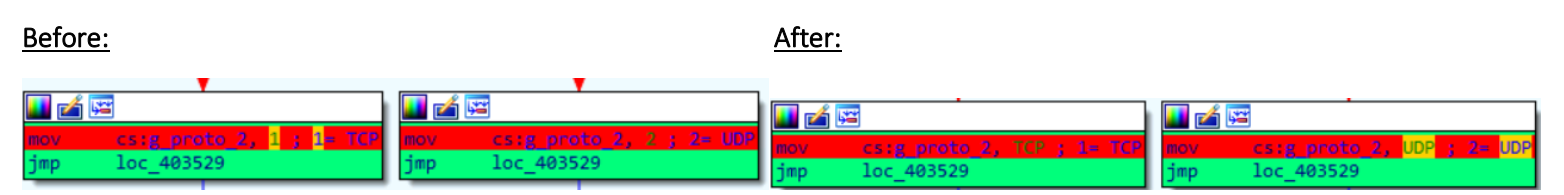

The same with g\_tunnel:

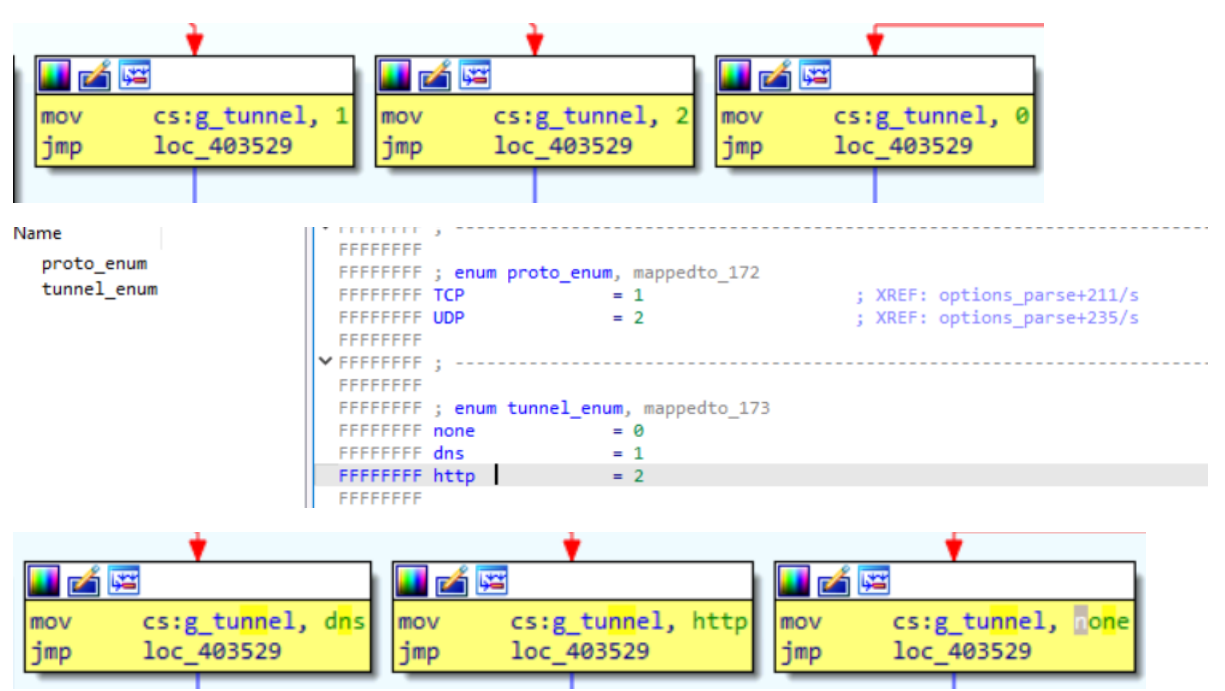

# <span id="page-32-0"></span>*The option\_taddr\_parse function*

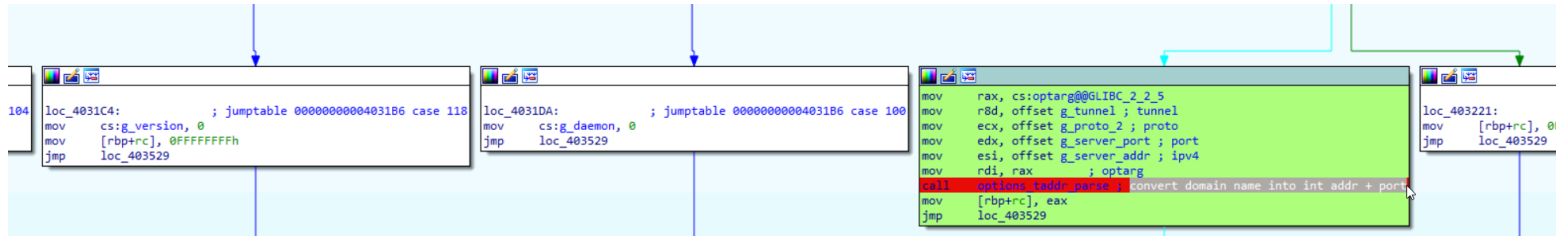

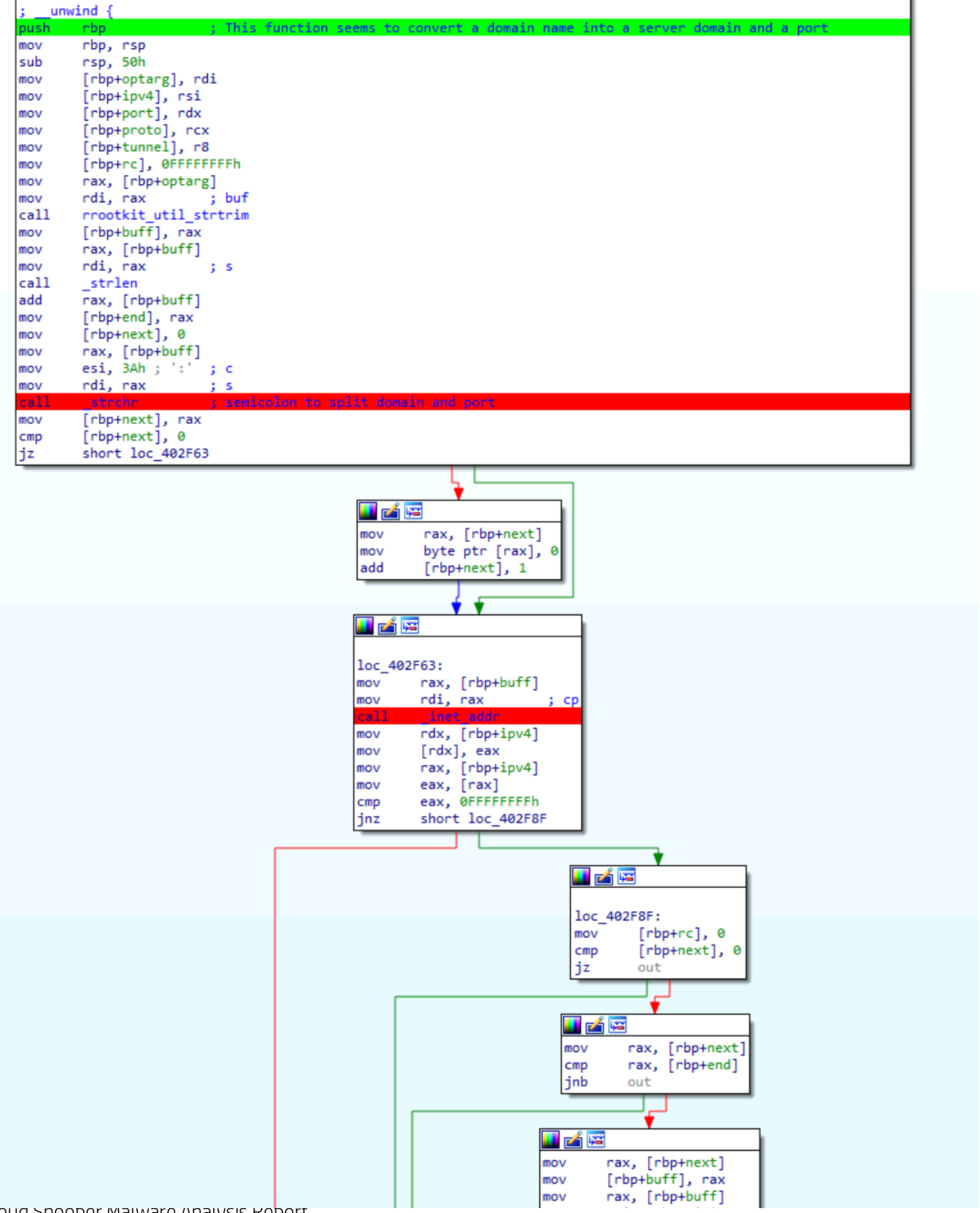

Cloud Snooper Malware Analysis Report

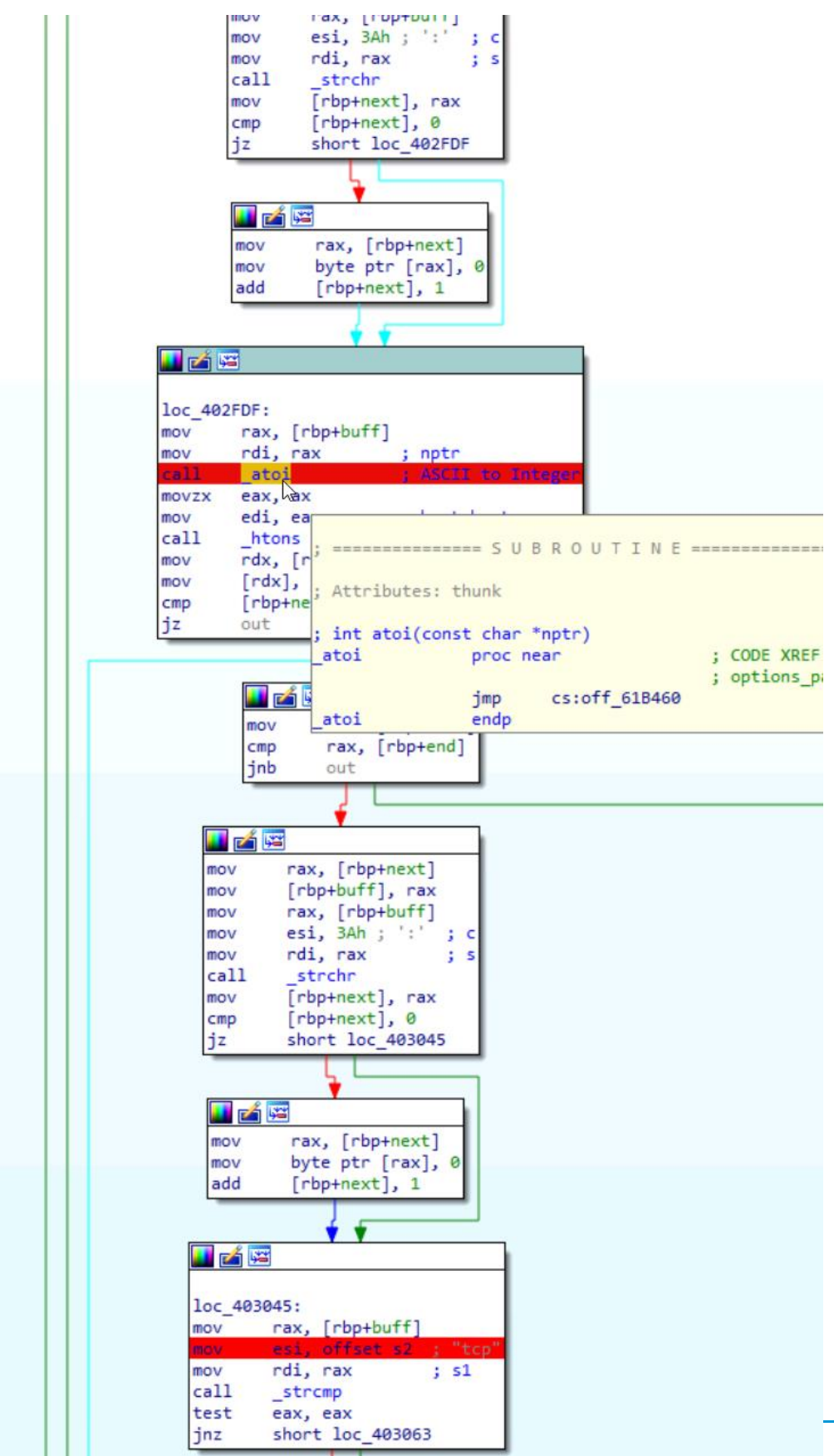

Cloud Snooper Malware Analysis Report

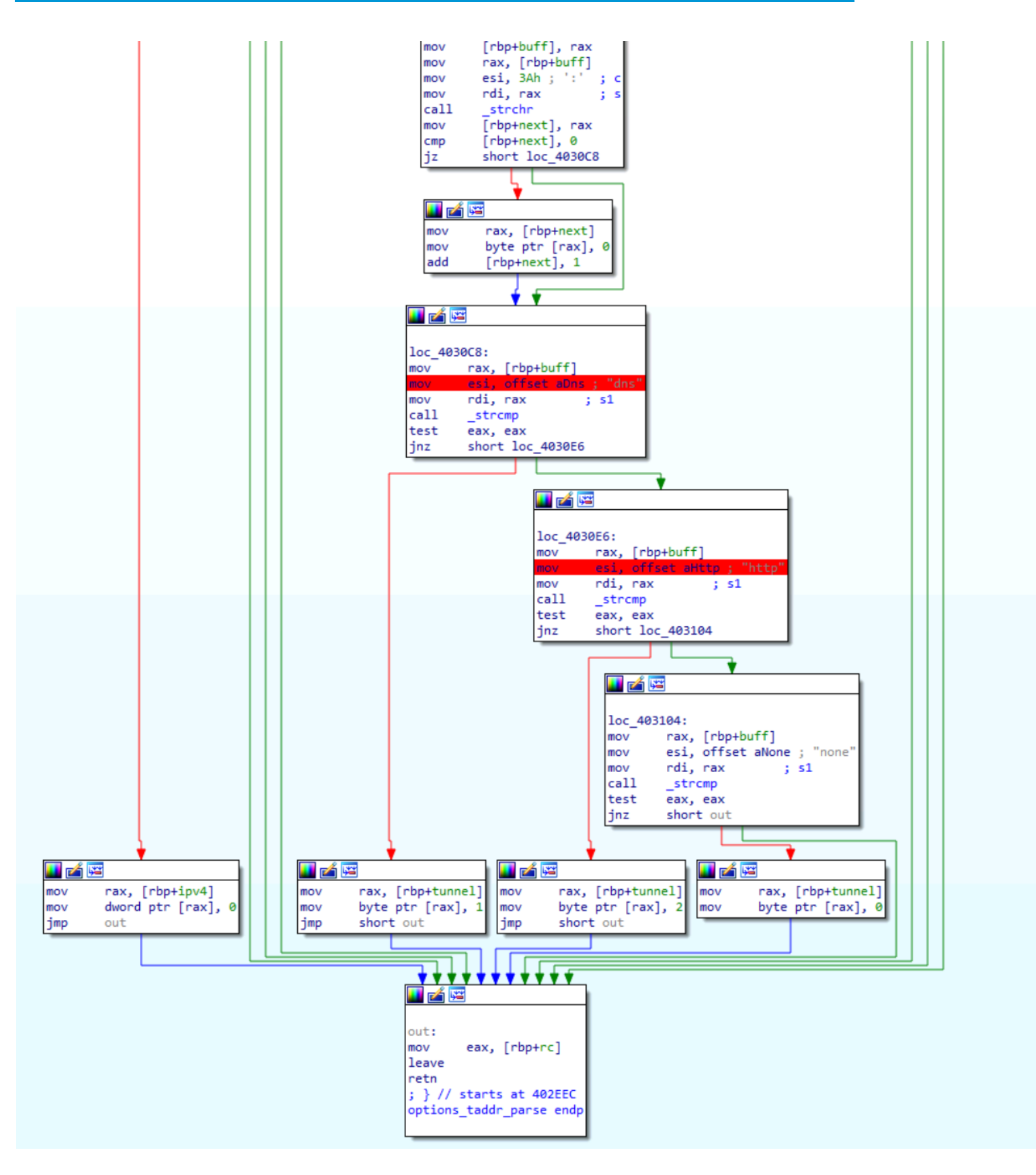

### <span id="page-36-0"></span>*The Kernel\_load function*

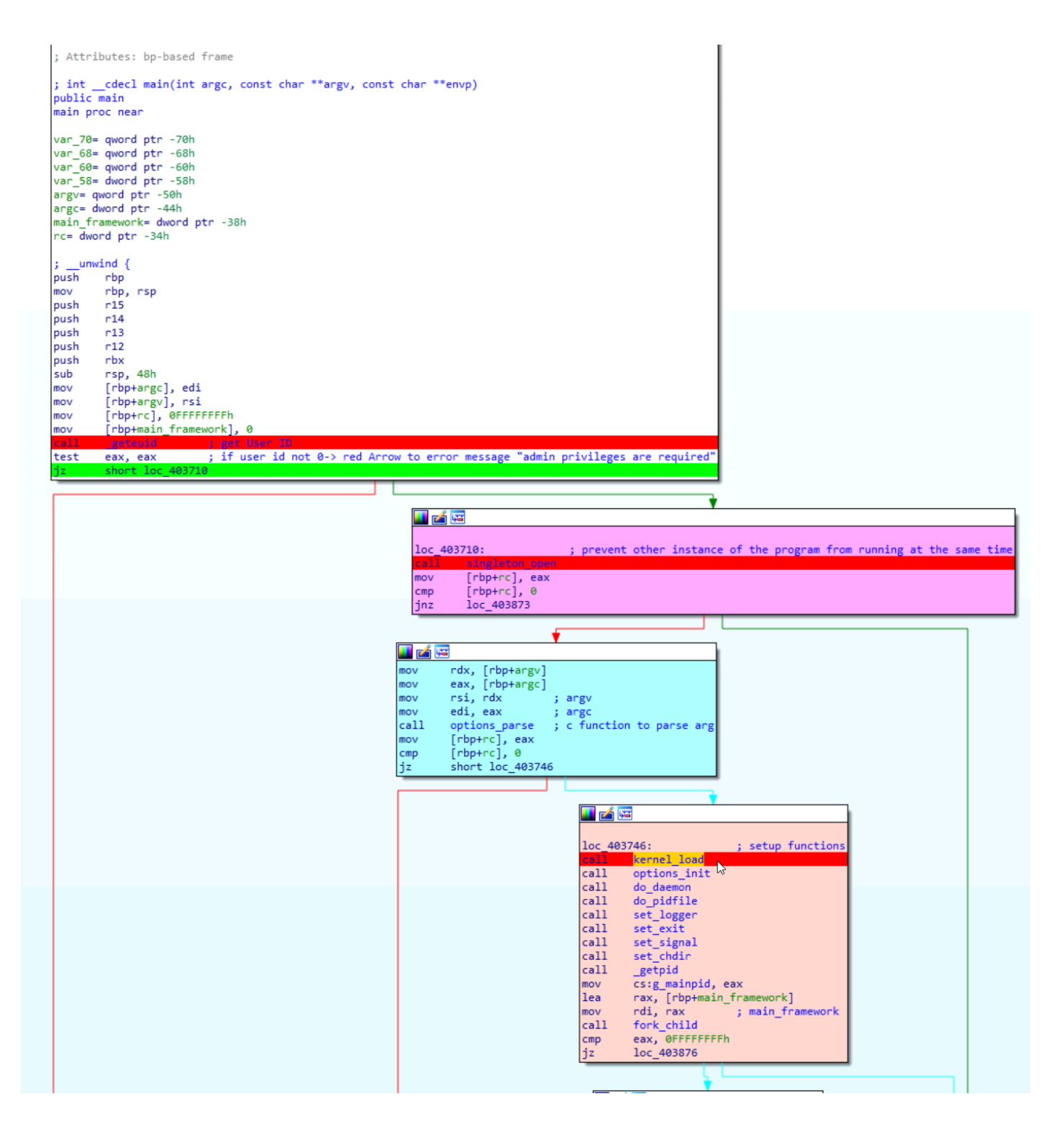

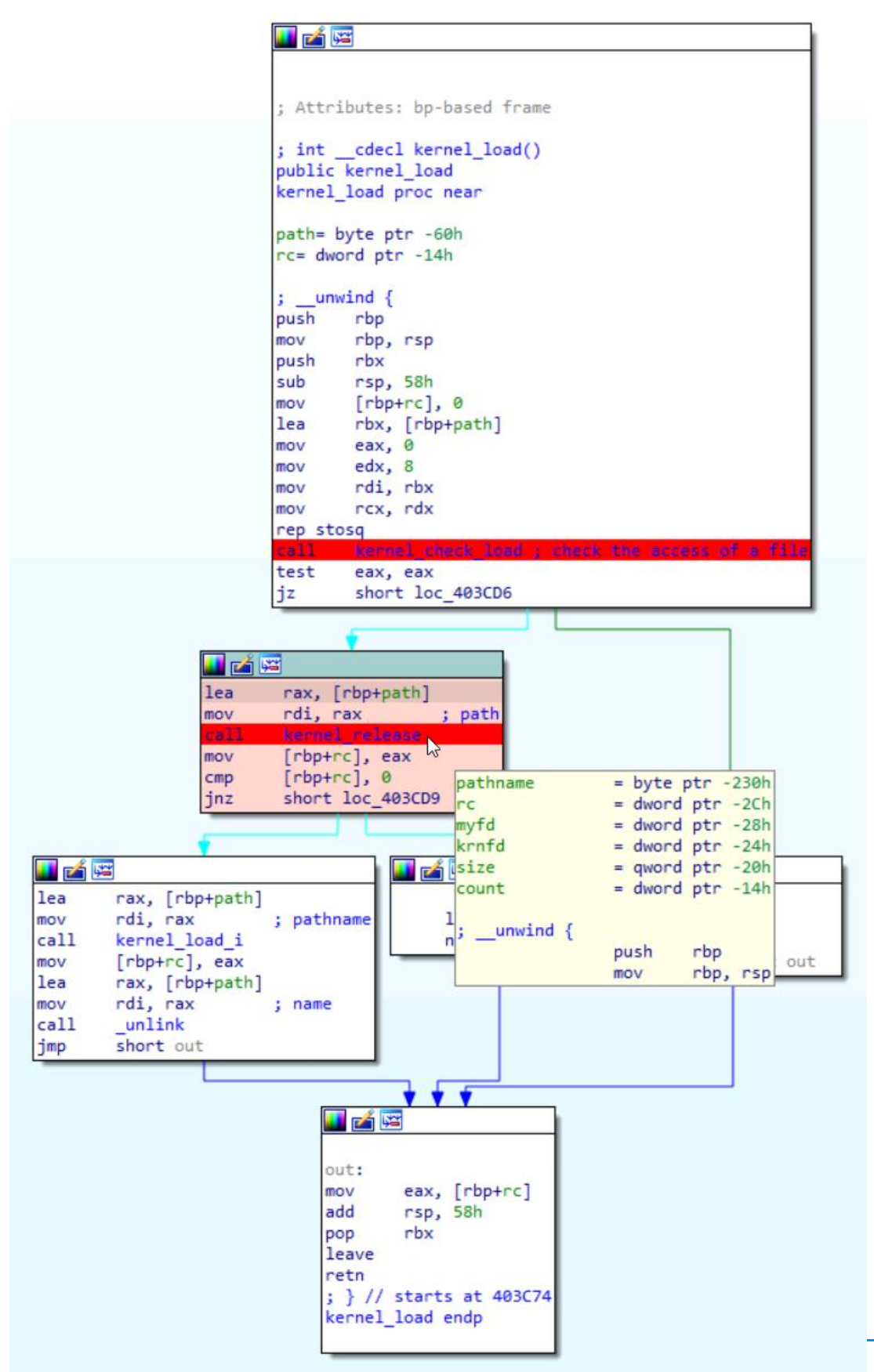

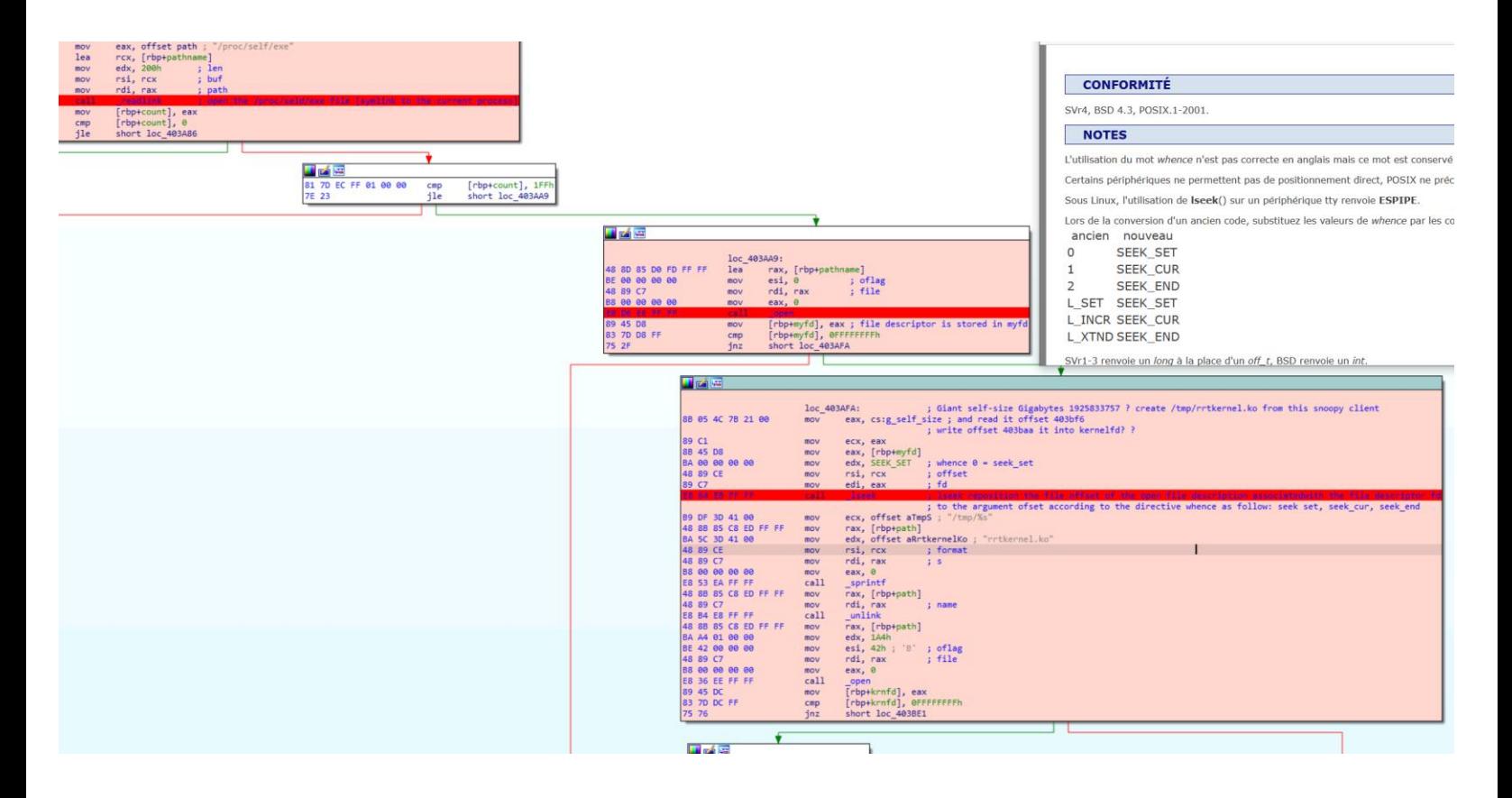

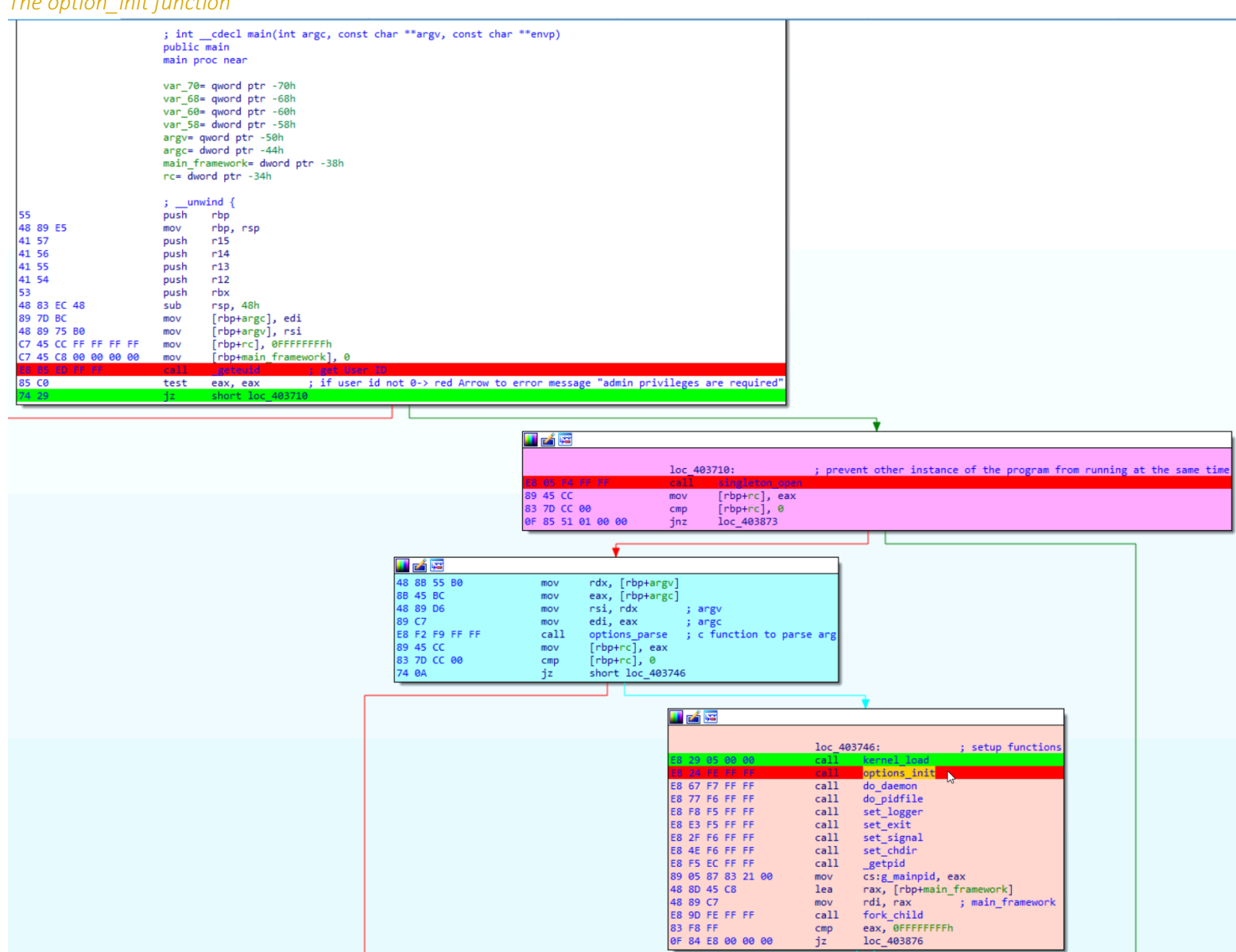

# <span id="page-39-0"></span>*The option\_init function*

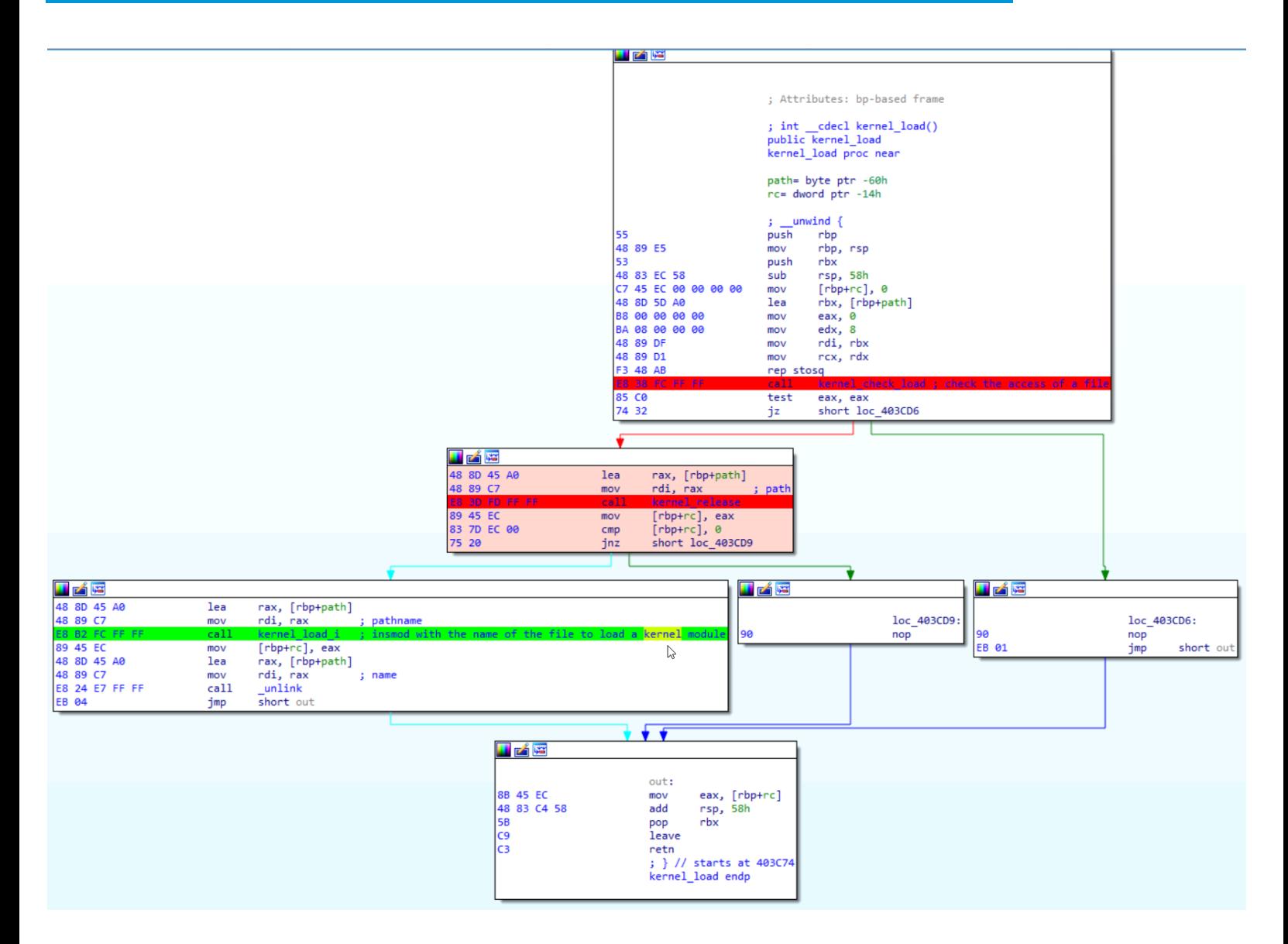

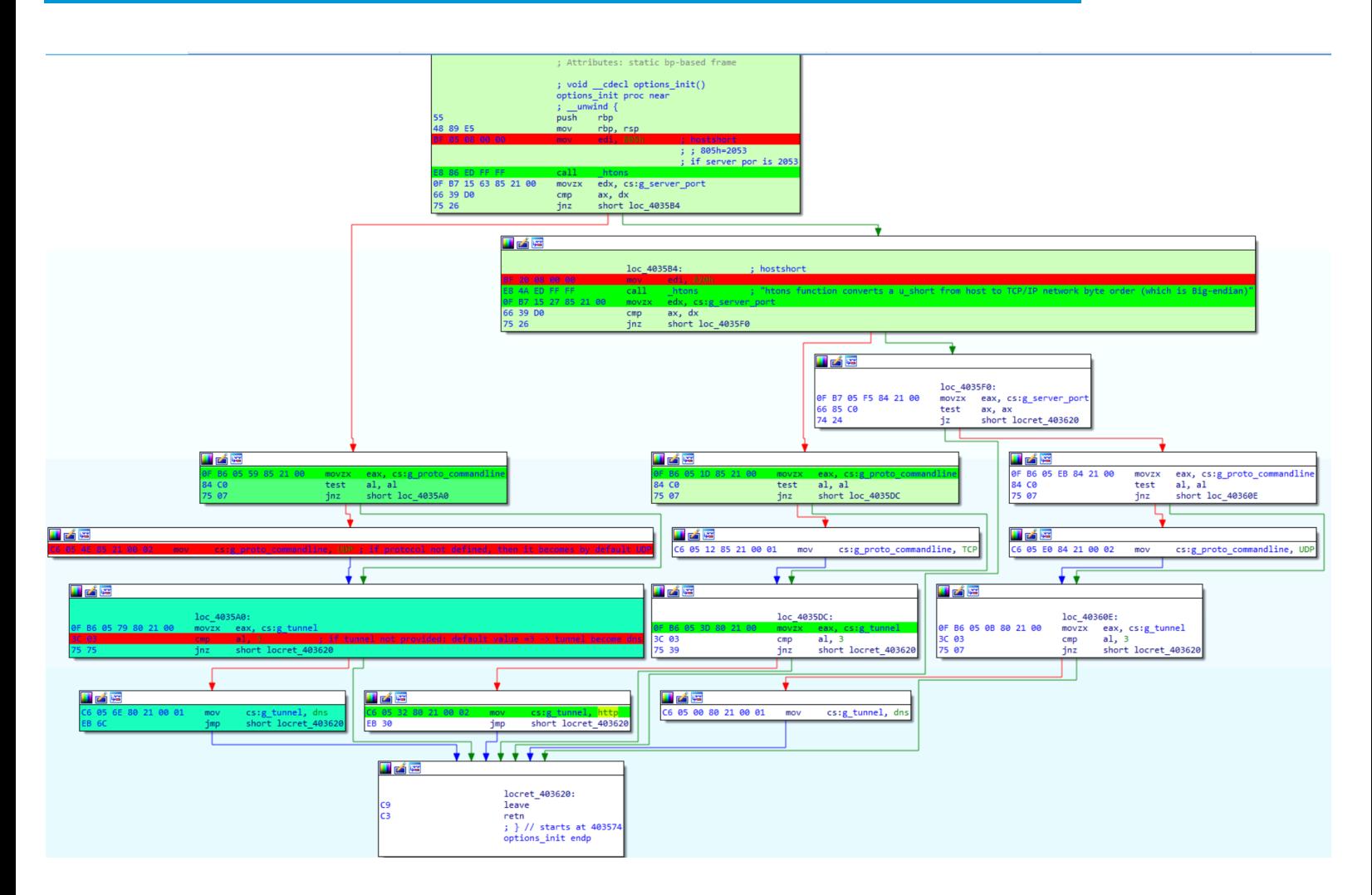

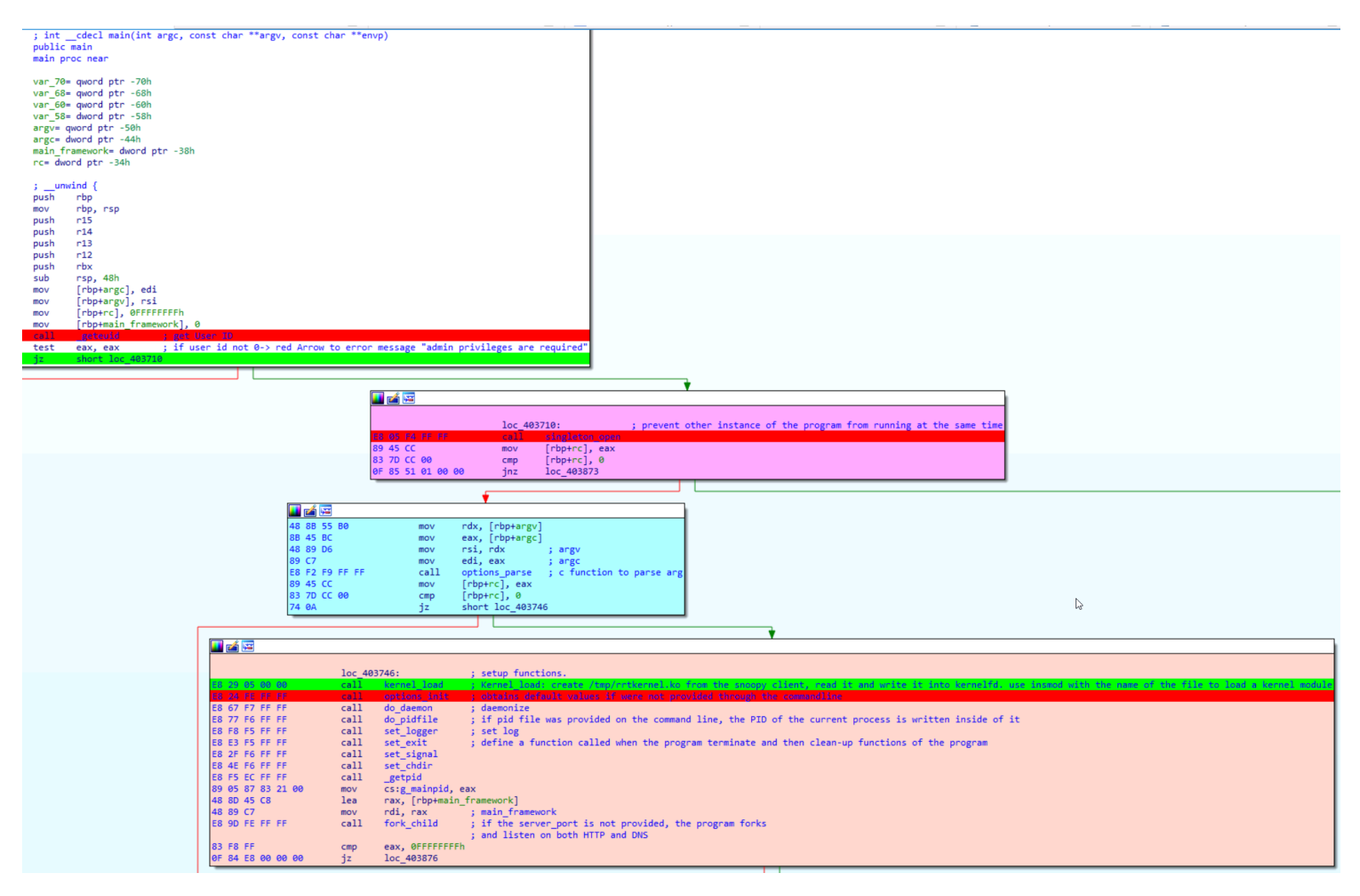

Then the program continues to log functions.

Next, we reach the module\_init function

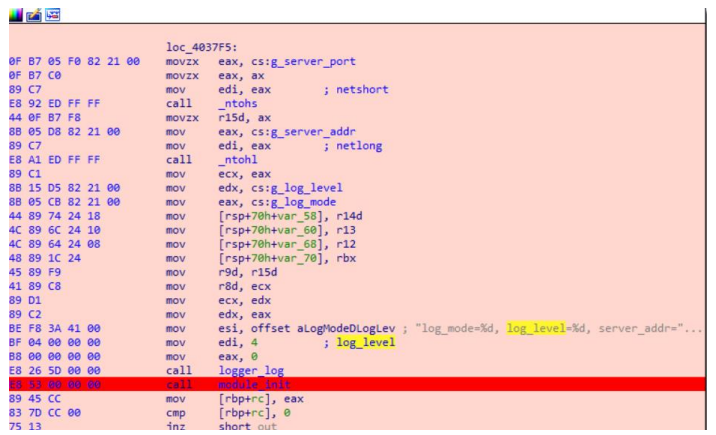

### <span id="page-43-0"></span>*The module\_init function*

/module\_init/control\_init/framework\_init: the setting up of the program.

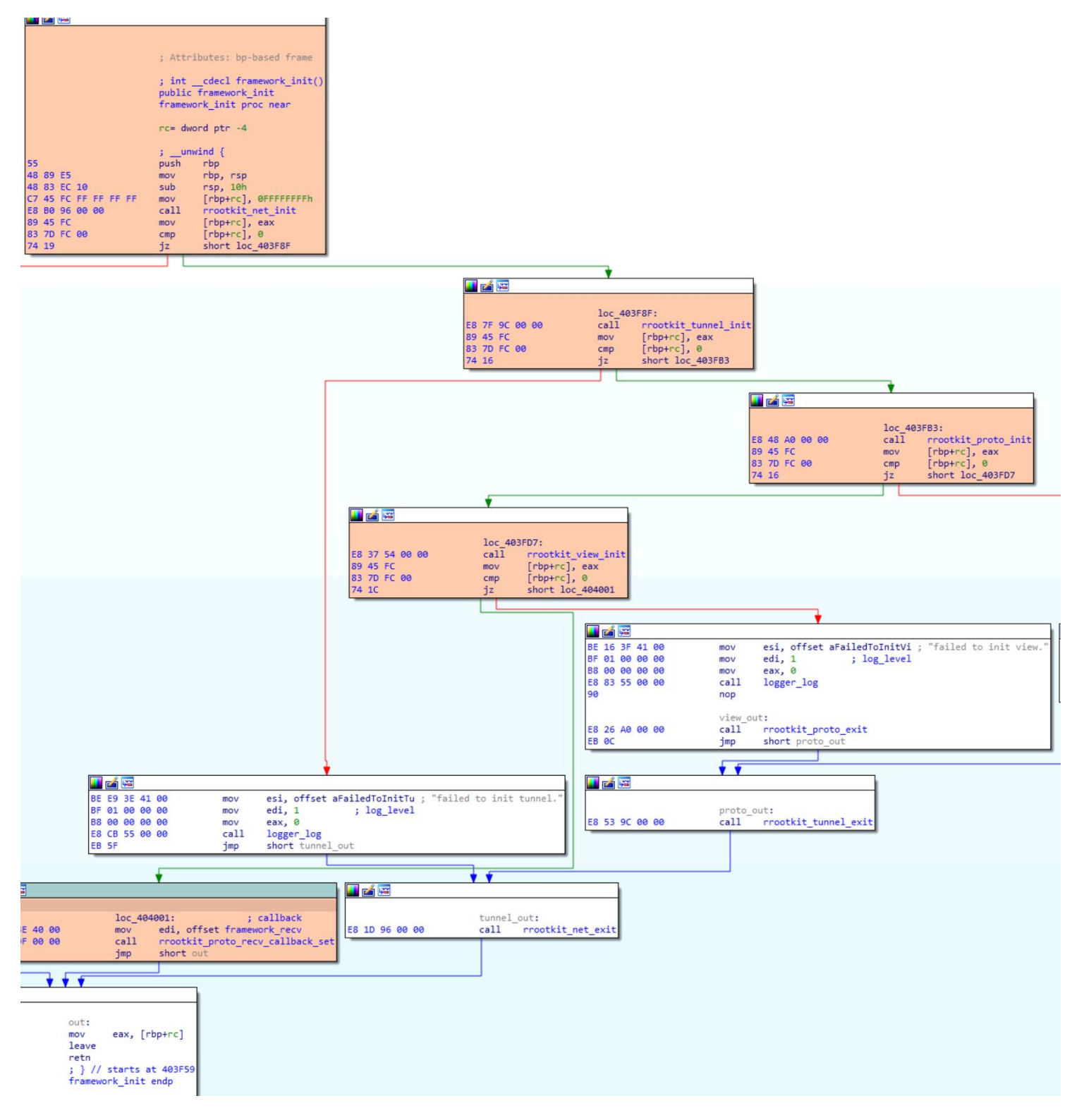

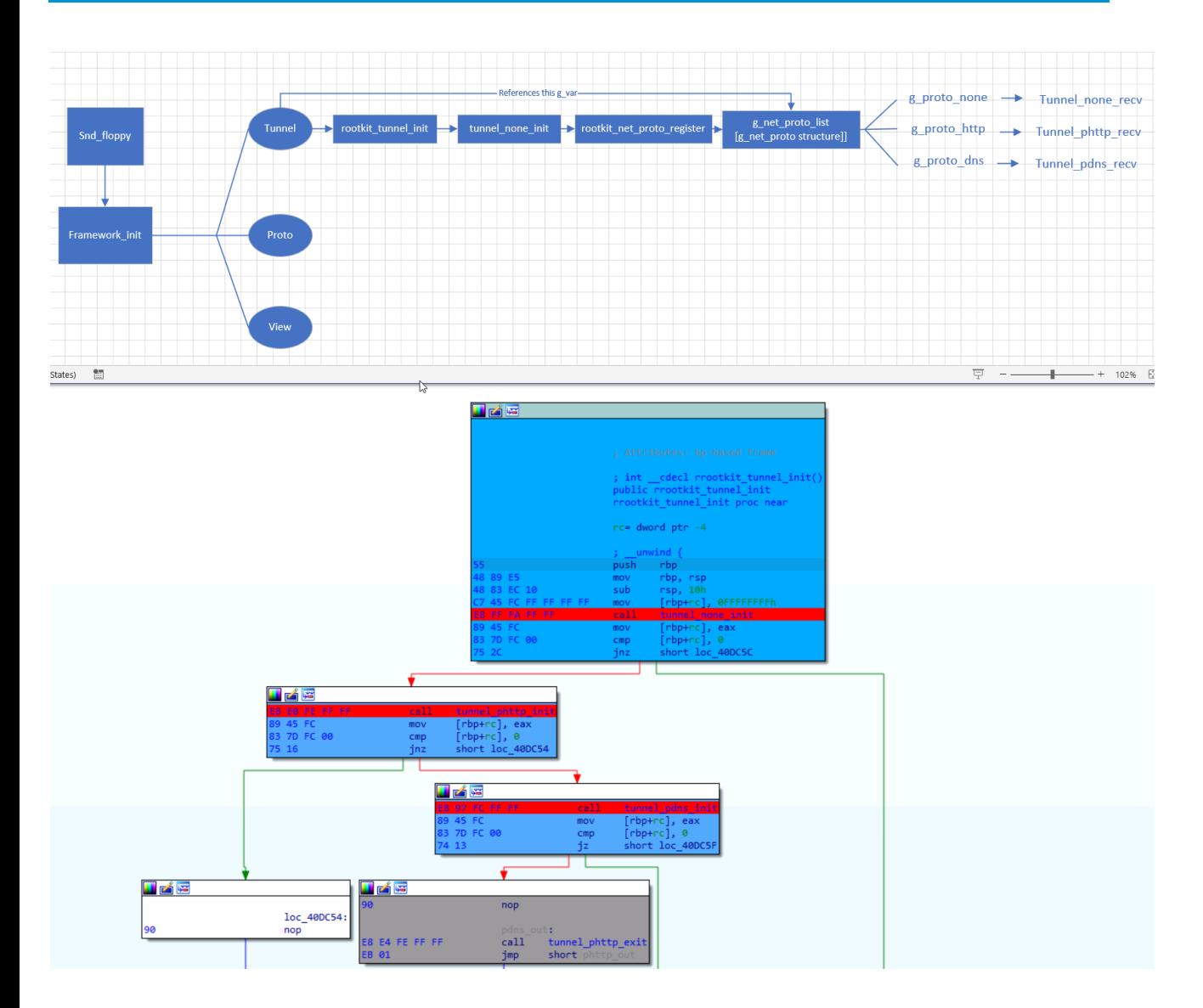

## Architecture:

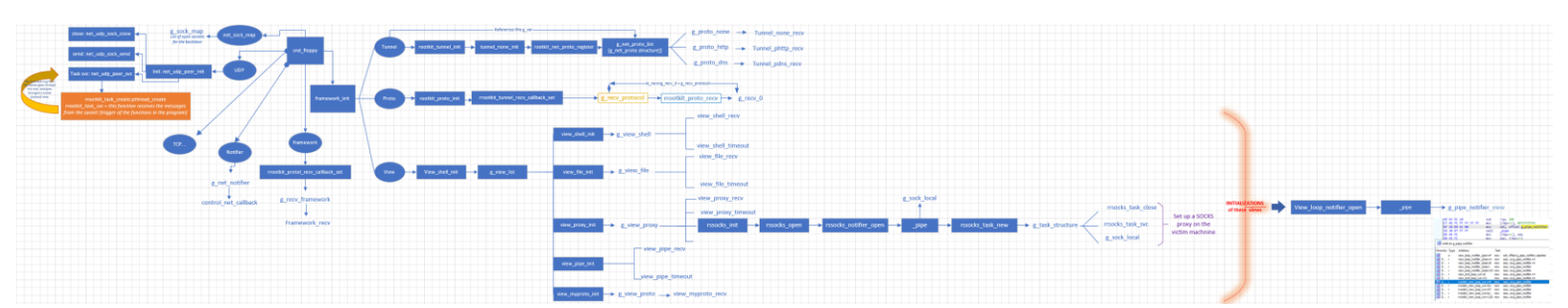

*This "callbacks architecture file" is attached with this report*

After the module\_init function, there is a control socket open function and then the program goes to listen on UDP or TCP.

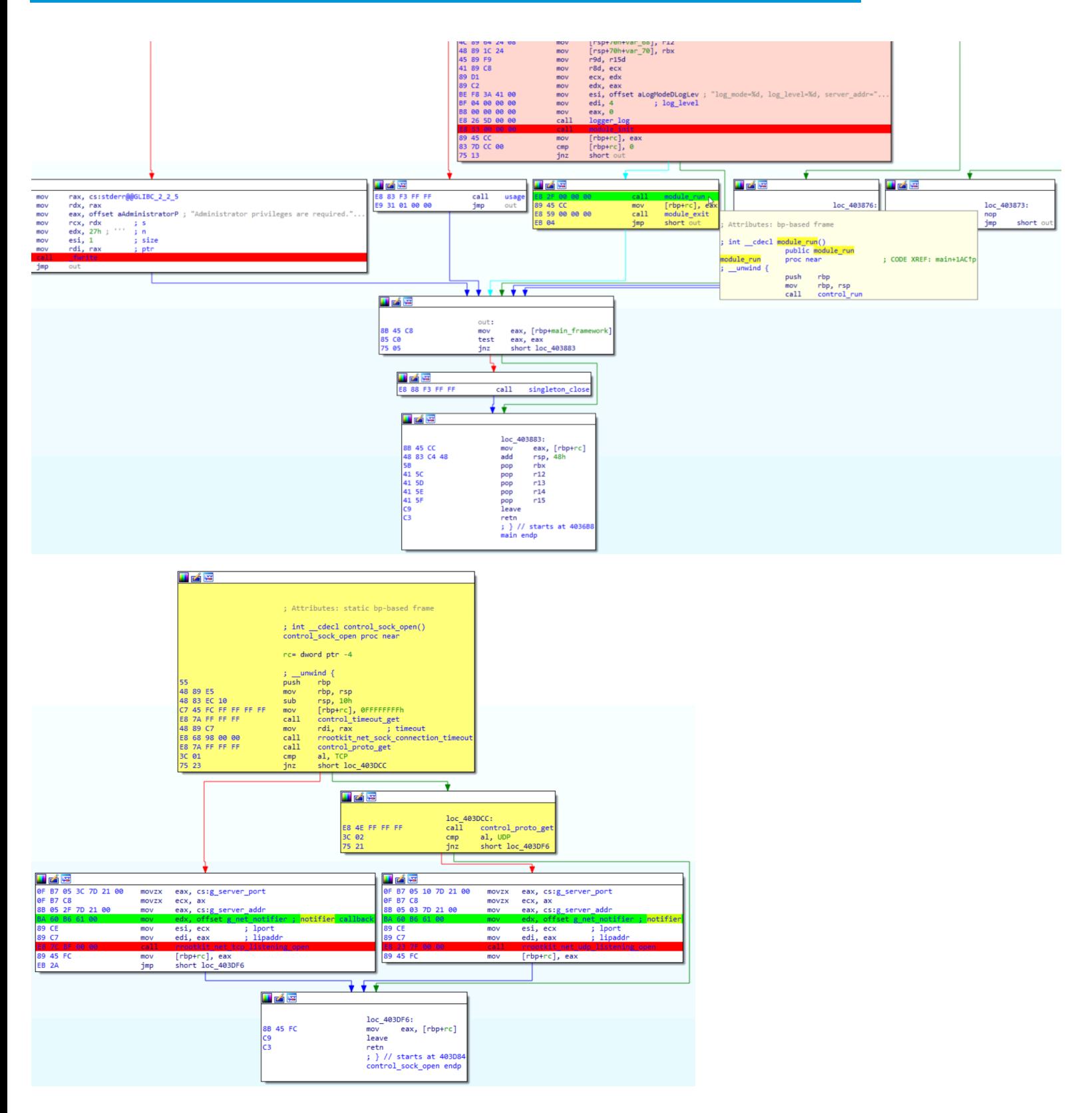

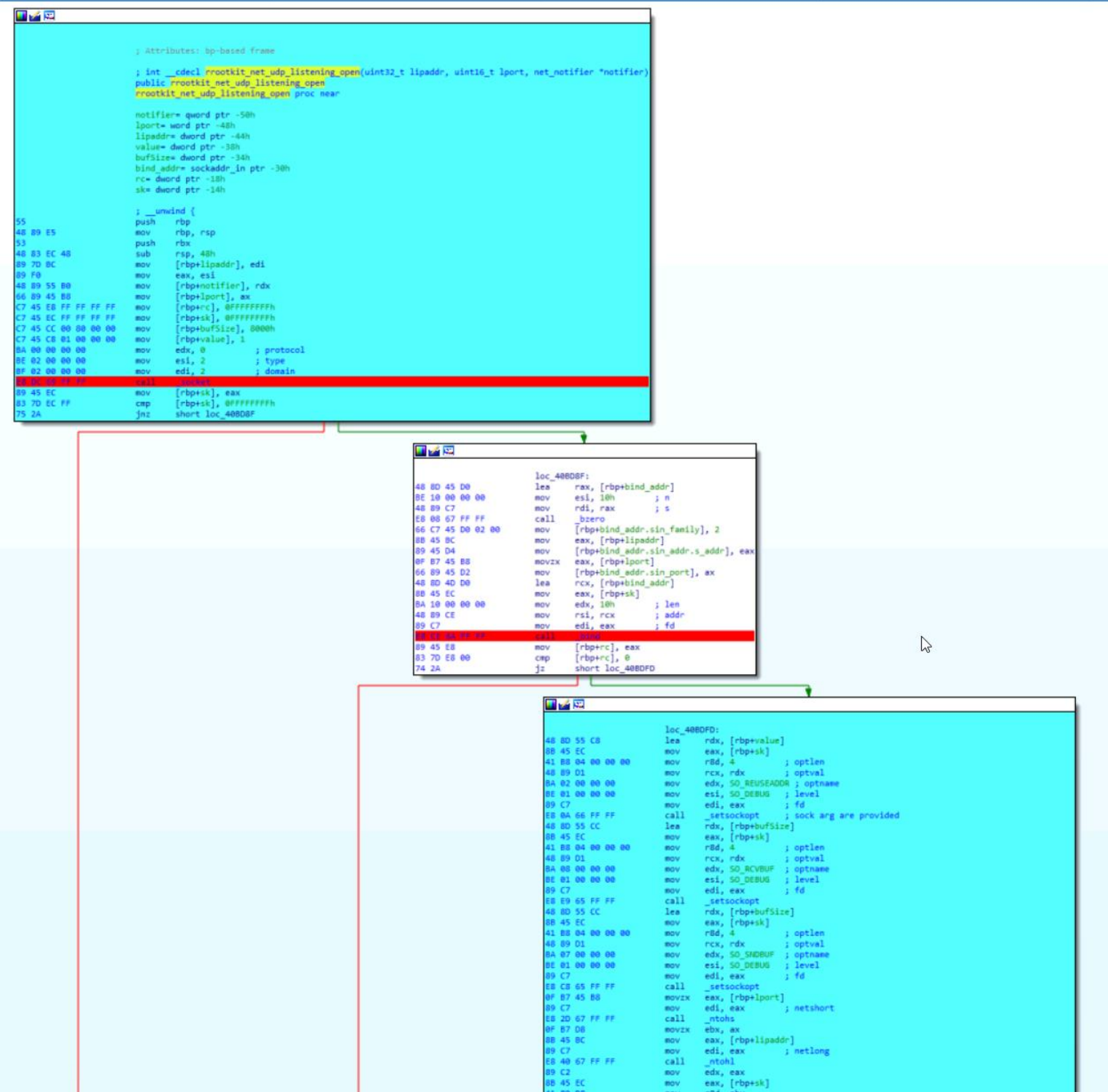

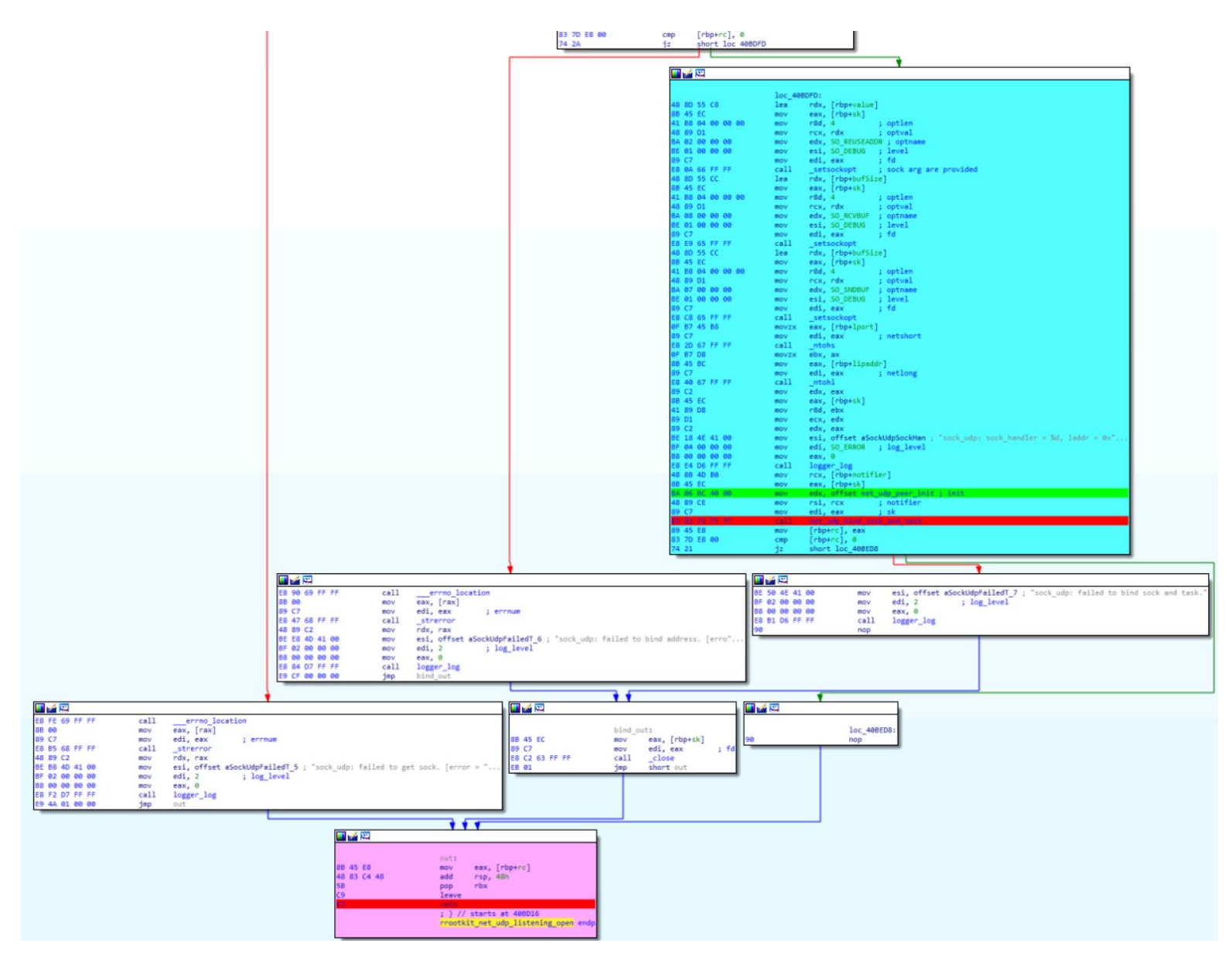

## Creation of the socket->bind call->the socket is passed to the connect API function

#### <span id="page-48-0"></span>*Behavior*

The program is difficult to follow because of its architecture (event-based logic), but the scheme is attached to this report

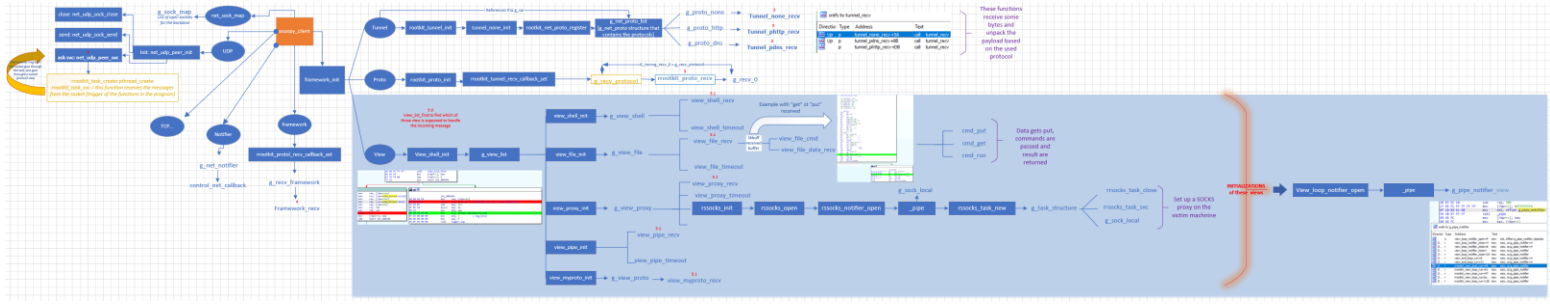

To summarize, the initial setup prepares all the components of the program and sets up the callbacks, then, when the program is running, the program waits for new connections ands and go to svc functions [UDP or TCP]. Then, the functions get passed to a protocol and the client is unpacked by the protocol function. And when the data is obtained, it goes into rrootkit\_proto\_recv. Then frameword\_recv and data ends up in the view function

#### <span id="page-49-0"></span>Reverse-engineer the rootkit

Reversing a rootkit is quite challenging because documentation for kernel functions and structures is hard to find, but we could look at the kernel's source code.

Minimodule -> rrootkit\_net\_init -> g\_net\_hook -> rrootkit\_net\_local\_in

#### <span id="page-49-1"></span>*rrootkit\_net\_init*

*Which standard structures are expected by which function?*

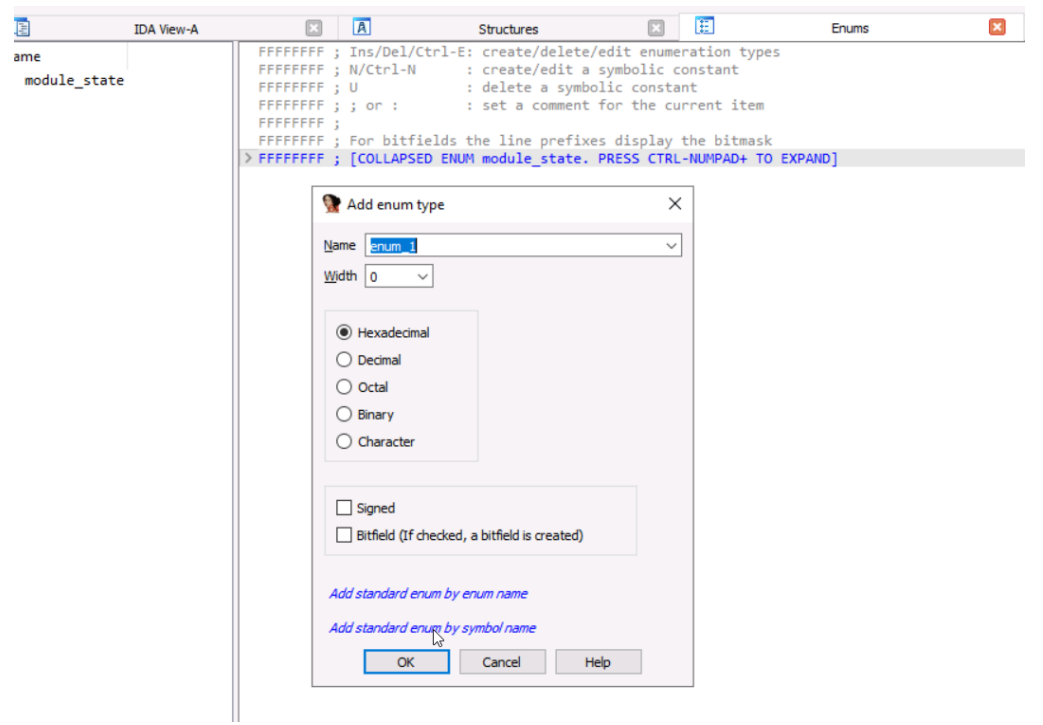

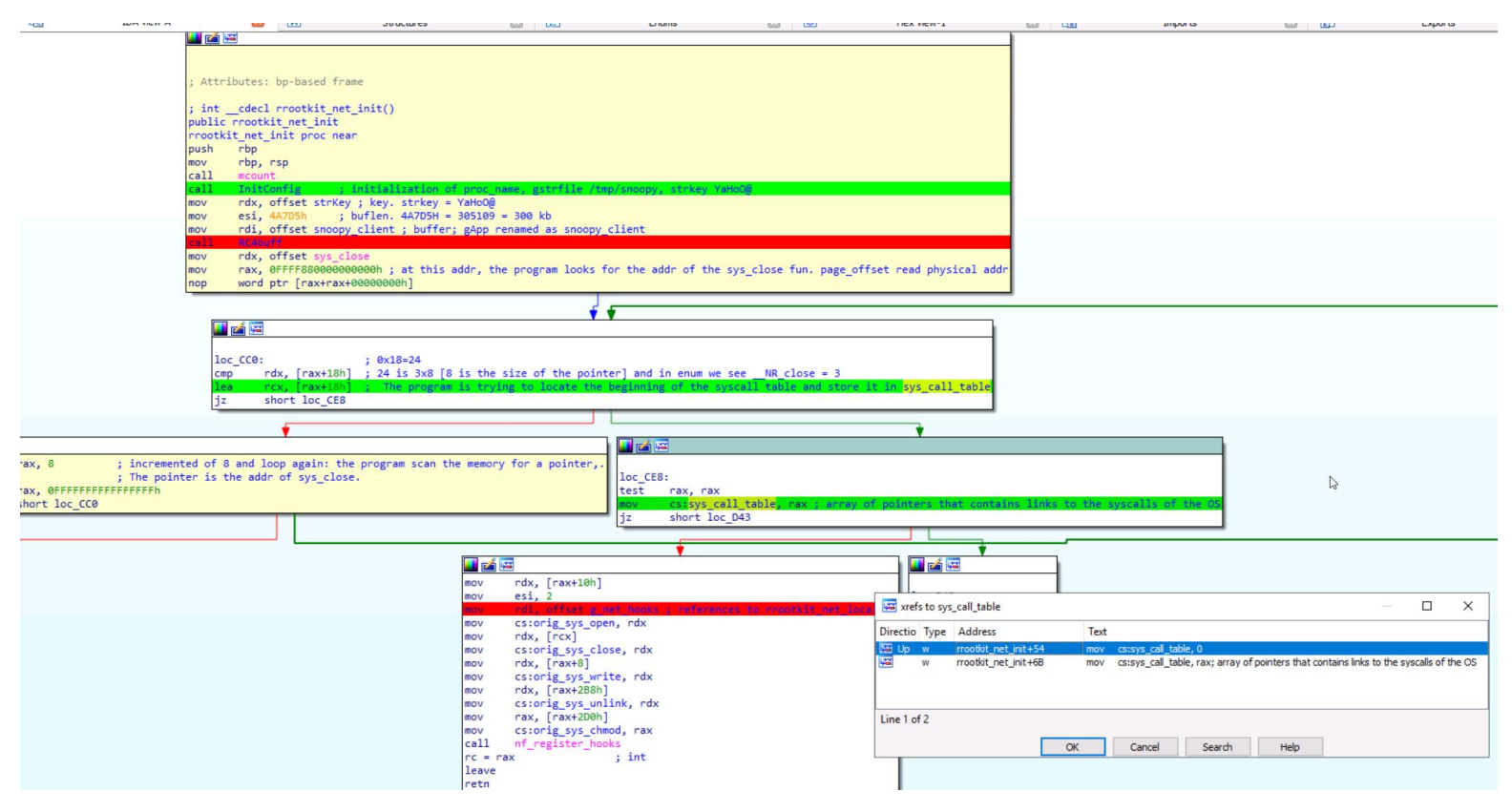

*Not used but could be groundwork for future variants*

*Continue the investigation of this function by checking the kernel code, and updating structures and enums:*

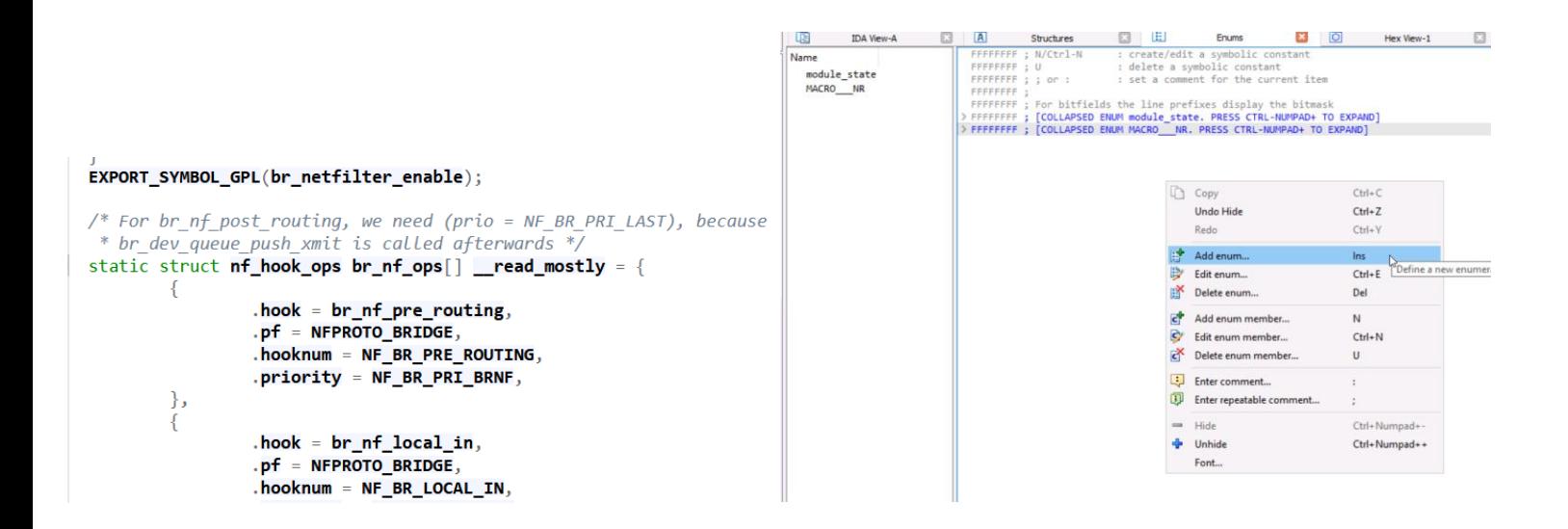

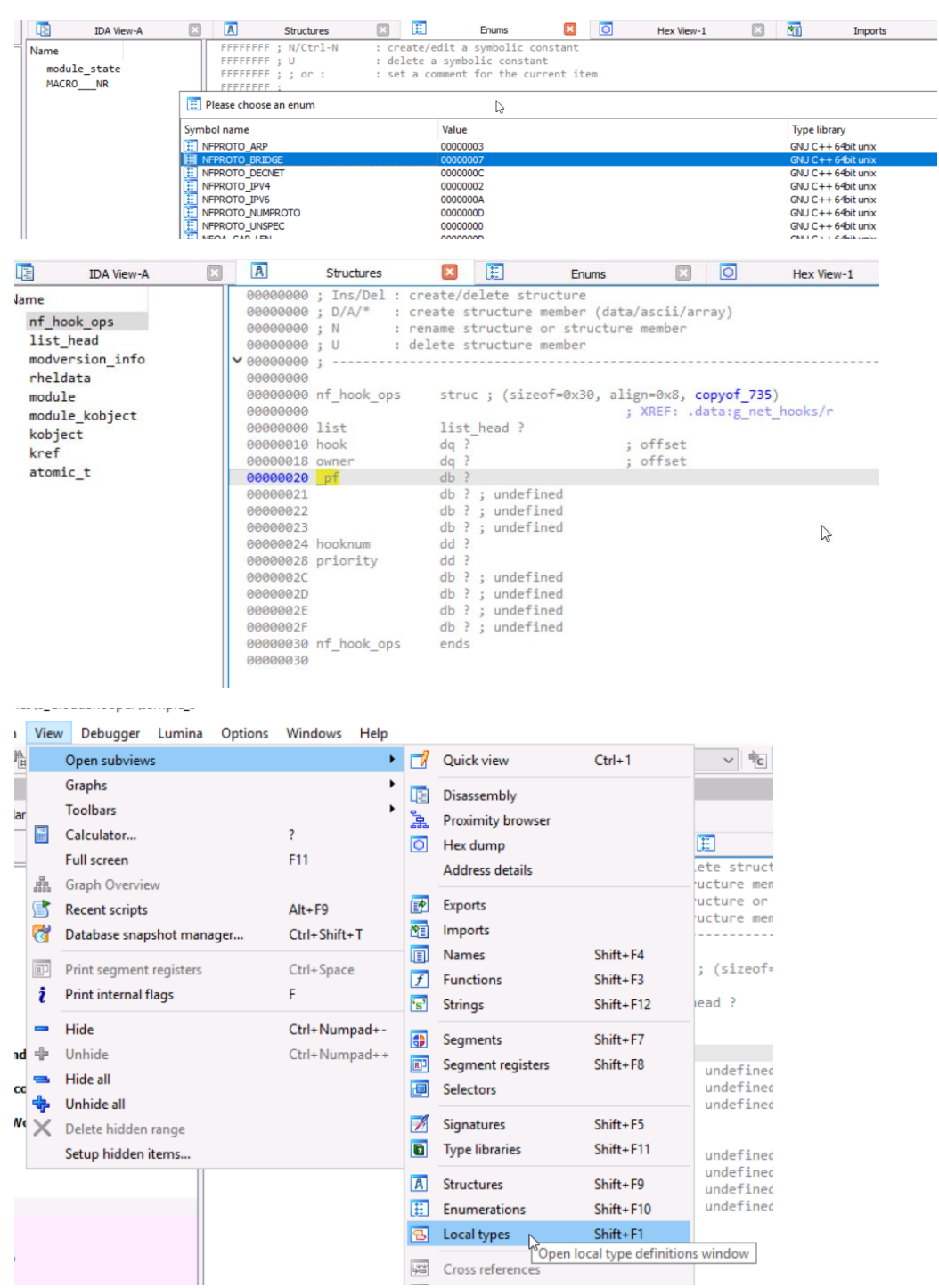

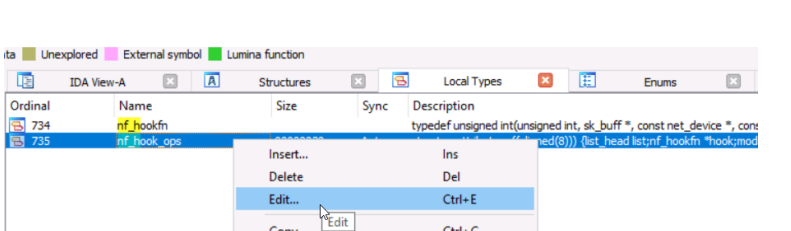

 $\overline{C}$ 

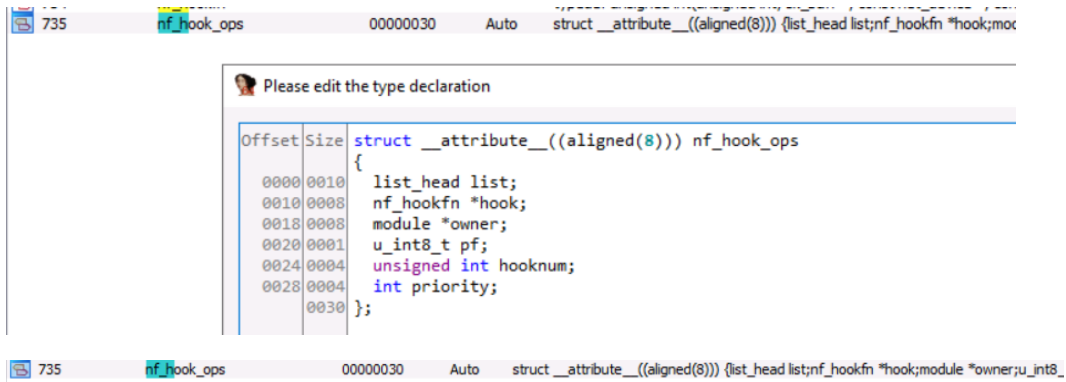

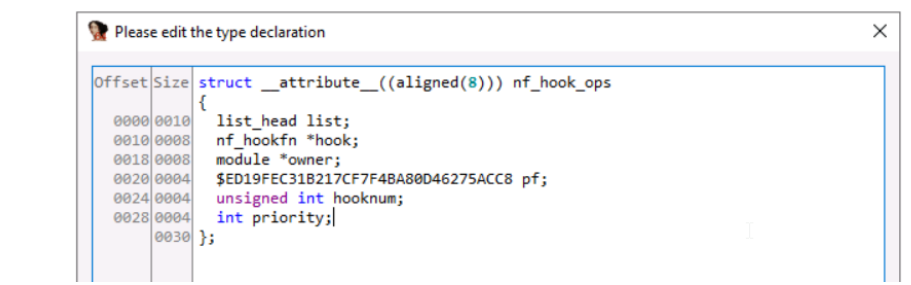

*Before: After:*

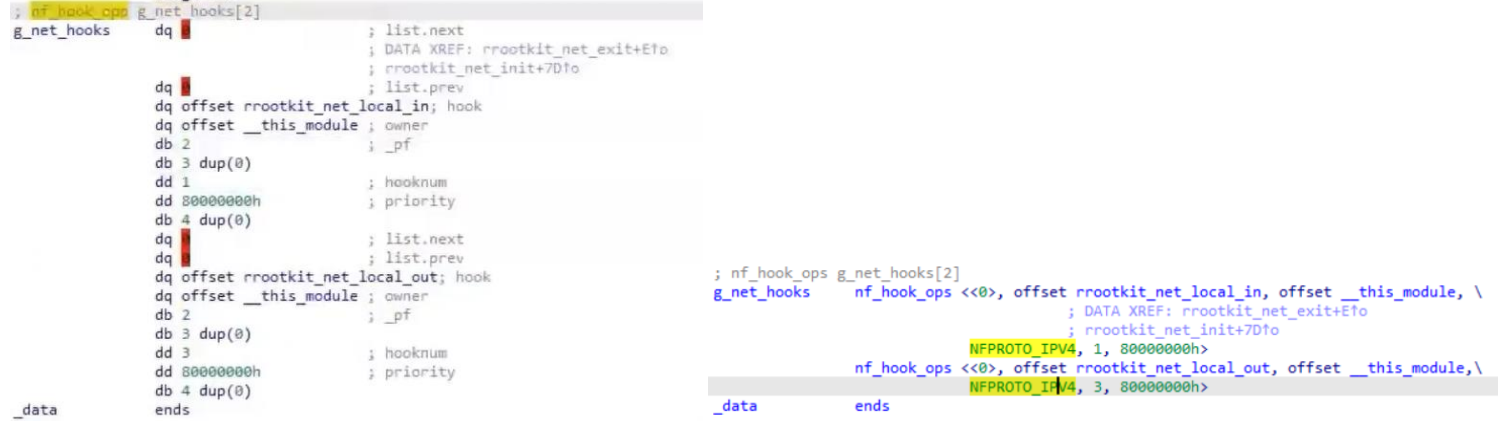

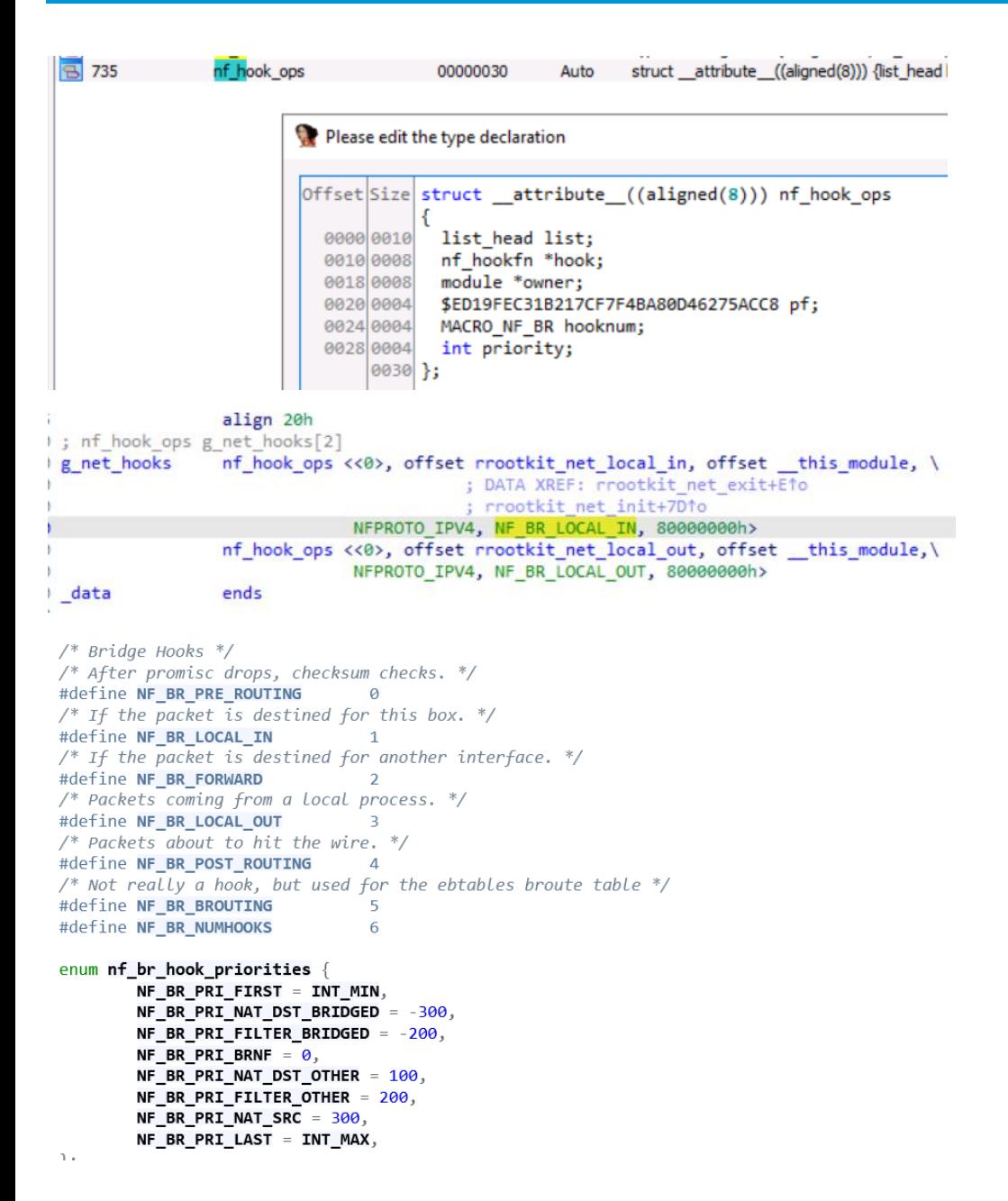

#### These updates confirm the references to rrootkit net local in, and also rrootkit net local out

<span id="page-54-0"></span>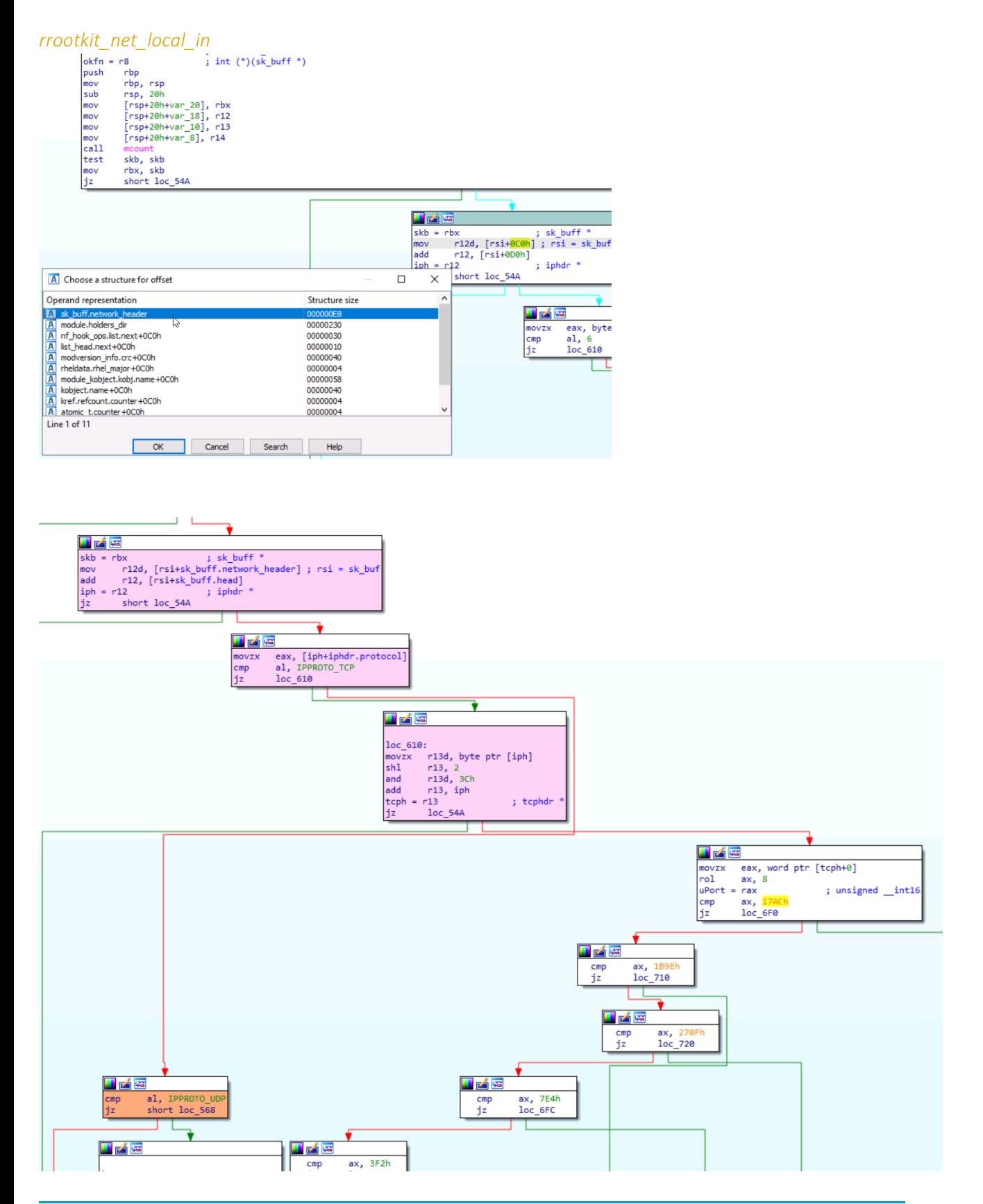

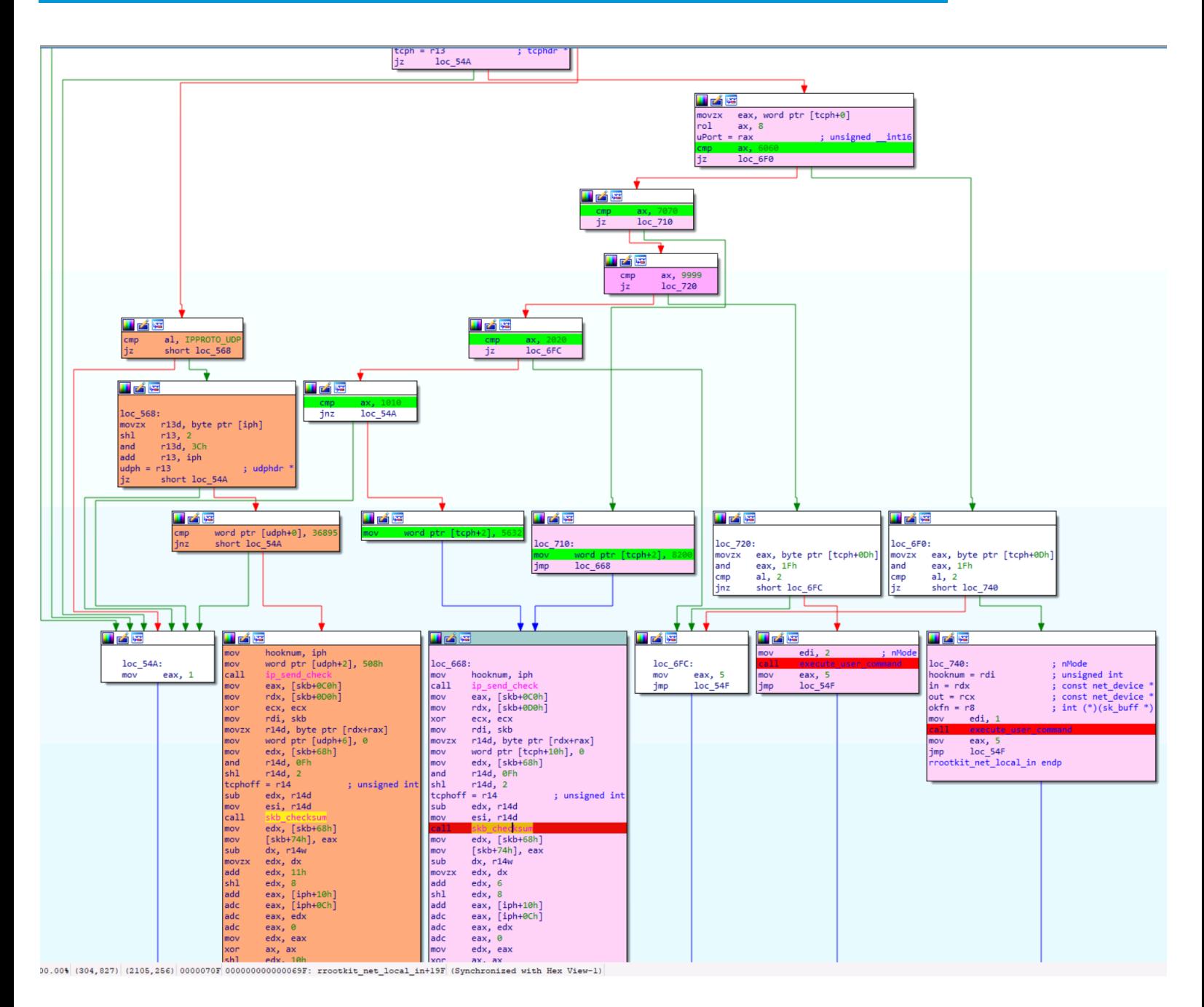

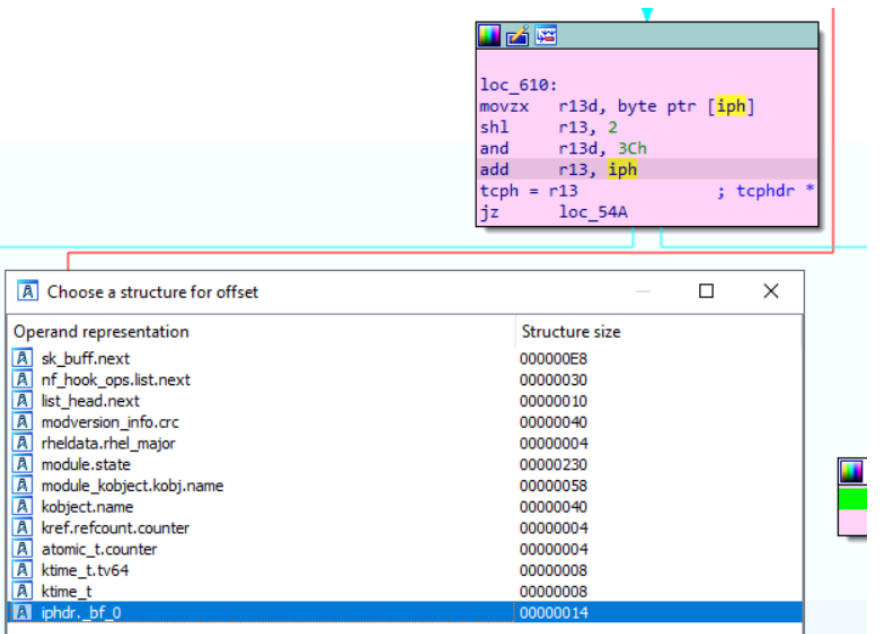

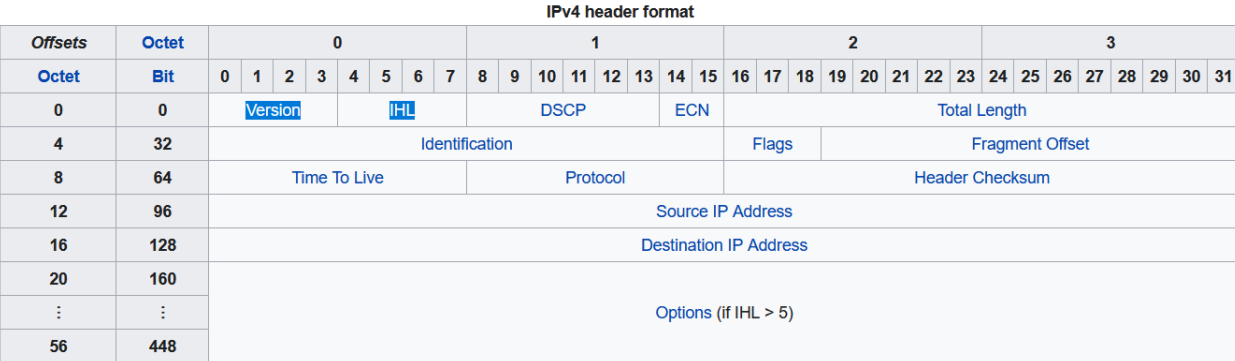

"The fields in the header are packed with the most significant byte first ([big endian](https://en.wikipedia.org/wiki/Endianness))"

ip and iphdr struct:

```
struct iphdr {
      #if defined(_LITTLE_ENDIAN_BITFIELD)
          \frac{1}{\text{ln}1:4}, version:4;
      #elif defined (_BIG_ENDIAN_BITFIELD)
           \frac{1}{\text{m}} version:4,<br>ihl:4;
      #else
            --<br>#error  "Please fix <asm/byteorder.h>"
      #endif
             u8 tos;
              u16 tot_len;
             ul16 id;
              ul46 frag_off;
             \begin{array}{c}\n\overline{\phantom{0}}\phantom{0}u8 & \text{ttl}\end{array}
\begin{array}{c}\n\overline{\phantom{0}}\phantom{0}u8 & \text{protocol}\end{array}u16 check;
             _u32 saddr;
             \frac{1}{\sqrt{2}} daddr;<br>/*The options start here. */
\} ;
```
 $\rightarrow$  4 first bits = IHL [Internet Header Lengh]=number of fields in the IP header

#### Internet Header Length (IHL)

The IPv4 header is variable in size due to the optional 14th field (options). The IHL field contains the size of the IPv4 header; it has 4 bits that specify the number of 32-bit words in the header. The minimum value for this field is  $5[^{37}$  which indicates a length of  $5 \times 32$  bits = 160 bits = 20 bytes. As a 4-bit field, the maximum value is 15; this means that the maximum size of the IPv4 header is 15 x 32 bits = 480 bits = 60 bytes.

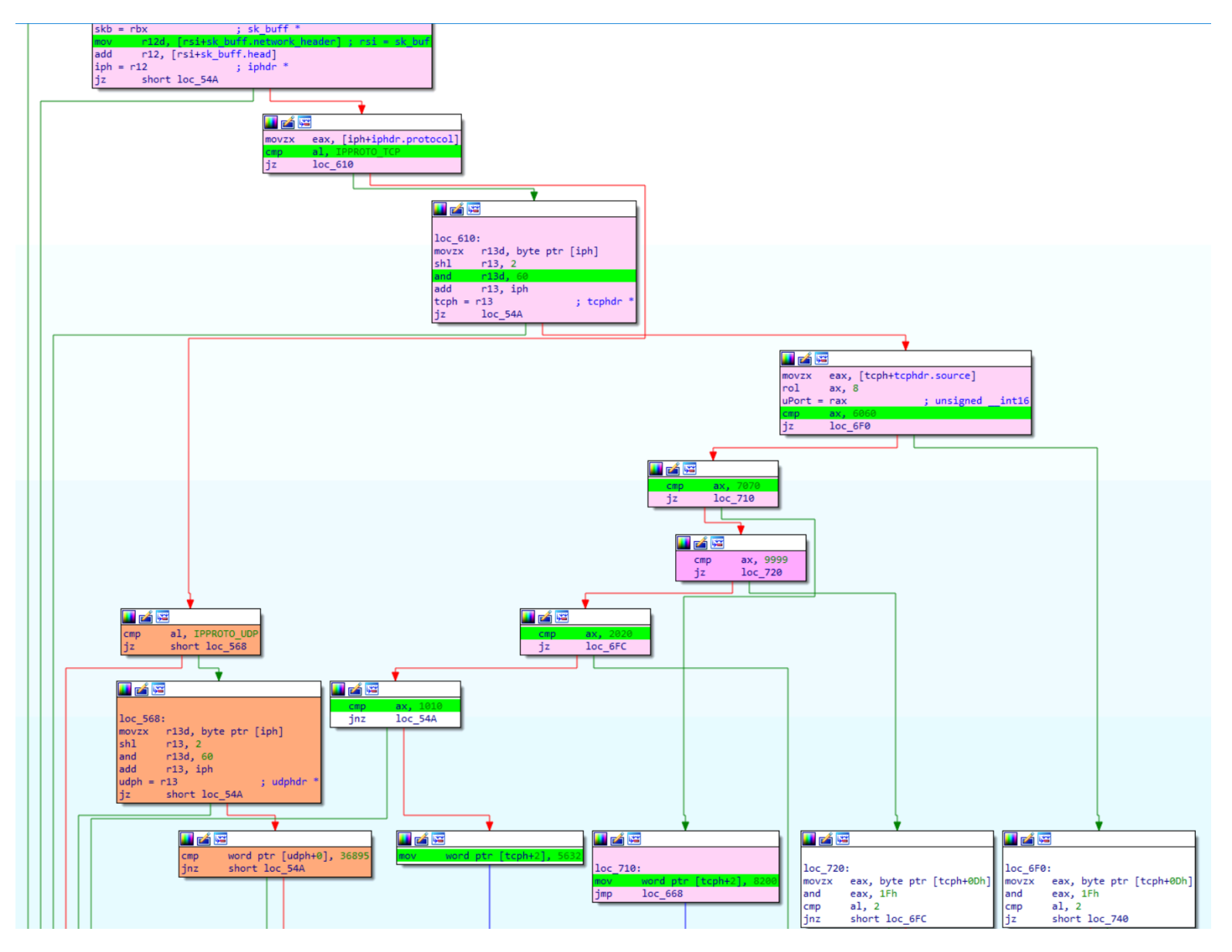

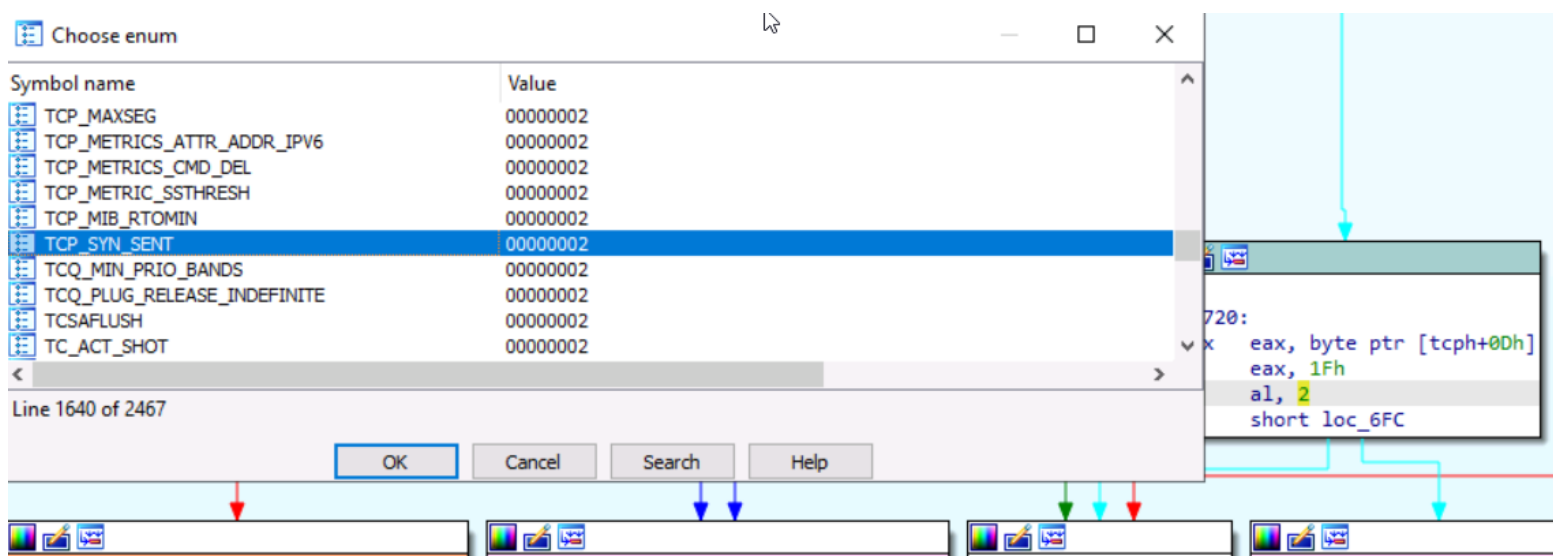

If tcp packet with 6060 source port -> execute\_user\_command

If tcp packet with 7070 source port  $\rightarrow$  update the dest tcp port as 2080

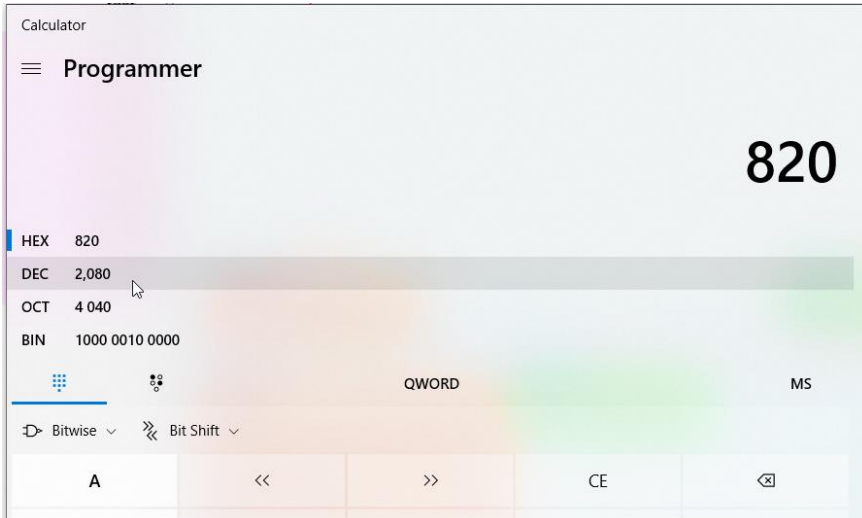

If tcp packet with 9999 source port  $\rightarrow$  -> execute\_user\_command

#### Investigating the Kexec\_user\_app\_command

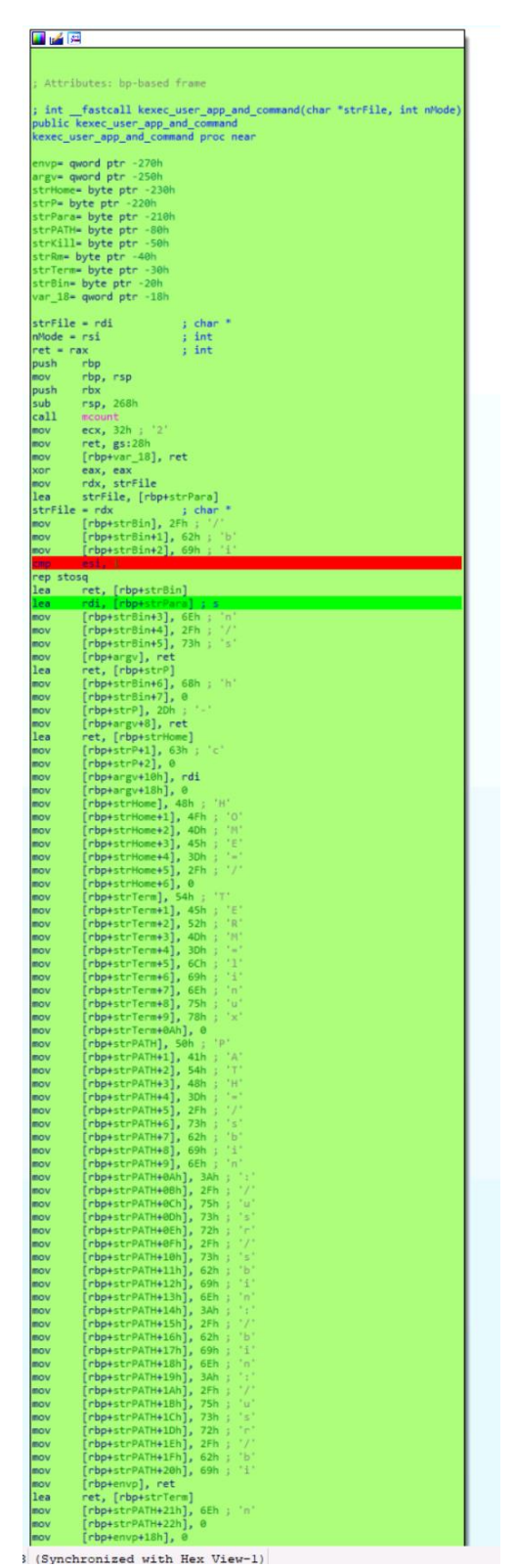

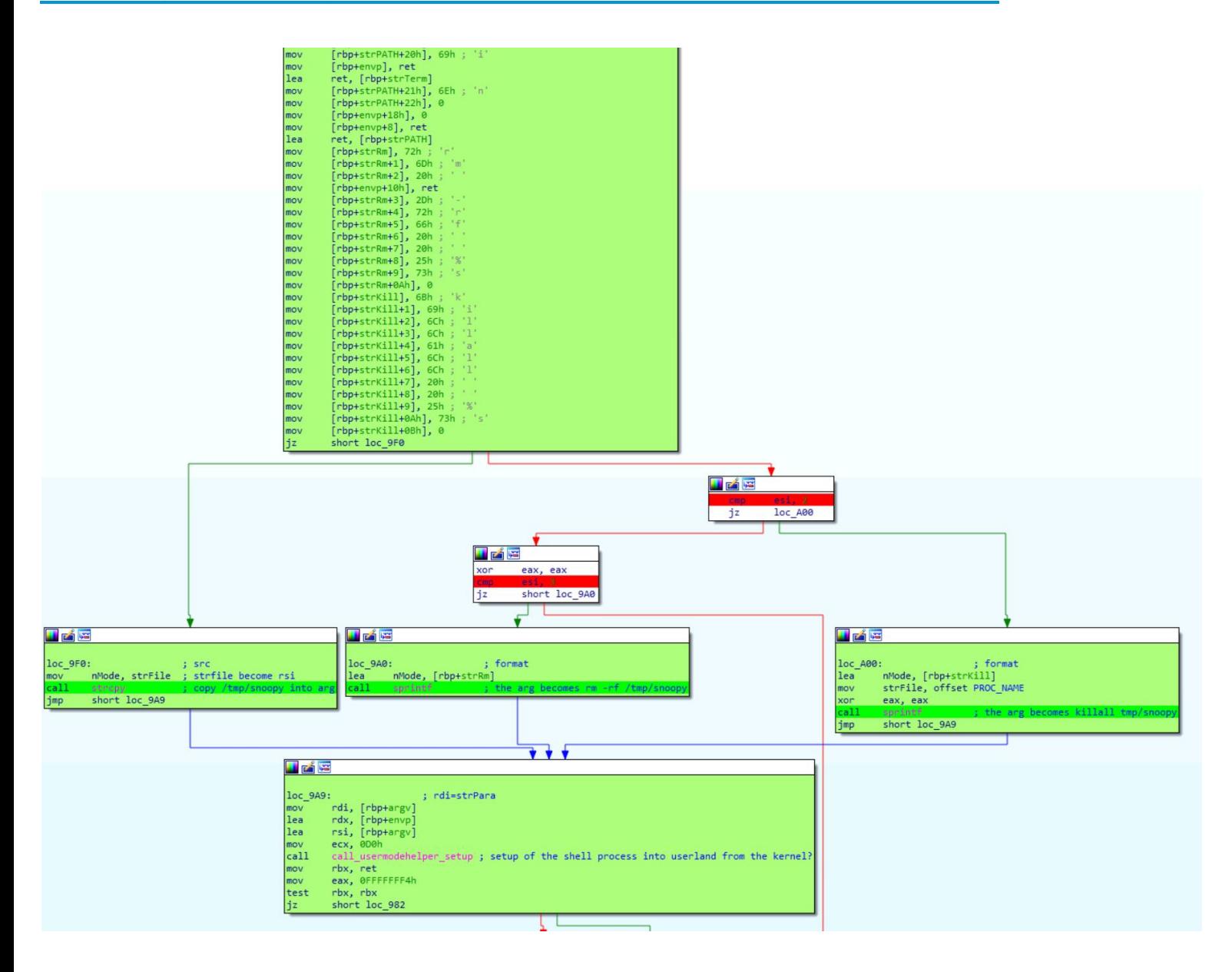

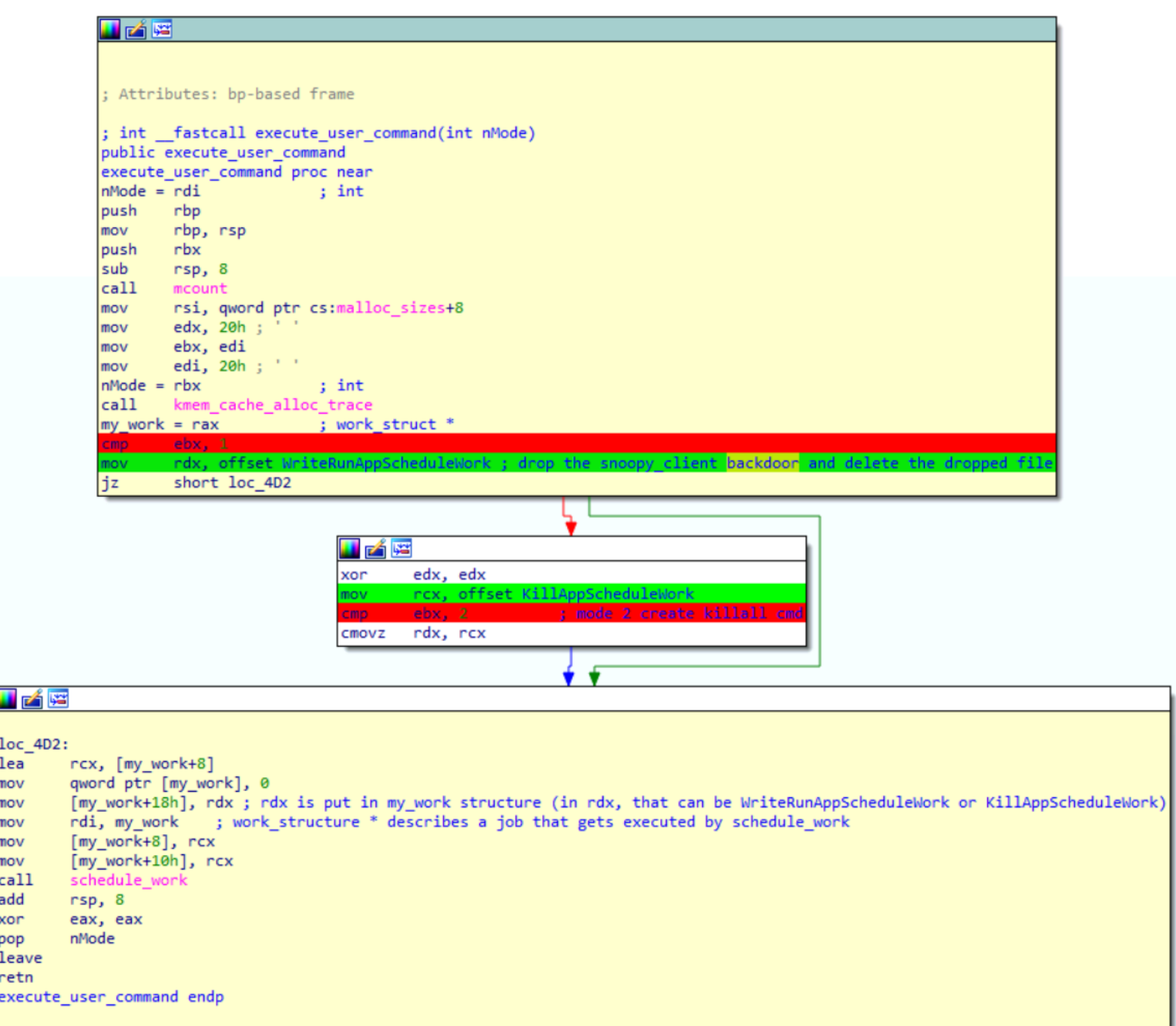

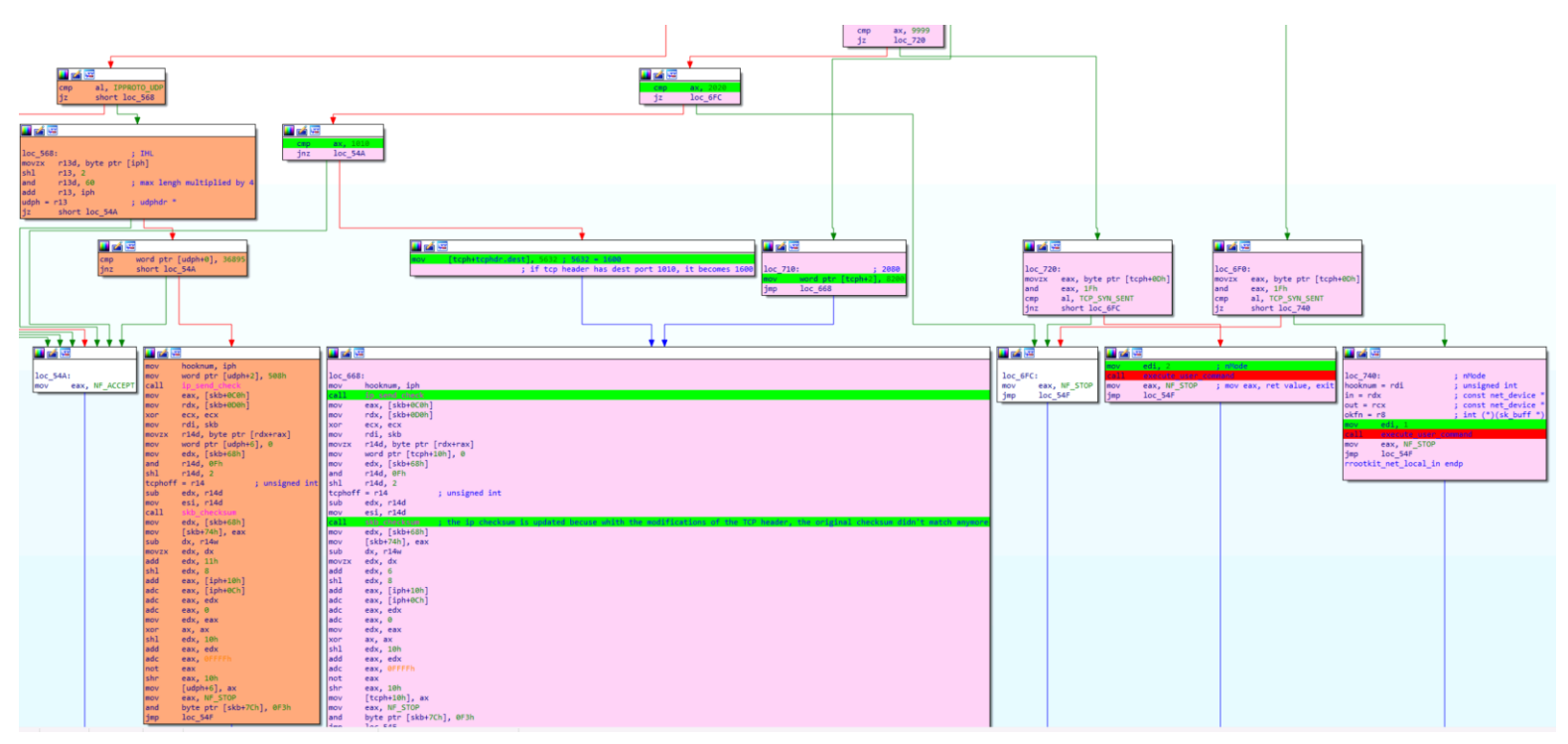

After investigating TCP branch (pink), we investigate UDP branch (orange):

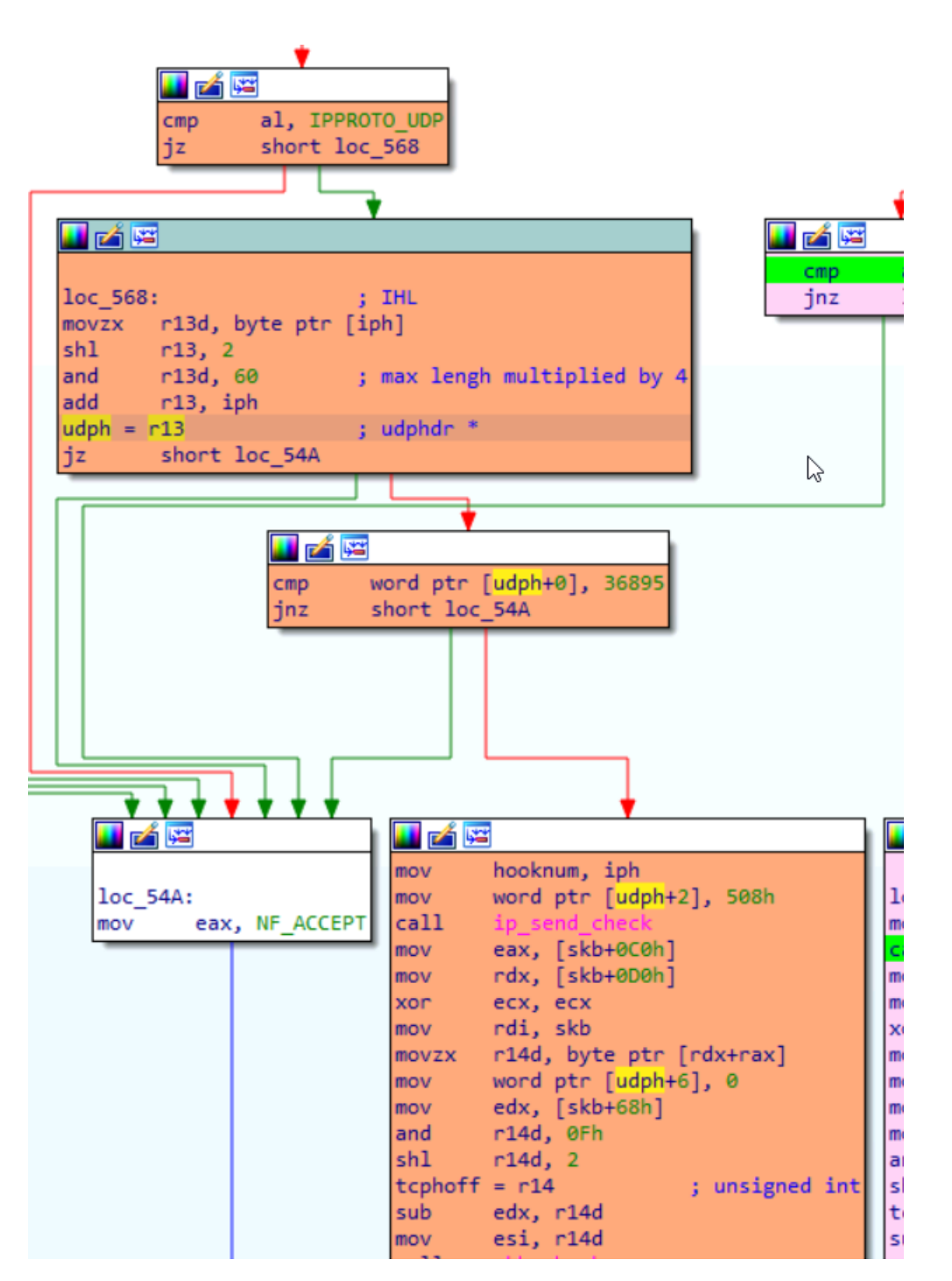

Import udph structure and update the code.

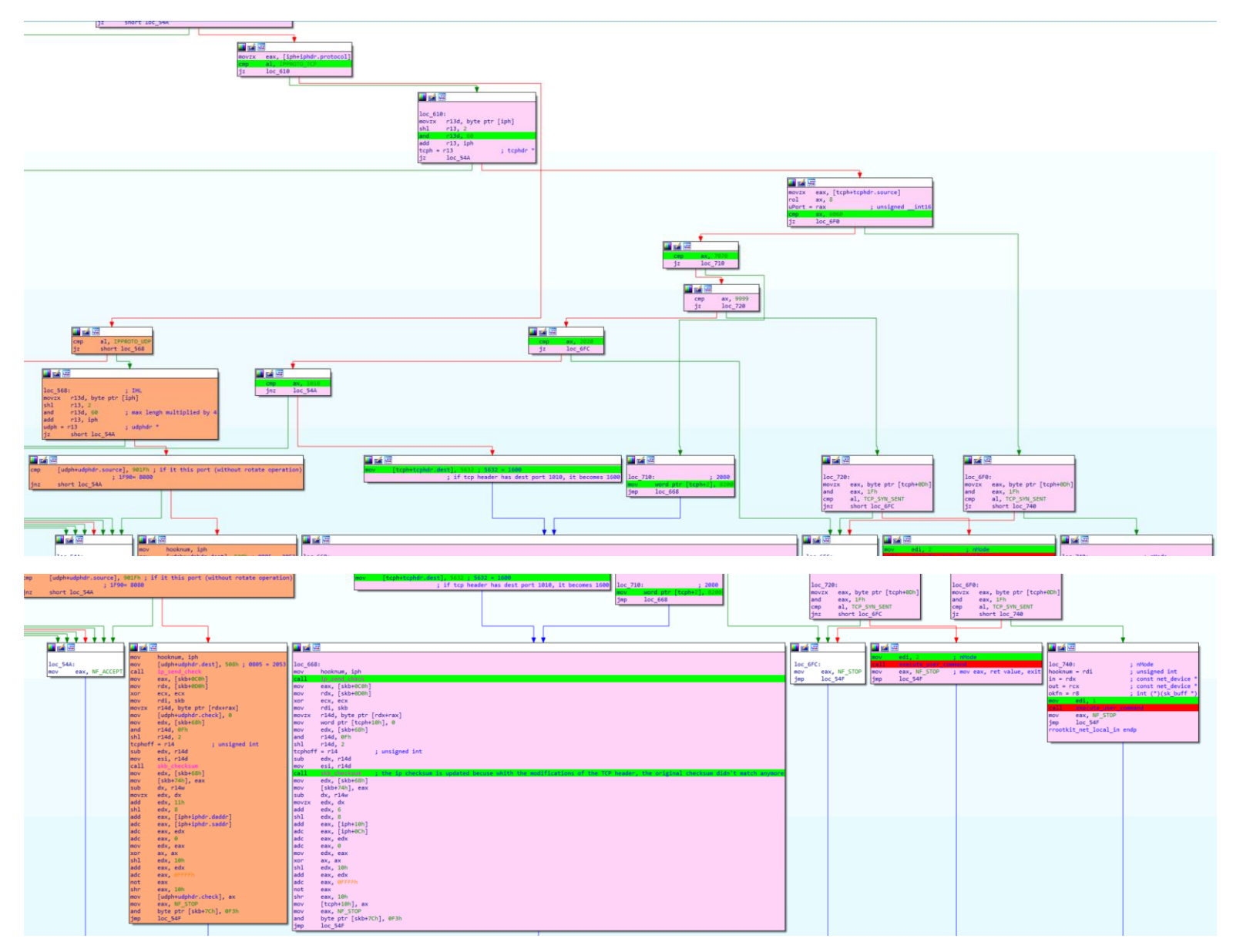

<span id="page-64-0"></span>*How the attacker is able to establish a connection with the snoopy client? Focus on the firewall evasion technique*

Depending on the protocol is UDP or TCP, if the source port is provided by the user, the rootkit will update the dest port of the packet and fix it = if the firewall is up on the machine, it doesn't matter what the firewall rules are because the packet can come on the port 60 as long as the source port is correct, then the rootkit will update the dest port after the firewall has inspected the packet. This is a firewall evasion technique.

# <span id="page-65-0"></span>*rrootkit\_net\_local\_out*

repeating the same steps for this function.

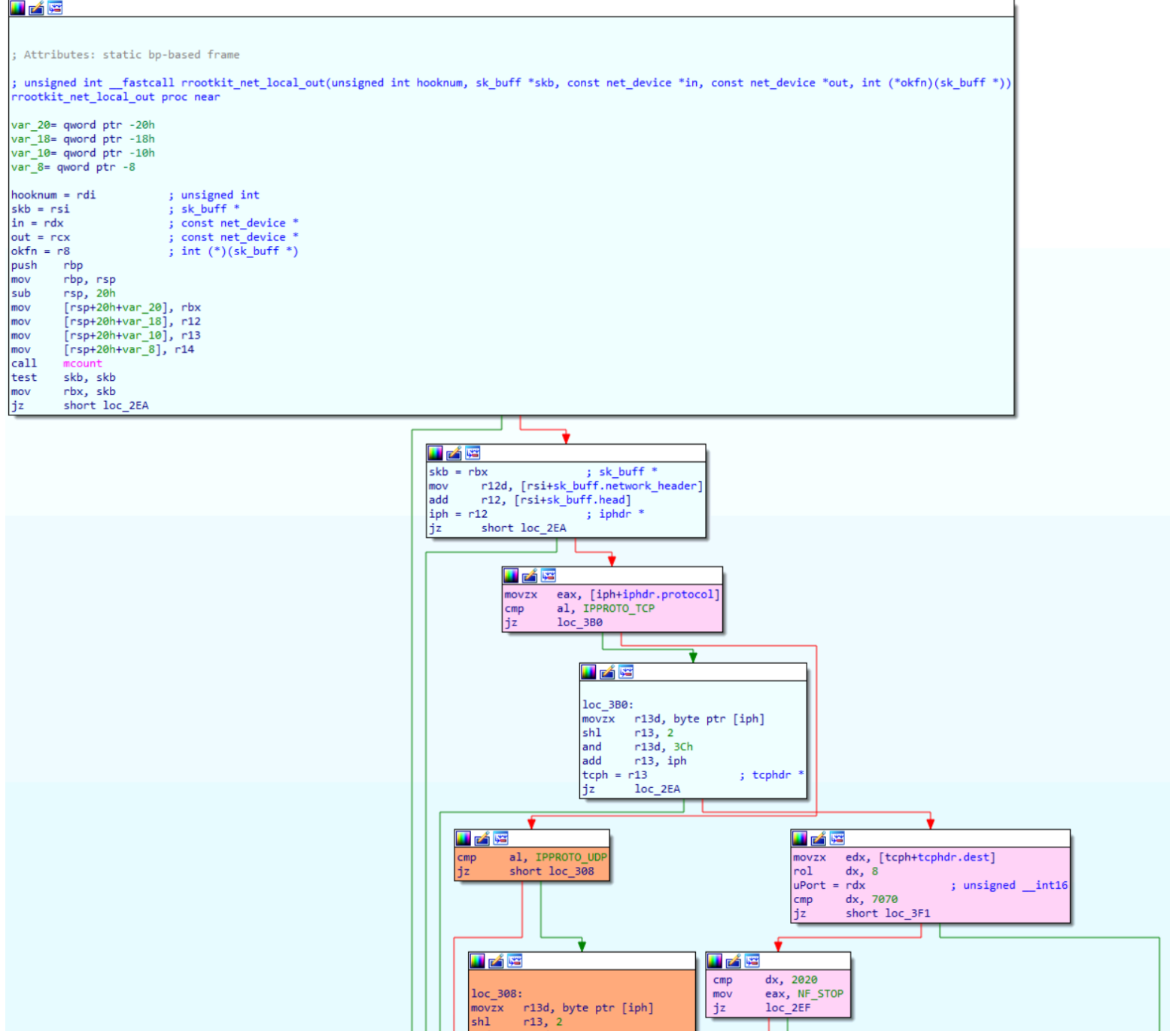

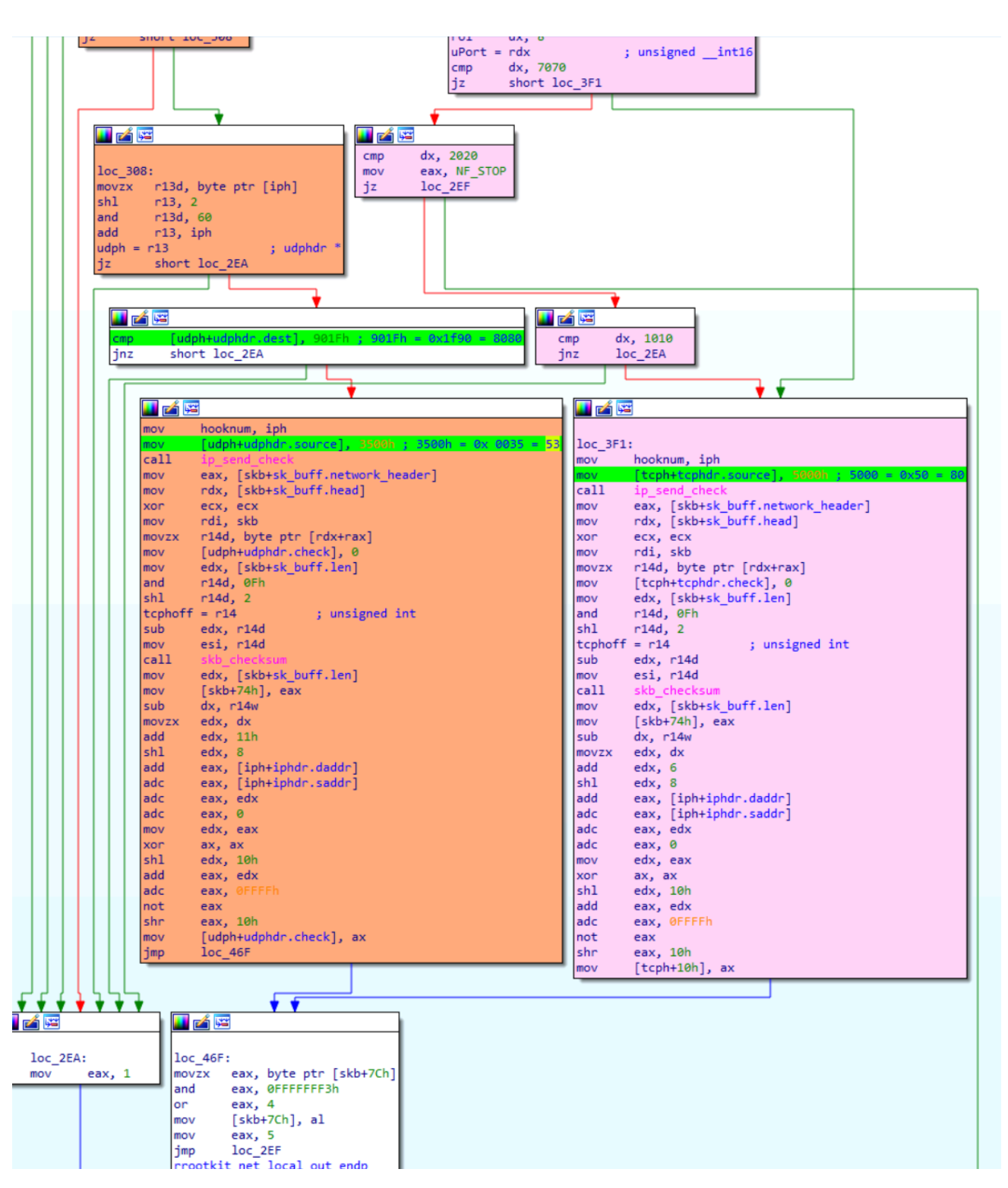

This function intercept outbound traffic, and depending on which protocol is detected, UDP, or TCP, it changes the source port as 80 or 53, as if it is webserver request, or dns request, in order to bypass the firewall.

#### <span id="page-67-0"></span>*Explanation from SophosLab:*

# **Explanation**

To trigger the payload [snoopy] activation, an attacker would send the following packet:

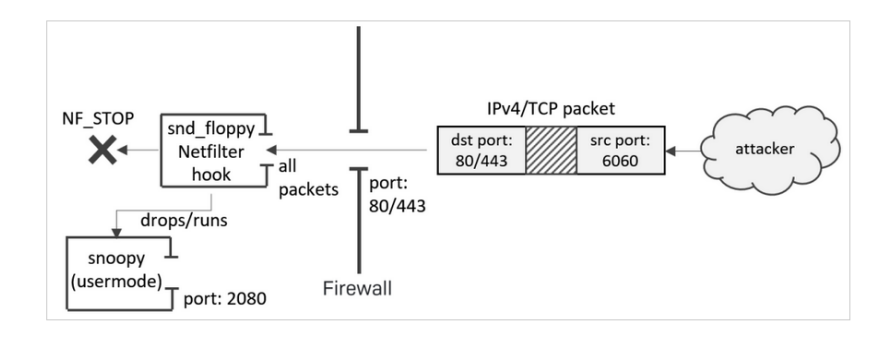

Next, the snoopy module would be accessed by the C2, using source port 7070 for TCP-based or 8080 for **UDP-based control:** 

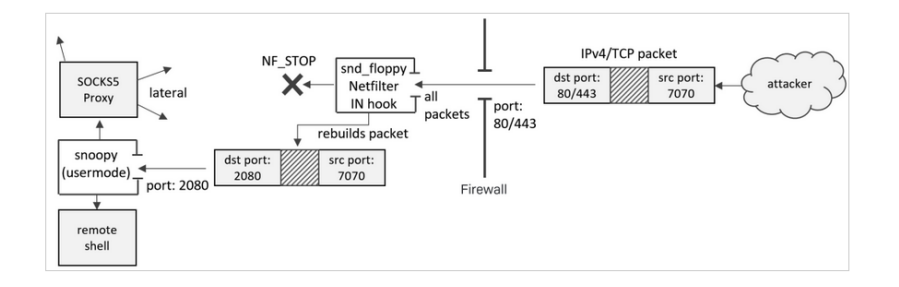

On the way back, the NF\_INET\_LOCAL\_OUT | hook handler rebuilds the packet again, to make sure its source port is restored back to the original port where the incoming packet was destined for. This way, the C2 traffic transparently flows through the port(s) allowed by AWS SGs:

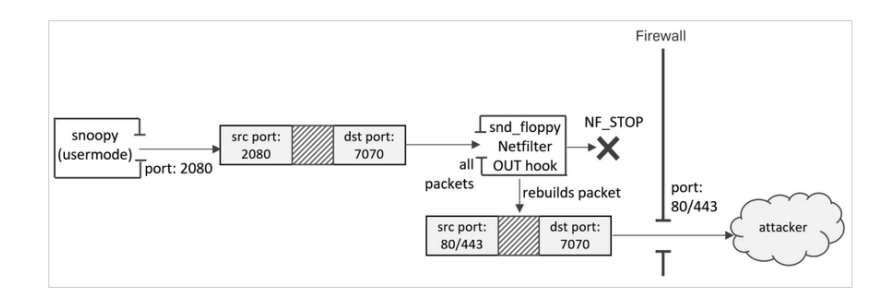

No other Netfilter hooks within the chain, such as iptables INPUT/OUTPUT rules, will process the packet if the hook returns | NF\_STOP . This appears to be the purpose of the TCP command 2020: to bypass other Netfilter hooks.

*<https://news.sophos.com/en-us/2020/02/25/cloud-snooper-attack-bypasses-firewall-security-measures/>*